Register your product and get support at **LED TV series** www.philips.com/welcome

Navodila

40PFK6300 48PFK6300 55PFK6300

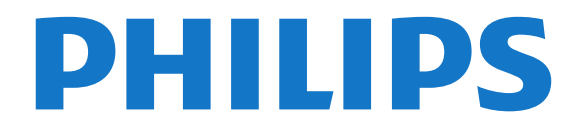

# Vsebina

#### [1 Vaš novi televizor](#page-2-0)*[3](#page-2-0)*

[1.1 Pause TV in snemanje](#page-2-1)*[3](#page-2-1)* [1.2 EasyLink](#page-2-2)

#### [2 Nastavitev](#page-3-0)*[4](#page-3-0)*

- [2.1 Preberite varnostna navodila](#page-3-1)*[4](#page-3-1)*
- [2.2 TV-stojalo in namestitev na steno](#page-3-2)*[4](#page-3-2)*
- [2.3 Nasveti za namestitev](#page-3-3)*[4](#page-3-3)*
- [2.4 Napajalni kabel](#page-3-4)*[4](#page-3-4)*
- [2.5 Antenski kabel](#page-4-0)*[5](#page-4-0)*
- [2.6 Satelitski krožnik](#page-4-1)*[5](#page-4-1)*

#### [3 Priključki](#page-5-0)*[6](#page-5-0)*

- [3.1 Nasveti za priključitve](#page-5-1)*[6](#page-5-1)*
- [3.2 EasyLink HDMI CEC](#page-6-0)*[7](#page-6-0)*
- [3.3 Standardni vmesnik CAM](#page-7-0)*[8](#page-7-0)*
- [3.4 Digitalni sprejemnik STB](#page-7-1)*[8](#page-7-1)*
- [3.5 Satelitski sprej.](#page-8-0)*[9](#page-8-0)*
- [3.6 Sistem za domači kino](#page-8-1)*[9](#page-8-1)*
- [3.7 Predvajalnik Blu-ray](#page-9-0)*[10](#page-9-0)*
- [3.8 DVD-predvajalnik](#page-10-0)*[11](#page-10-0)* [3.9 Igralna konzola](#page-10-1)*[11](#page-10-1)*
- [3.10 Trdi disk USB](#page-10-2)*[11](#page-10-2)*
- [3.11 pogon USB z bliskovnim pomnilnikom](#page-11-0)*[12](#page-11-0)*
- 
- [3.12 Videokamera](#page-11-1)*[12](#page-11-1)* [3.13 Računalnik](#page-11-2)*[12](#page-11-2)*
- [3.14 Slušalke \(za modele televizorjev 4000, 4100, 6300\)](#page-12-0) *[13](#page-12-0)*

#### [4 Vklop](#page-13-0)*[14](#page-13-0)*

[4.1 Vklop ali stanje pripravljenosti \(za modele televizorjev](#page-13-1) [6300\)](#page-13-1)*[14](#page-13-1)*

#### [5 Daljinski upravljalnik](#page-14-0)*[15](#page-14-0)*

- [5.1 Pregled tipk \(za modele televizorjev 6300\)](#page-14-1)*[15](#page-14-1)*
- [5.2 Infrardeči senzor](#page-14-2)*[15](#page-14-2)*
- [5.3 Baterije](#page-15-0)*[16](#page-15-0)*
- [5.4 Čiščenje](#page-15-1)*[16](#page-15-1)*

#### [6 TV-kanali](#page-16-0)*[17](#page-16-0)*

- [6.1 Gledanje TV-kanalov](#page-16-1)*[17](#page-16-1)*
- [6.2 Namestitev kanalov](#page-20-0)*[21](#page-20-0)*

#### [7 Satelitski kanali \(za modele PxK\)](#page-24-0)*[25](#page-24-0)*

- [7.1 Gledanje satelitskih kanalov](#page-24-1)*[25](#page-24-1)*
- [7.2 Seznam satelitskih kanalov](#page-24-2)*[25](#page-24-2)*
- [7.3 Priljubljeni satelitski kanali](#page-24-3)*[25](#page-24-3)*
- [7.4 Zaklepanje satelitskih kanalov](#page-25-0)*[26](#page-25-0)*
- [7.5 Namestitev satelitov](#page-26-0)*[27](#page-26-0)*
- [7.6 Težave s sateliti](#page-29-0)*[30](#page-29-0)*

#### [8 TV-vodnik](#page-30-0)*[31](#page-30-0)*

- [8.1 Uporaba TV-vodnika](#page-30-1)*[31](#page-30-1)*
- [8.2 Posnetki](#page-30-2)*[31](#page-30-2)*
- [8.3 Prejemanje podatkov TV-vodnika](#page-30-3)*[31](#page-30-3)*

#### [9 Viri](#page-32-0)*[33](#page-32-0)*

- [9.1 Seznam virov](#page-32-1)*[33](#page-32-1)*
- [9.2 Iz stanja pripravljenosti](#page-32-2)*[33](#page-32-2)*
- [9.3 EasyLink](#page-32-3)*[33](#page-32-3)*

#### [10 Časovniki in ura](#page-33-0)*[34](#page-33-0)*

- [10.1 Izklopni časovnik](#page-33-1)*[34](#page-33-1)*
- [10.2 Ura](#page-33-2)*[34](#page-33-2)*
- [10.3 Samodejni izklop](#page-33-3)*[34](#page-33-3)*

#### [11 Vaše fotografije, videoposnetki in glasba](#page-34-0) *[35](#page-34-0)*

#### [11.1 Iz povezave USB](#page-34-1)*[35](#page-34-1)*

#### [12 Funkcija Pause TV](#page-36-0)*[37](#page-36-0)*

[12.1 Funkcija Pause TV](#page-36-1)*[37](#page-36-1)*

#### [13 Snemanje](#page-37-0)*[38](#page-37-0)*

- [13.1 Kaj potrebujete](#page-37-1)*[38](#page-37-1)*
- [13.2 Snemanje programa](#page-37-2)*[38](#page-37-2)*
- [13.3 Gledanje posnetka](#page-37-3)*[38](#page-37-3)*

#### [14 Nastavitve](#page-38-0)*[39](#page-38-0)*

- [14.1 Slika](#page-38-1)*[39](#page-38-1)*
- [14.2 Igralna konzola ali računalnik](#page-39-0)*[40](#page-39-0)*
- [14.3 Oblika in robovi](#page-40-0)*[41](#page-40-0)*
- [14.4 Zvok](#page-40-1)*[41](#page-40-1)*
- [14.5 Ambilight \(za modele televizorjev 6300\)](#page-42-0)*[43](#page-42-0)*

#### [15 Specifikacije](#page-44-0)*[45](#page-44-0)*

- [15.1 Specifikacije okolja](#page-44-1)*[45](#page-44-1)*
- [15.2 Sprejem za modele PxK](#page-44-2)*[45](#page-44-2)*
- [15.3 Zaslon](#page-45-0)*[46](#page-45-0)*
- [15.4 Napajanje](#page-45-1)*[46](#page-45-1)*
- [15.5 Dimenzije in teže](#page-45-2)*[46](#page-45-2)*
- [15.6 Povezljivost za Pxx6300](#page-46-0)*[47](#page-46-0)*
- [15.7 Zvok](#page-47-0)*[48](#page-47-0)*
- [15.8 Večpredstavnost](#page-47-1)*[48](#page-47-1)*

#### [16 Programska oprema](#page-48-0)*[49](#page-48-0)*

- [16.1 Posodobitev programa](#page-48-1)*[49](#page-48-1)*
- [16.2 Različica programske opreme](#page-48-2)*[49](#page-48-2)*
- [16.3 Odprtokodna programska oprema](#page-48-3)*[49](#page-48-3)*

#### [17 Odpravljanje težav in podpora](#page-49-0)*[50](#page-49-0)*

- [17.1 Odpravljanje težav](#page-49-1)*[50](#page-49-1)*
- [17.2 Registracija](#page-50-0)*[51](#page-50-0)*
- [17.3 Pomoč](#page-50-1)*[51](#page-50-1)*
- [17.4 Spletna pomoč](#page-50-2)*[51](#page-50-2)* [17.5 Pomoč uporabnikom/popravilo](#page-51-0)*[52](#page-51-0)*
- [18 Varnost in nega](#page-52-0)*[53](#page-52-0)*
- [18.1 Varnost](#page-52-1)*[53](#page-52-1)*
- [18.2 Nega zaslona](#page-53-0)*[54](#page-53-0)*

#### 19<sub>.</sub> Pogoji uporabe, avtorske pravice in licence *[55](#page-54-0)*

- [19.1 Pogoji uporabe](#page-54-1)*[55](#page-54-1)*
- [19.2 Avtorske pravice in licence](#page-54-2)*[55](#page-54-2)*

#### [Kazalo](#page-56-0)*[57](#page-56-0)*

# <span id="page-2-0"></span>1 Vaš novi televizor

## <span id="page-2-1"></span>1.1

# Pause TV in snemanje

Če povežete trdi disk USB, lahko začasno prekinete in posnamete oddajo z digitalnega TV-kanala.

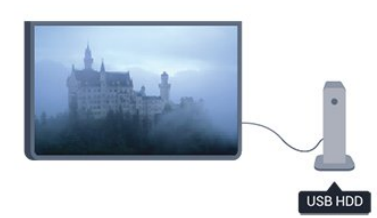

Prekinite TV-program in sprejmite nujen telefonski klic ali pa si privoščite odmor med tekmo, saj televizor oddajo shrani na trdi disk USB. Z gledanjem lahko nadaljujete pozneje.

## <span id="page-2-2"></span> $\overline{12}$ EasyLink

S funkcijo EasyLink lahko povezano napravo, kot je predvajalnik Blu-ray Disc, upravljate z daljinskim upravljalnikom televizorja.

EasyLink prek povezave HDMI CEC komunicira s povezanimi napravami.

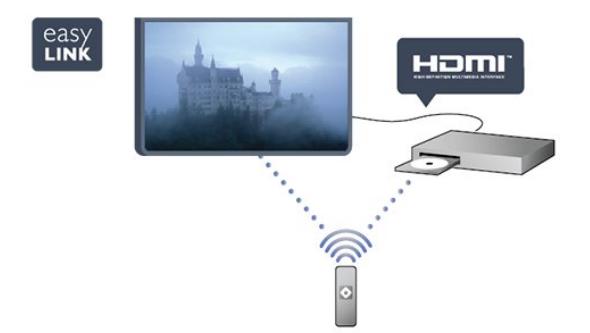

# <span id="page-3-0"></span>2 Nastavitev

## <span id="page-3-1"></span> $\overline{21}$

# Preberite varnostna navodila

Pred prvo uporabo televizorja preberite varnostna navodila.

V možnosti Pomoč izberite Varnost in nega > Varnost.

#### <span id="page-3-2"></span> $\overline{22}$

# TV-stojalo in namestitev na steno

## TV-stojalo

Navodila za namestitev TV-stojala lahko najdete v vodniku za hiter začetek, ki je bil priložen televizorju. Če ste vodnik izgubili, ga lahko prenesete s spletnega mesta [www.philips.com](http://www.philips.com).

<span id="page-3-3"></span>Vnesite številko vrste izdelka televizorja, poiščite ustrezen vodnik za hiter začetek in ga prenesite.

## Namestitev na steno

Televizor omogoča uporabo stenskega nosilca, ki je skladen s standardom VESA (naprodaj ločeno). Pri nakupu stenskega nosilca uporabite naslednjo kodo VESA ...

<span id="page-3-4"></span>Za varno namestitev nosilca uporabite dolžino vijakov, kot je prikazano na sliki.

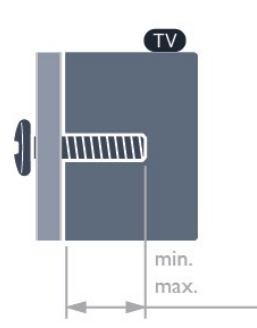

- 22Pxx4000 – VESA MIS-F 75 x 75, M4 (najmanj 10 mm, največ 10,5 mm)

- 24Pxx4000 – VESA MIS-F 75 x 75, M4 (najmanj 10 mm, največ 10,5 mm)

- 24PHx5210 – VESA MIS-F 75 x 75, M4 (najmanj 10 mm, največ 10,5 mm)

- 32PFx4100 – VESA MIS-F 100 x 100, M4 (najmanj 10 mm, največ 14 mm)

- 32PHx4100/12 – VESA MIS-F 100 x 100, M4 (najmanj 10 mm, največ 14 mm)

- 32PHx4100/88 – VESA MIS-F 100 x 100, M4 (najmanj 10 mm, največ 14 mm) - 32PHT4100/60 – VESA MIS-F 100 x 100, M4 (najmanj 12 mm, največ 16 mm) - 40Pxx4100 – VESA MIS-F 200 x 200, M4 (najmanj 12 mm, največ 16 mm) - 48Pxx4100 – VESA MIS-F 200 x 200, M6 (najmanj 12 mm, največ 16 mm) - 40Pxx6300 – VESA MIS-F 200 x 200, M6 (najmanj

14 mm, največ 24 mm)

- 48Pxx6300 – VESA MIS-F 400 x 400, M6 (najmanj 14 mm, največ 24 mm)

- 55Pxx6300 – VESA MIS-F 400 x 400, M6 (najmanj 14 mm, največ 24 mm)

#### Pozor

Za namestitev televizorja na steno je potrebno strokovno znanje, zato naj to izvede usposobljeno osebje. Televizor mora biti na steno nameščen v skladu z varnostnimi standardi glede na težo televizorja. Pred namestitvijo televizorja preberite tudi varnostne ukrepe.

Družba TP Vision Europe B.V. ne odgovarja za nepravilno namestitev ali namestitev, ki povzroči nezgodo ali telesne poškodbe.

## $\overline{23}$ Nasveti za namestitev

- Televizor namestite tako, da zaslon ne bo izpostavljen neposredni svetlobi.

- Televizor namestite do 15 cm stran od stene.

- Idealno razdaljo za gledanje televizije lahko izračunate tako, da velikost diagonale zaslona pomnožite s tri. Sedeti morate tako, da so vaše oči v isti višini kot središče zaslona.

## $\overline{24}$ Napajalni kabel

- Napajalni kabel priključite v priključek POWER na hrbtni strani televizorja.

- Zagotovite, da je napajalni kabel dobro priključen v priključek.

- Zagotovite, da je napajalni vtič v stenski vtičnici vedno dostopen.

- Ko želite napajalni kabel izključiti, vedno vlecite za vtikač, ne za kabel.

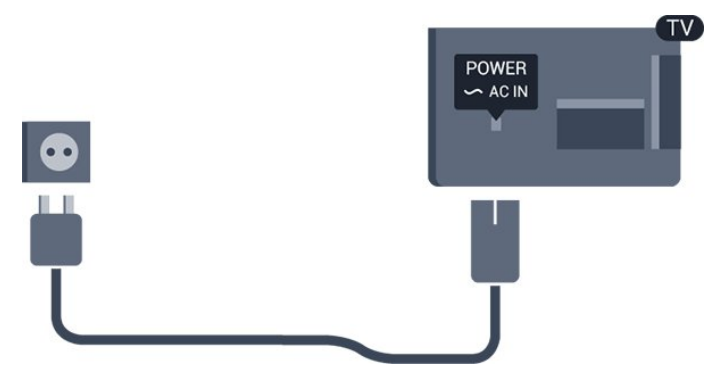

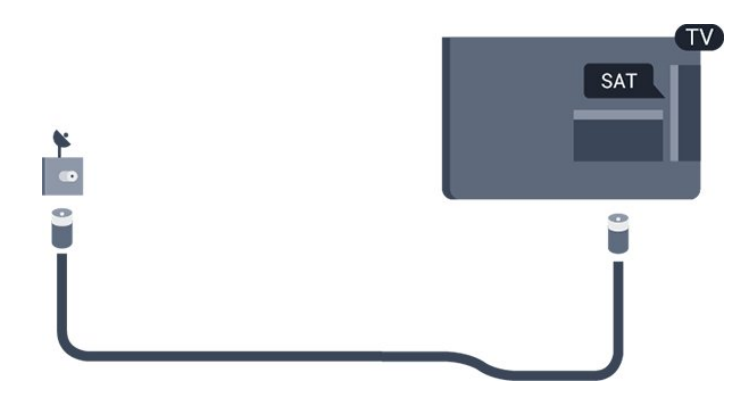

Čeprav televizor v stanju pripravljenosti porabi malo električne energije, za varčevanje z energijo napajalni kabel izključite iz omrežne vtičnice, če televizorja ne boste uporabljali dlje časa.

## <span id="page-4-0"></span>2.5 Antenski kabel

Vtič antene trdno vstavite v vtičnico ANTENA na hrbtni strani televizorja.

Priključite lahko svojo anteno ali povežete signal antene iz antenskega distribucijskega sistema. Uporabite radiofrekvenčni koaksialni antenski priključek IEC 75 Ohm.

Ta priključek za anteno uporabljajte za vhodne signale DVB-T in DVB-C.

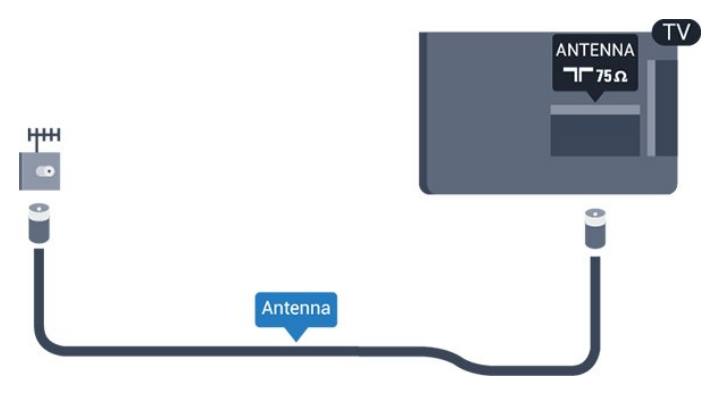

## <span id="page-4-1"></span> $\overline{26}$ Satelitski krožnik

- Za modele PxK

Priključek vrste F za satelitsko anteno vključite v satelitski priključek SAT na hrbtni strani televizorja.

# <span id="page-5-0"></span> $\overline{3}$ Priključki

#### <span id="page-5-1"></span> $\overline{31}$

# Nasveti za priključitve

## Vodnik za priključitev

Napravo s televizorjem vedno povežite z najkakovostnejšo možno povezavo. Uporabljajte kakovostne kable, da zagotovite dober prenos zvoka in slike.

Če potrebujete pomoč pri povezavi več naprav s televizorjem, si oglejte vodnik za priključitev televizorja Philips. Vodnik vsebuje nasvete za povezavo in izbiro kablov.

Obiščite spletno mesto www.connectivityguide.philips.com

## Antena

Če imate digitalni sprejemnik ali snemalnik, antenske kable priključite tako, da bo antenski signal potekal skozi digitalni sprejemnik in/ali snemalnik, preden pride do televizorja. Tako antena in digitalni sprejemnik snemalniku lahko pošiljata dodatne kanale za snemanje.

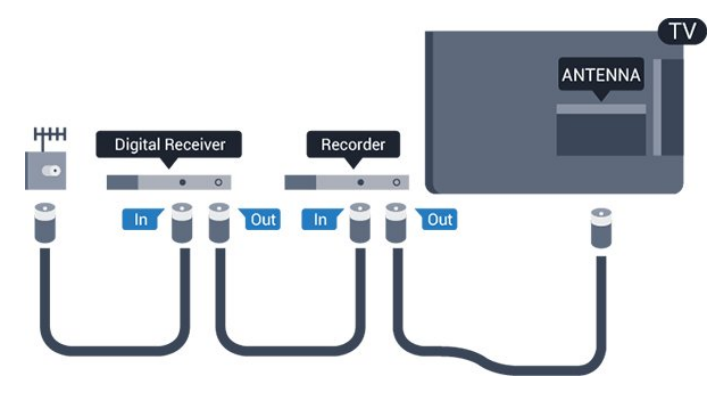

## HDMI

#### HDMI CEC

Priključek HDMI zagotavlja najboljšo kakovost slike in zvoka. Kabel HDMI prenaša slikovne in zvočne signale. Uporabljajte ga za TV-signale visoke ločljivosti (HD) ali Full HD (FHD). Za najvišjo hitrost prenosa signala uporabljajte hitri kabel HDMI dolžine do 5 m.

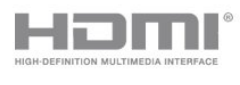

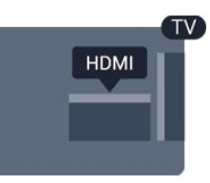

#### EasyLink HDMI CEC

Če so naprave povezane s kablom HDMI in imajo funkcijo EasyLink, jih lahko upravljate z daljinskim upravljalnikom televizorja. Funkcija EasyLink HDMI CEC mora biti vklopljena na televizorju in povezani napravi.

#### DVI–HDMI

Uporabite adapter DVI–HDMI, če ima naprava samo priključek DVI. Uporabite enega od priključkov HDMI in na zadnji strani televizorja priključite zvočni kabel L/D (mini vtič 3,5 mm) v zvočni vhod televizorja za zvok.

#### Zaščita pred kopiranjem

Kabla DVI in HDMI podpirata HDCP (zaščita širokopasovne digitalne vsebine). HDCP je signal za zaščito pred kopiranjem, ki preprečuje kopiranje vsebine s plošč DVD in Blu-ray, znan tudi kot DRM (upravljanje digitalnih pravic).

#### HDMI ARC

Priključek HDMI 1 televizorja ima HDMI ARC (zvočni povratni kanal). Če ima naprava, običajno je to sistem za domači kino, tudi priključek HDMI ARC, ga povežite s priključkom HDMI 1 televizorja. Če uporabite priključek HDMI ARC, ni treba priključiti dodatnega zvočnega kabla, ki zvok TV-slike pošilja sistemu za domači kino. Priključek HDMI ARC združuje oba signala.

Če želite izključiti ARC priključkov HDMI, pritisnite  $\spadesuit$ , izberite Nastavitev in pritisnite OK. Izberite Nastavitve televizorja > Zvok > Napredno > HDMI1 – ARC.

#### **Scart**

SCART je kakovostna povezava. Priključek SCART lahko uporabljate za slikovne signale CVBS in RGB, ne pa tudi za TV-signale visoke ločljivosti (HD). Priključek SCART združuje slikovne in zvočne signale.

Za priključitev naprave uporabite adapter SCART.

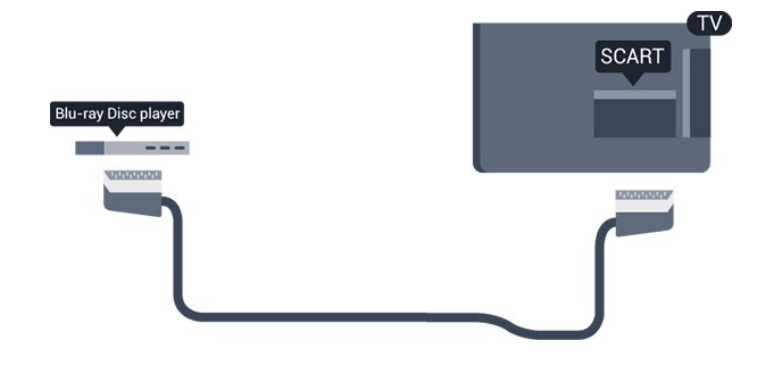

## Zvočni izhod – optični

Zvočni izhod – optični je visokokakovosten zvočni priključek. Ta optični priključek lahko prenaša 5.1-kanalne zvočne kanale. Če naprava, običajno je to sistem za domači kino, nima priključka HDMI ARC, lahko ta priključek povežete s priključkom za zvočni izhod – optični sistema za domači kino. Priključek za zvočni izhod – optični pošilja zvok iz televizorja v sistem za domači kino.

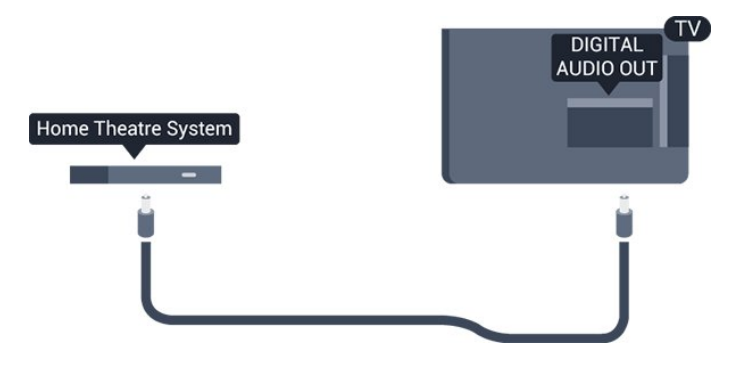

Vrsto izhodnega zvočnega signala lahko nastavite glede na zvočne zmogljivosti sistema za domači kino.

Če se zvok ne ujema s sliko na zaslonu, lahko prilagodite sinhronizacijo zvoka in slike.

## <span id="page-6-0"></span>3.2 EasyLink HDMI CEC

## EasyLink

S funkcijo EasyLink lahko povezano napravo upravljate z daljinskim upravljalnikom televizorja. EasyLink prek povezave HDMI CEC (Consumer Electronics Control) komunicira s povezanimi napravami. Naprave morajo podpirati HDMI CEC in morajo biti vključene v priključek HDMI.

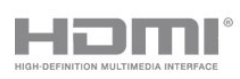

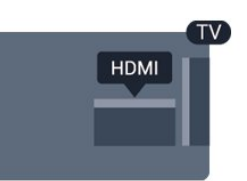

#### Nastavitev funkcije EasyLink

Funkcija EasyLink je na televizorju privzeto vklopljena. Poskrbite, da bodo vse nastavitve za HDMI-CEC v priključenih napravah EasyLink pravilno nastavljene. Funkcija EasyLink morda ne bo delovala z napravami drugih znamk.

#### HDMI CEC pri drugih blagovnih znamkah

Funkcija HDMI CEC je pri različnih blagovnih znamkah različno poimenovana. Nekaj primerov: Anynet, Aquos Link, Bravia Theatre Sync, Kuro Link, Simplink in Viera Link. Vse blagovne znamke niso povsem združljive s funkcijo EasyLink.

Imena blagovnih znamk za HDMI CEC so v lasti njihovih lastnikov.

## Upravljanje naprav (za modele televizorjev 6300)

Če želite upravljati napravo, ki je priključena v priključek HDMI, in nastaviti funkcijo EasyLink, na seznamu priključkov televizorja izberite napravo ali njeno dejavnost. Pritisnite **SOURCES** (Viri), izberite napravo v priključku HDMI in pritisnite OK.

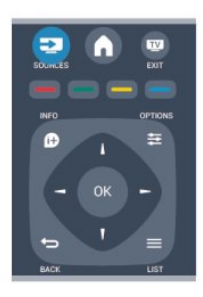

Ko je naprava izbrana, jo lahko upravljate z daljinskim upravljalnikom televizorja. Vendar tipki  $\biguparrow$  in  $\biguparrow$ OPTIONS (Možnosti) ter nekatere druge značilne tipke niso na voljo za napravo.

Če na daljinskem upravljalniku televizorja ni potrebne tipke, jo lahko izberete v meniju Možnosti.

Pritisnite OPTIONS (Možnosti) in v menijski vrstici izberite možnost Tipke. Na zaslonu izberite želeno tipko naprave in pritisnite OK.

Nekatere zelo značilne tipke naprave mogoče ne bodo na voljo v meniju Tipke.

Opomba: na daljinski upravljalnik televizorja se odzivajo samo naprave, ki podpirajo funkcijo daljinskega upravljalnika EasyLink.

## Nastavitve funkcije EasyLink

Funkcija EasyLink je na televizorju privzeto vklopljena. Vse nastavitve funkcije EasyLink lahko izklopite samostojno.

#### EasyLink

Popoln izklop funkcije EasyLink ...

- 1. Pritisnite  $\bigwedge$ , izberite Nastavitev in pritisnite OK.
- 2. Izberite Nastavitve televizorja > Splošne nastavitve
- > EasyLink.
- 3. Izberite EasyLink.
- 4. Izberite Izklop in pritisnite OK.
- 5. Po potrebi pritiskajte  $\rightarrow$ , da zaprete meni.

#### Daljinski upravljalnik EasyLink

Če želite, da naprave komunicirajo, vendar jih nočete upravljati z daljinskim upravljalnikom televizorja, lahko daljinsko upravljanje EasyLink izklopite ločeno. Z daljinskim upravljalnikom televizorja lahko upravljate več naprav, ki so združljive s standardom HDMI-CEC.

V meniju z nastavitvami za EasyLink izberite Daljinski upravljalnik EasyLink in nato Izklop.

#### Predvajanje z enim dotikom

Pri predvajanju vsebine iz naprave, ki je združljiva s standardom HDMI-CEC, se televizor vklopi iz stanja pripravljenosti in se preklopi na ustrezen vir.

#### Stanje pripravljenosti z enim dotikom

Ko pritisnete  $\Phi$  na daljinskem upravljalniku televizorja, televizor in vse naprave HDMI-CEC preklopijo v stanje pripravljenosti.

#### <span id="page-7-1"></span>nadzor zvoka sistema

Če prek priključka HDMI ARC povežete napravo HDMI-CEC z zvočniki, lahko zvok televizorja namesto iz TVzvočnikov poslušate iz teh zvočnikov.

## <span id="page-7-0"></span>3.3

# Standardni vmesnik – CAM

#### $Cl<sup>+</sup>$

Ta televizor omogoča pogojni dostop s standardnim vmesnikom CI+.

Z vmesnikom CI+ lahko spremljate vrhunske programe HD, kot so filmski in športni, ki jih nudijo ponudniki digitalnih TV-storitev v vaši regiji. Ponudnik TV-storitev te programe kodira, predplačniški vmesnik CI+ pa jih odkodira.

Ponudniki digitalnih TV-storitev vam vmesnik CI+ (modul za pogojni dostop - CAM) nudijo, ko se naročite na njihove plačniške programe. Ti programi imajo visoko stopnjo zaščite pred kopiranjem.

Za več informacij o pogojih in določilih se obrnite na ponudnika digitalnih TV-storitev.

 $|C|+$ 

## CAM

#### Vstavite vmesnik CAM

Preden vstavite vmesnik CAM, izklopite televizor. Na vmesniku CAM si oglejte pravilno smer vstavljanja. Nepravilno vstavljanje lahko poškoduje tako vmesnik CAM kot televizor.

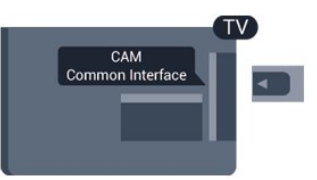

Kartico CAM vstavite v standardno vmesniško režo televizorja.

Sprednji del kartice obrnite proti sebi in jo nežno do konca vstavite v modul CAM. Kartico trajno pustite v reži.

Vklop vmesnika CAM lahko traja nekaj minut. Če vmesnik CAM odstranite, se bo storitev na televizorju izklopila.

Če je kartica CAM vstavljena in je naročnina plačana (načini priključitve so lahko različni), lahko začnete spremljati TV-program. Vstavljeni vmesnik CAM lahko uporabite samo v svojem televizorju.

## $\overline{34}$ Digitalni sprejemnik – STB

Anteno z 2 antenskima kabloma povežite z digitalnim sprejemnikom in televizorjem.

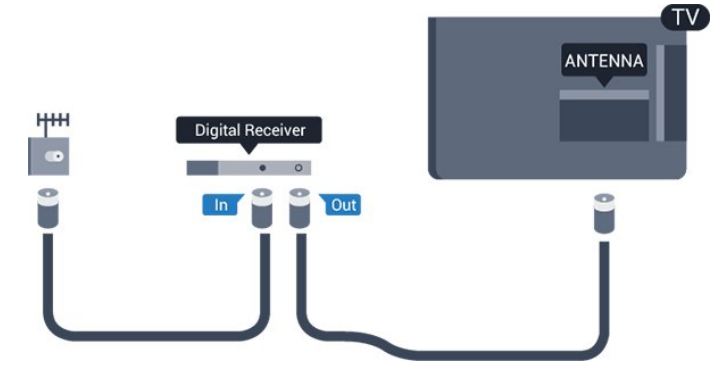

Poleg antenskih priključkov uporabite še kabel HDMI za povezavo digitalnega sprejemnika in televizorja. Če digitalni sprejemnik nima priključka HDMI, lahko uporabite tudi kabel SCART.

Samodejni izklop

Izklopite ta samodejni časovnik, če uporabljate samo daljinski upravljalnik kabelskega sprejemnika. To storite zato, da preprečite samodejni izklop televizorja po 4 urah brez pritiska na kakšno tipko daljinskega upravljalnika televizorja.

Če želite izklopiti izklopni časovnik, pritisnite  $\spadesuit$ . izberite Nastavitev in pritisnite OK. Izberite Nastavitve televizorja > Splošne nastavitve > Samodejni izklop in drsnik premaknite na Izklop.

## <span id="page-8-0"></span>3.5 Satelitski sprej.

#### - Za modele PxK

Kabel satelitskega krožnika priključite v satelitski sprejemnik.

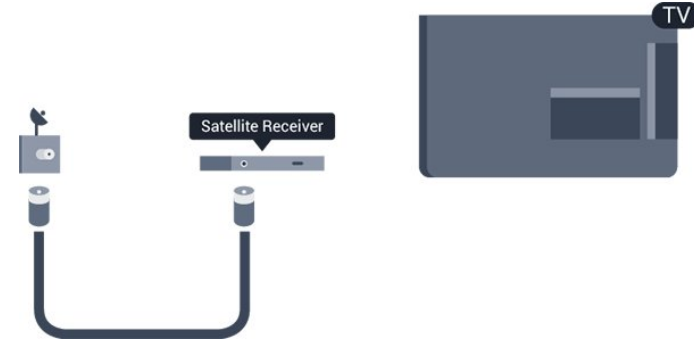

Poleg antenskega priključka uporabite še kabel HDMI za povezavo naprave in televizorja. Če naprava nima priključka HDMI, lahko uporabite

tudi kabel SCART.

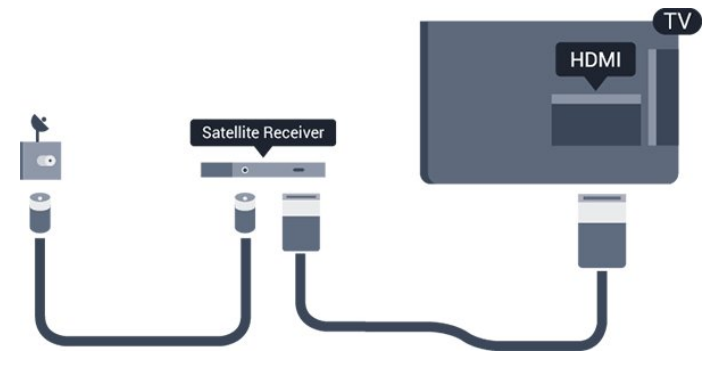

#### Samodejni izklop

Izklopite ta samodejni časovnik, če uporabljate samo daljinski upravljalnik kabelskega sprejemnika. To storite zato, da preprečite samodejni izklop televizorja po 4 urah brez pritiska na kakšno tipko daljinskega upravljalnika televizorja.

Če želite izklopiti izklopni časovnik, pritisnite  $\spadesuit$ . izberite Nastavitev in pritisnite OK. Izberite Nastavitve televizorja > Splošne nastavitve >

<span id="page-8-1"></span>Samodejni izklop in drsnik premaknite na Izklop.

 $\overline{36}$ 

# Sistem za domači kino

## Priključitev sistema za domači kino

Sistem za domači kino (HTS) s kablom HDMI povežite s televizorjem. Priključite lahko Philips SoundBar ali sistem za domači kino z vgrajenim predvajalnikom. Če naprava nima priključka HDMI, lahko uporabite tudi kabel SCART.

#### HDMI ARC

Če ima sistem za domači kino priključek HDMI ARC, ga lahko s televizorjem povežete prek priključka HDMI na televizorju. Če imate priključek HDMI ARC, ni treba priključiti dodatnega zvočnega kabla. Priključek HDMI ARC prenaša oba signala.

Vsi priključki HDMI na televizorju lahko sprejemajo signal zvočnega povratnega kanala (ARC). Ko je sistem za domači kino priključen, lahko televizor prek te povezave HDMI pošilja samo signal ARC.

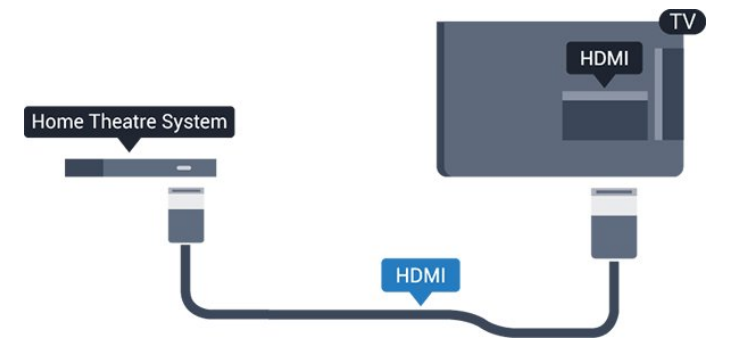

Če sistem za domači kino nima priključka HDMI ARC, dodajte optični zvočni kabel (Toslink), ki zvok TV-slike prenaša v sistem za domači kino.

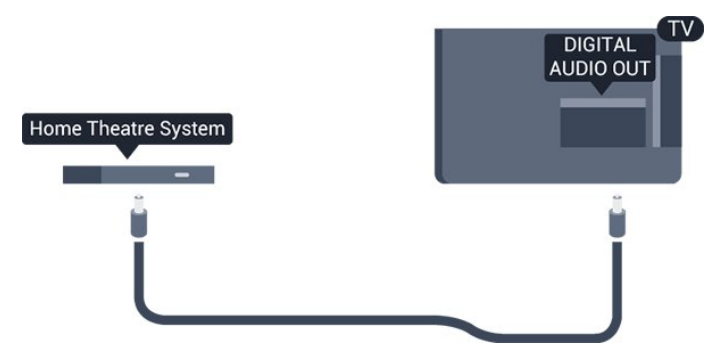

#### Sinhronizacija slike in zvoka

Če se zvok ne ujema s sliko na zaslonu, lahko pri večini sistemov za domači kino nastavite zapoznitev, da zvok uskladite s sliko.

## Nastavitve zvočnega izhoda

#### Zapoznitev zvočnega izhoda

Če je na televizor priključen sistem za domači kino, morata biti slika na televizorju in zvok iz domačega kina sinhronizirana.

#### Samodejna sinhronizacija zvoka in slike

Najnovejši Philipsovi sistemi za domači kino samodejno sinhronizirajo zvok in sliko in poskrbijo, da sta vedno popolna.

#### Zapoznitev sinhronizacije zvoka

Pri nekaterih sistemih za domači kino boste morali za sinhronizacijo zvoka in slike morda nastaviti zapoznitev sinhronizacije zvoka. Na sistemu za domači kino povečujte vrednost zapoznitve, dokler slika in zvok nista usklajena. Morda bo potrebna vrednost zapoznitve 180 ms. Preberite uporabniški priročnik za sistem za domači kino. Če je na sistemu za domači kino nastavljena vrednost zapoznitve, morate izklopiti zapoznitev zvočnega izhoda na televizorju.

Če želite izklopiti zapoznitev zvočnega izhoda ...

1. Pritisnite  $\bigwedge$ , izberite Nastavitev in pritisnite OK. 2. Izberite Nastavitve televizorja > Zvok > Napredno > Zapoznitev zvočnega izhoda.

3. Izberite možnost Izklop in pritisnite OK.

4. Po potrebi pritiskajte  $\rightarrow$ , da zaprete meni.

#### Odmik zvočnega izhoda

Če na sistemu za domači kino ne morete nastaviti zapoznitve, lahko televizor nastavite tako, da sinhronizira zvok. Nastavite lahko odmik, ki nadomesti čas, ki ga sistem za domači kino potrebuje, da obdela zvok TV-slike. Vrednost lahko nastavljate v korakih po 1 ms. Največja nastavitev je 12 ms. Nastavitev zapoznitve zvočnega izhoda mora biti vklopljena.

Če želite sinhronizirati zvok na televizorju ...

- 1. Pritisnite  $\bigwedge$ , izberite Nastavitev in pritisnite OK. 2. Izberite Nastavitve televizorja > Zvok > Napredno > Odmik zvočnega izhoda.
- 3. Z drsnikom nastavite odmik zvoka in pritisnite OK.
- 4. Po potrebi pritiskajte  $\rightarrow$ , da zaprete meni.

#### Format zvočnega izhoda

<span id="page-9-0"></span>Če imate sistem za domači kino z večkanalno obdelavo zvoka, kot je na primer Dolby Digital, DTS® ali podobno, nastavite format zvočnega izhoda na Večkanalno. Možnost Večkanalno omogoča, da lahko televizor pošilja stisnjen večkanalni zvočni signal iz TVkanala ali priključenega predvajalnika v sistem za

domači kino. Če sistem za domači kino ne podpira večkanalne obdelave zvoka, izberite možnost Stereo.

Če želite nastaviti format zvočnega izhoda ...

1. Pritisnite  $\bigwedge$ , izberite Nastavitev in pritisnite OK. 2. Izberite Nastavitve televizorja > Zvok > Napredno > Format zvočnega izhoda.

- 3. Izberite možnost Večkanalno ali Stereo.
- 4. Po potrebi pritiskajte  $\rightarrow$ , da zaprete meni.

#### Izravnavanje zvočnega izhoda

Z izravnavanjem zvočnega izhoda izravnajte glasnost televizorja in sistema za domači kino, ko preklapljate med njima. Razlike v glasnosti so lahko posledica razlik pri obdelavi zvoka.

Če želite izravnati razliko v glasnosti ...

1. Pritisnite  $\bigwedge$ , izberite Nastavitev in pritisnite OK. 2. Izberite Nastavitve televizorja > Zvok > Napredno > Izravnavanje zvočnega izhoda.

3. Če je razlika v glasnosti prevelika, izberite Več. Če je razlika majhna, izberite Manj.

Po potrebi pritiskajte  $\rightarrow$ , da zaprete meni.

Izravnavanje zvočnega izhoda vpliva na zvočni izhod – optični in zvočne signale HDMI ARC.

## Težave z zvokom sistema za domači kino

#### Zvok z glasnimi motnjami

Ko gledate videoposnetek iz priključenega pomnilnika Flash USB ali računalnika, se pri zvoku iz sistema za domači kino lahko pojavijo motnje.

1. Pritisnite  $\bigwedge$ , izberite Nastavitev in pritisnite OK. 2. Izberite Nastavitve televizorja > Zvok > Napredno > Format zvočnega izhoda.

#### Ni zvoka

Če iz sistema za domači kino ne slišite zvoka televizorja, preverite naslednje ...

- Preverite, ali ste kabel HDMI vključili v priključek HDMI ARC sistema za domači kino. Vsi priključki HDMI na televizorju so priključki HDMI ARC.

- Preverite, ali je nastavitev HDMI ARC v televizorju Vklopliena.

Izberite > Nastavitev > Nastavitve televizorja > Zvok > Napredno > HDMI1 – ARC.

## $\overline{37}$ Predvajalnik Blu-ray

Predvajalnik Blu-ray Disc in televizor povežite s hitrim kablom HDMI.

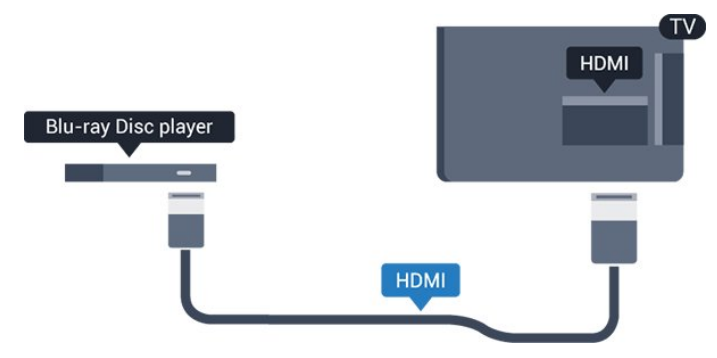

<span id="page-10-2"></span>Če ima predvajalnik Blu-ray Disc funkcijo EasyLink HDMI CEC, ga lahko upravljate z daljinskim upravljalnikom televizorja.

## <span id="page-10-0"></span>3.8 DVD-predvajalnik

S kablom HDMI povežite predvajalnik DVD in televizor.

Če naprava nima priključka HDMI, lahko uporabite tudi kabel SCART.

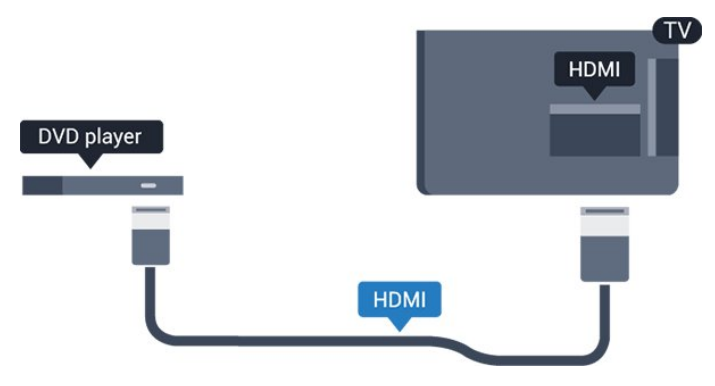

Če je predvajalnik DVD povezan s kablom HDMI in ima funkcijo EasyLink CEC, ga lahko upravljate z daljinskim upravljalnikom televizorja.

## <span id="page-10-1"></span>3.9 Igralna konzola

## HDMI

Za najboljšo kakovost igralno konzolo na televizor priključite s hitrim kablom HDMI.

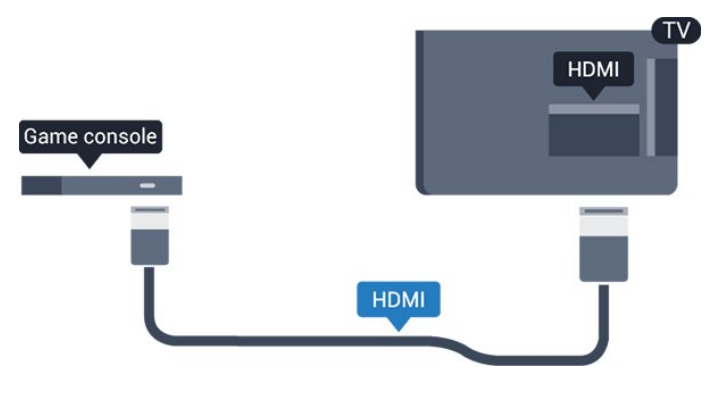

## $\frac{1}{3}10$ Trdi disk USB

## Kaj potrebujete

Če priključite trdi disk USB, lahko začasno prekinjate ali snemate TV-oddaje. To velja samo za digitalne TVoddaje (oddaje DVB in podobne).

#### Premor

Če želite začasno prekiniti oddajo, potrebujete trdi disk s podporo za USB 2.0 z vsaj 32 GB prostora.

## Snemanje

Če oddajo želite začasno prekiniti in posneti, potrebujete trdi disk zmogljivosti vsaj 250 GB.

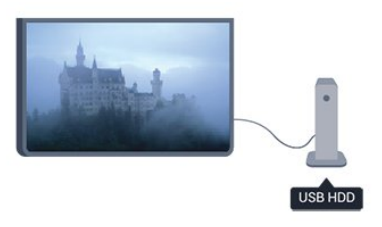

## TV-vodnik

Preden se odločite za nakup trdega diska USB za snemanje, lahko preverite, ali v vaši državi lahko snemate digitalne TV-kanale.

Pritisnite **: TV GUIDE** (TV-vodnik) na daljinskem upravljalniku. Če je na strani TV-vodnika gumb za snemanje, lahko snemate oddaje na digitalnih TVkanalih.

## Namestitev

Preden oddajo lahko začasno prekinete ali posnamete, morate priključiti in formatirati trdi disk USB.

1. Trdi disk USB priključite v priključek USB televizorja. Med formatiranjem v druga vrata USB ne priključujte drugih naprav USB.

<span id="page-11-1"></span>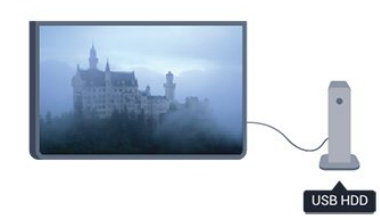

2. Vklopite trdi disk USB in televizor.

3. Ko televizor preklopite na digitalni TV-kanal, pritisnite **II** (Premor). S tem zaženete formatiranje.

Sledite navodilom na zaslonu.

Ko je trdi disk USB formatiran, ga pustite trajno priključenega.

#### Opozorilo

Ker je trdi disk USB formatiran posebej za ta televizor, shranjenih posnetkov ni mogoče predvajati v drugem televizorju ali računalniku. Posnetih datotek na trdem disku USB ne kopirajte ali spreminjajte z računalniškimi aplikacijami. S tem posnetke pokvarite. Ko formatirate drug trdi disk USB, bo vsebina slednjega izgubljena. Trdi disk USB, nameščen v televizorju, je za uporabo z računalnikom treba formatirati.

<span id="page-11-2"></span><span id="page-11-0"></span> $\frac{1}{3}$  11

# pogon USB z bliskovnim pomnilnikom

Predvajate lahko fotografije, glasbo in videoposnetke iz povezanega pomnilnika USB.

Pomnilnik USB priključite v priključek USB televizorja, ko je vklopljen.

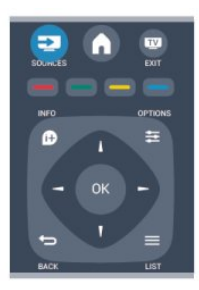

#### vsebine.

Če se seznam vsebine ne prikaže samodejno, pritisnite SOURCE (Vir), izberite USB in pritisnite OK.

Če želite ustaviti predvajanje vsebine pomnilnika USB, pritisnite **EXIT** (Izhod) ali izberite drugo dejavnost. Za izključitev pomnilnika USB lahko kadarkoli odstranite pomnilnik.

#### 3.12 Videokamera

## **HDMI**

Za najboljšo kakovost videokamero s kablom HDMI priključite na televizor.

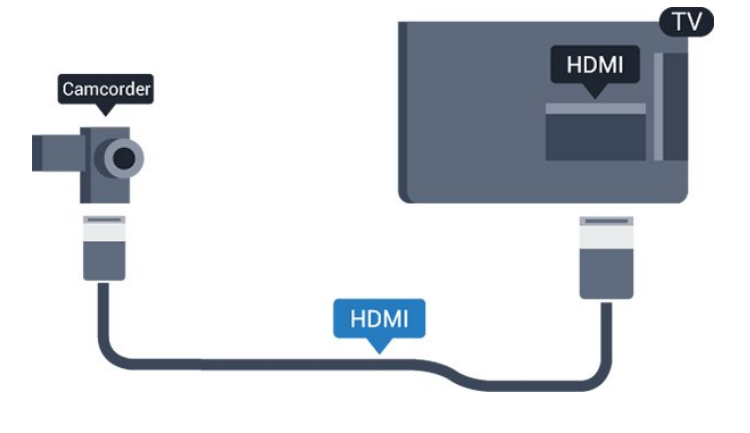

## 3.13 Računalnik

## Povezava z drugimi napravami

Računalnik lahko povežete s televizorjem in ga uporabljate kot računalniški monitor.

#### S kablom HDMI

Računalnik in televizor povežite s kablom HDMI.

#### S kablom DVD-HDMI

Lahko pa uporabite tudi adapter DVI-HDMI, da priključite računalnik na HDMI, in zvočni kabel L/D (mini vtič 3,5 mm), da ga priključite na priključek AUDIO IN L/R na hrbtni strani televizorja.

Televizor zazna pomnilnik in odpre seznam njegove

## Nastavitve

#### Idealne nastavitve monitorja

Če je v meniju Vir (seznam priključkov) pod vrsto naprave računalnik dodan kot Računalnik, je televizor samodejno nastavljen na najboljšo nastavitev za računalnik.

Če uporabljate računalnik za gledanje filmov ali igranje iger, boste morda želeli televizor ponastaviti nazaj na idealno nastavitev televizorja za gledanje ali igranje iger.

Za ročno nastavitev televizorja na idealno nastavitev

1. Pritisnite  $\bigcap$ , izberite Nastavitev in pritisnite OK.

2. Izberite Nastavitve televizorja > Slika > Napredno > Igralna konzola ali računalnik in pritisnite OK.

3. Izberite Igra (za igranje iger) ali Računalnik (za gledanje filma) in pritisnite OK.

4. Po potrebi pritiskajte  $\rightarrow$ , da zaprete meni.

Ko nehate z igranjem, nastavitev Igra ali Računalnik nastavite nazaj na Računalnik.

#### <span id="page-12-0"></span> $3.14$

...

# Slušalke (za modele televizorjev 4000, 4100, 6300)

Slušalke lahko priključite v priključek (mini vtičnica 3,5 mm) televizorja. Glasnost slušalk lahko prilagajate ločeno.

Če želite prilagoditi glasnost ...

1. Pritisnite  $\bigwedge$ , izberite Nastavitev in pritisnite OK. 2. Izberite Nastavitve televizorja > Zvok > Glasnost slušalk in pritisnite OK.

3. Pritisnite  $\triangle$  (gor) ali  $\blacktriangledown$  (dol), da nastavite glasnost.

4. Po potrebi pritiskajte  $\rightarrow$ , da zaprete meni.

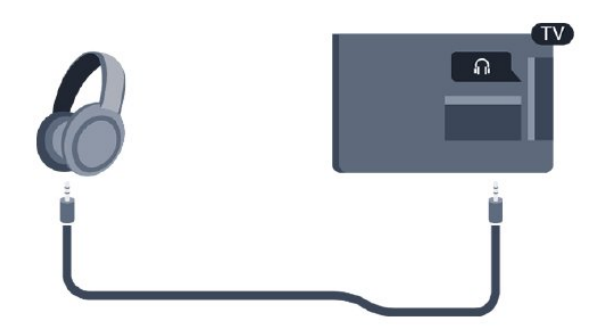

# <span id="page-13-0"></span> $\overline{4}$ Vklop

<span id="page-13-1"></span> $\overline{41}$ 

Vklop ali stanje pripravljenosti (za modele televizorjev 6300)

Pred vklopom televizorja se prepričajte, da ste priklopili napajalni kabel na zadnji strani televizorja.

Če rdeči indikator ne sveti, pritisnite krmilno ročico na desni strani ali hrbtnem delu televizorja, da televizor preklopite v stanje pripravljenosti – rdeči indikator začne svetiti.

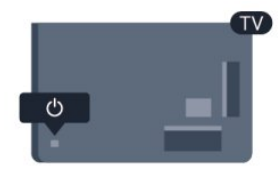

Ko je televizor v stanju pripravljenosti, pritisnite tipko na daljinskem upravljalniku, da vklopite televizor.

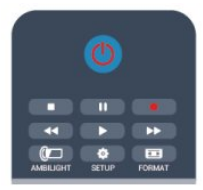

#### Preklop v stanje pripravljenosti

Za vklop televizorja v stanje pripravljenosti pritisnite tipko **o** na daljinskem upravljalniku.

#### Izklop

Če televizor želite izklopiti, pritisnite krmilno ročico na desni strani ali hrbtnem delu. Rdeči indikator ugasne. Televizor je še vedno priključen na električno omrežje, vendar je poraba energije na najnižji ravni. Za popoln izklop televizorja omrežni vtikač izključite iz

električnega omrežja. Ko želite iztakniti napajalni kabel iz vtičnice, vlecite za vtič, ne za kabel. Poskrbite, da bo dostop do napajalnega vtiča vedno neoviran.

## <span id="page-14-0"></span> $\overline{5}$

# Daljinski upravljalnik

## <span id="page-14-1"></span> $\overline{51}$

# Pregled tipk (za modele televizorjev 6300)

## Zgoraj

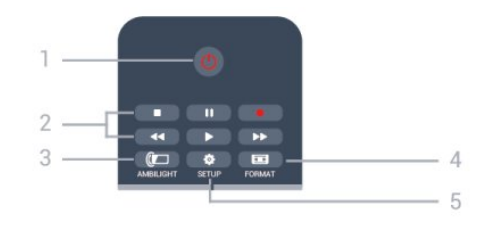

## 1. **O** Stanje pripravljenosti/Vklop

Za vklop televizorja ali preklop v stanje pripravljenosti.

## Tipke za 2. Predvajanje

- Predvajaj >, za predvajanje
- Premor II, za premor predvajanja
- Zaustavitev , za zaustavitev predvajanja
- Previjanje nazaj <, za previjanje nazaj
- Previjanje naprej », za previjanje naprej
- Snemanje ·, za začetek snemanja.

## 3.  $\bullet$  Ambilight

Za izbiro nastavitve Ambilight.

## 4. **& SETUP**

Za odpiranje menija Nastavitve.

## 5. **Ex** FORMAT

Za odpiranje ali zapiranje menija Format slike.

## Sredina

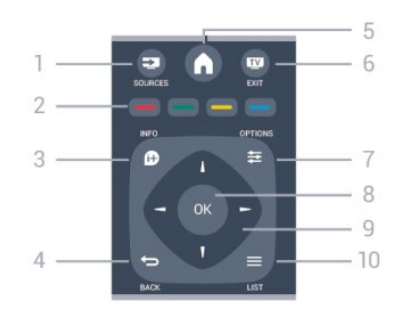

## **1.** SOURCES

Za odpiranje ali zapiranje menija Viri – seznam povezanih naprav.

## <span id="page-14-2"></span>2. Barvne tipke

Za funkcije gumbov sledite navodilom na zaslonu.

## 3. INFO

Za odpiranje ali zapiranje informacij o programu.

## 4.  $\leftrightarrow$  BACK

Za preklop nazaj na prejšnji izbrani kanal. Za zapiranje menija brez spreminjanja nastavitve.

## 5. HOME

Za odpiranje ali zapiranje začetnega menija.

## 6. **TV EXIT**

Za preklop nazaj na gledanje TV-programa.

## 7.  $\equiv$  OPTIONS

Za odpiranje ali zapiranje menija Možnosti.

## 8. Tipka OK

Za potrditev izbire ali nastavitve.

#### 9. Puščične tipke/tipke za pomikanje

Za pomikanje navzgor, navzdol, levo ali desno.

## 10.  $\equiv$  LIST

Za odpiranje ali zapiranje seznama kanalov.

## Spodaj

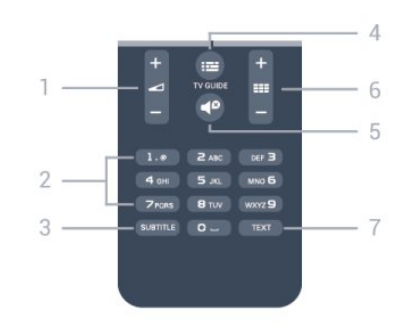

## 1. Glasnost

Za nastavitev glasnosti.

- 2. Številske tipke in besedilna tipkovnica
- Za neposredno izbiro TV-kanala ali vnos besedila.

## 3. SUBTITLE (Podnapisi)

Za vklop, izklop ali samodejnega prikaza podnapisov.

## **E** TV GUIDE

Za odpiranje ali zapiranje TV-vodnika.

## 5. **IB** Izklop zvoka

Za izklop ali ponovni vklop zvoka.

## $6.$  **:::** Kanal

Za preklop na naslednji ali prejšnji kanal na seznamu kanalov, za odpiranje naslednje ali prejšnje strani teleteksta, za začetek naslednjega ali prejšnjega poglavja na plošči.

## 7. TELETEKST

Za odpiranje ali zapiranje besedila/teleteksta.

## $\overline{52}$ Infrardeči senzor

Televizor lahko prejema ukaze od daljinskega upravljalnika, ki za pošiljanje uporablja infrardeče signale. Če uporabljate takšen daljinski upravljalnik, pazite, da ga vedno usmerite proti infrardečemu senzorju na sprednji strani televizorja.

## <span id="page-15-0"></span> $53$ Baterije

1. Vratca za baterijo premaknite v smeri puščice.

2. Stari bateriji zamenjajte z dvema baterijama vrste AAA-LR03-1,5 V. Poskrbite, da sta pola + in - baterij pravilno obrnjena.

3. Ponovno namestite vratca za baterijo.

4. Premaknite jih na mesto, da se zaskočijo.

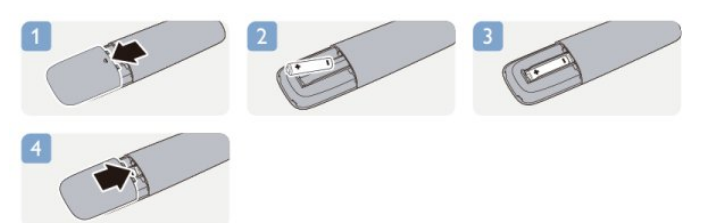

Če daljinskega upravljalnika ne uporabljate dlje časa, odstranite baterije.

Baterije varno zavrzite v skladu z direktivami o odlaganju.

## <span id="page-15-1"></span>5.4 Čiščenje

Daljinski upravljalnik je zaščiten s premazom, ki je odporen proti praskam.

Daljinski upravljalnik čistite z mehko in vlažno krpo. Pri čiščenju daljinskega upravljalnika ne uporabljajte alkohola, kemikalij ali gospodinjskih čistil.

# <span id="page-16-0"></span>6 TV-kanali

#### <span id="page-16-1"></span> $\overline{61}$

# Gledanje TV-kanalov

Preklapljanje med kanali (za modele televizorjev 6300)

# Za gledanje TV-kanalov pritisnite **.** Televizor preklopi na kanal, ki ste ga nazadnje gledali.

Lahko pa pritisnete tudi  $\bigwedge$ , da odprete meni Domov, izberete možnost, izberete možnost Televizija in pritisnete OK.

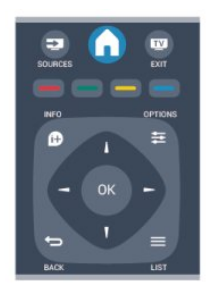

Če želite preklapljati med kanali, pritisnite = = + ali **III** - Če poznate številko kanala, s številskimi tipkami vnesite številko.

#### Ko vnesete številko kanala, pritisnite OK, da

preklopite na kanal.

Če želite preklopiti nazaj na prejšnji kanal, pritisnite  $\overline{\phantom{0}}$ 

#### Preklop na kanal s seznama kanalov

Med gledanjem TV-kanala pritisnite  $\equiv$  LIST (Seznam), da odprete seznam kanalov.

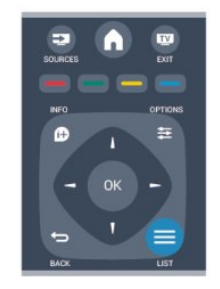

Seznam kanalov ima lahko več strani. Če si želite ogledati naslednjo ali prejšnjo stran, pritisnite **===** + ali .

Če želite zapreti sezname kanalov, ne da bi zamenjali kanal, ponovno pritisnite  $\equiv$  LIST (Seznam).

#### Radijski kanali

Če so na voljo digitalne oddaje, se med namestitvijo namestijo digitalne radijske postaje. Izbirate jih lahko na enak način kot TV-kanale.

## Seznam kanalov

#### Prikaz seznama vseh kanalov

1. Med gledanjem TV-kanala pritisnite  $\equiv$  LIST (Seznam), da odprete seznam kanalov. 2. Pritisnite **= OPTIONS** (Možnosti), da odprete meni Možnosti. 3. Izberite Seznam in nato Vsi, Priljubljeni, Radio ali

#### Priljubljeni kanali

Novi kanali.

Ustvarite lahko seznam priljubljenih kanalov, ki jih želite gledati. Ko je izbran seznam priljubljenih, pri brskanju po kanalih vidite samo priljubljene kanale.

#### Ustvarjanje seznama priljubljenih kanalov

1. Med gledanjem TV-kanala pritisnite  $\equiv$  LIST (Seznam), da odprete seznam kanalov.

2. Izberite kanal, ki ga želite označiti kot priljubljenega, in pritisnite  $\equiv$  OPTIONS (Možnosti).

3. Izberite Dodaj priljubljene in pritisnite OK. Izbrani kanal je označen z $\bullet$ .

4. Če želite končati, pritisnite  $\bigstar$ . Kanali so dodani na seznam priljubljenih.

5. Če kanal želite odstraniti s seznama priljubljenih, z ● izberite kanal, pritisnite **三 OPTIONS** (Možnosti), izberite Odstrani priljubljene in pritisnite OK.

#### Preureditev

Kanale na seznamu priljubljenih kanalov lahko preurejate oziroma premikate.

1. Na seznamu kanalov Priljubljeni označite kanal, ki ga želite premakniti.

- 2. Pritisnite  $\equiv$  OPTIONS (Možnosti).
- 3. Izberite Preureditev in pritisnite OK.
- 4. Izberite kanal, ki ga želite preurediti, in pritisnite OK.
- 5. Pritiskajte gumbe za pomikanje, da označeni kanal
- premaknete na drugo mesto, in pritisnite OK.
- 6. Ko končate, pritisnite  $\equiv$  OPTIONS (Možnosti).
- 7. Izberite Zapri preureditev in pritisnite OK.

Označite lahko še več kanalov in ponovite postopek.

Dodajanje ali odstranjevanje priljubljenih kanalov na

#### drugih seznamih kanalov

Kanale in radijske postaje lahko označite kot priljubljene na seznamih kanalov Vsi, Radio in Novo. Na teh seznamih označite kanal, ki ga želite dodati na seznam priljubljenih in pritisnite  $\equiv$  OPTIONS (Možnosti). Izberite Dodaj priljubljene in pritisnite OK.

Izbrani kanal je označen z ·.

Če kanal želite odstraniti s seznama priljubljenih, izberite Odstrani priliubliene in pritisnite OK.

#### Preimenovanje kanalov

Kanale na seznamu kanalov lahko preimenujete.

1. Na enem od seznamov kanalov izberite kanal, ki ga želite preimenovati.

- 2. Pritisnite  $\equiv$  OPTIONS (Možnosti).
- 3. Izberite Preimenuj in pritisnite OK.

#### Zaklepanje kanala

Če želite otrokom preprečiti gledanje programa ali kanala, lahko zaklenete kanale ali programe, ki niso primerni za otroke.

#### Zaklepanje kanala

Kanal lahko zaklenete in tako preprečite, da bi ga otroci gledali. Če želite gledati zaklenjen program, morate vnesti kodo otroške ključavnice. Programov iz priključenih naprav ne morete zakleniti.

Če želite zakleniti kanal ...

1. Med gledaniem TV-kanala pritisnite  $\equiv$  LIST (Seznam), da odprete Seznam kanalov.

2. Na kateremkoli seznamu izberite kanal, ki ga želite zakleniti.

3. Pritisnite  $\equiv$  OPTIONS (Možnosti) in izberite Zakleni kanal. Na seznamu kanalov je zaklenjen kanal označen s ključavnico **e**.

Če želite kanal odkleniti, izberite zaklenjen kanal na seznamu kanalov, pritisnite **E** OPTIONS (Možnosti) in izberite Odkleni kanal. Vnesti boste morali kodo otroške ključavnice.

#### Starševska ocena

Če želite otrokom preprečiti gledanje programa, ki ni primeren za njihovo starost, lahko uporabite starostno oceno.

Nekatere digitalne televizijske postaje programom določajo starostno oceno. Če je starostna ocena programa enaka ali višja od starosti, ki ste jo kot starostno oceno nastavili za svojega otroka, bo ta program zaklenjen.

Če želite gledati zaklenjen program, morate vnesti kodo otroške ključavnice. Starševska ocena je nastavljena za vse kanale.

Nastavitev starostne ocene ...

1. Pritisnite  $\bigwedge$ , izberite Nastavitev in pritisnite OK. 2. Izberite Nastavitve kanalov > Otroška ključavnica > Starševska ocena in pritisnite OK.

3. Vnesite 4-mestno kodo otroške ključavnice. Vnesite 4-mestno kodo otroške ključavnice in potrdite. Zdaj lahko nastavite starostno oceno.

4. Izberite starost in pritisnite OK.

5. Po potrebi pritiskajte  $\rightarrow$ , da zaprete meni.

6. Če želite izklopiti starševsko oceno, kot nastavitev starosti izberite Brez.

Televizor bo zahteval, da za odklepanje programa vnesete kodo. Pri nekaterih operaterjih televizor zaklene samo programe z višjo oceno.

#### Nastavitev ali sprememba kode ključavnice

Nastavitve kode ključavnice ali sprememba trenutne kode ...

1. Pritisnite  $\bigcap$ , izberite Nastavitev in pritisnite OK.

2. Izberite Nastavitve kanalov > Otroška ključavnica > Sprememba kode in pritisnite OK.

3. Če je koda že nastavljena, vnesite trenutno kodo otroške ključavnice in nato dvakrat novo kodo.

Nova koda je nastavljena.

#### Ste pozabili kodo?

Če ste kodo pozabili in jo želite preglasiti in vnesti novo, vnesite 8888.

## Format slike

Če se na vrhu in dnu ali obeh straneh slike pojavijo črne proge, lahko izberete format slike, ki zapolni celoten zaslon.

Za spremembo formata slike ...

1. Med gledanjem TV-kanala pritisnite  $\mathbf{F}$ , da odprete meni Format slike.

2. Na seznamu izberite format in pritisnite OK.

Glede na sliko na zaslonu je lahko na voljo naslednji format ...

- Samodejno

Format slike prilagodite glede na vhodni vir.

#### - Super povečava

Odstrani črne robove ob straneh v formatu 4:3. Slika je tako prilagojena zaslonu.

#### - Filmska razširitev 16:9

Format 4:3 razširite v 16:9. Ni priporočeno za sliko visoke ločljivosti ali računalnika.

#### - Široki zaslon

Sliko raztegne v format 16:9.

#### - Privzeti format

Strokovni način za sliko visoke ločljivosti ali sliko iz računalnika. Prikaz posameznih slikovnih pik. Pri sliki iz računalnika se lahko pojavijo črne proge.

#### $- 4.3$

Prikaz klasičnega formata 4:3.

## Besedilo/teletekst

Strani teleteksta (za modele televizorjev 6300)

# Če med gledanjem TVkanalov želite odpreti besedilo (teletekst), pritisnite TEXT (Teletekst).

Če želite zapreti teletekst, znova pritisnite TEXT (Teletekst).

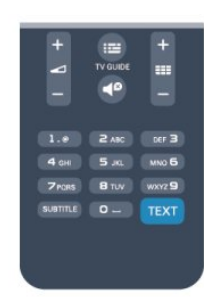

#### Izbira strani teleteksta

Izbira strani ...

1. Vnesite številko strani s številskimi tipkami.

2. Pomikajte se s puščičnimi tipkami.

3. Če želite izbrati katerega od barvno označenih elementov na dnu zaslona, pritisnite ustrezno barvno tipko.

#### Podstrani teleteksta

Stran teleteksta lahko vključuje več podstrani. Številke podstrani so prikazane na vrstici ob številki glavne strani.

Če želite izbrati podstran, pritisnite  $\triangleleft$  ali  $\triangleright$ .

#### Strani teleteksta T.O.P.

Nekatere TV-postaje nudijo teletekst T.O.P. Če želite v teletekstu odpreti teletekst T.O.P, pritisnite OPTIONS (Možnosti) in izberite možnost Pregled T.O.P..

#### Priljubljene strani

Televizor shranjuje seznam 10 nazadnje odprtih strani teleteksta. V stolpcu Priljubljene strani teleteksta jih lahko preprosto znova odprete.

1. V teletekstu izberite zvezdico v zgornjem levem kotu zaslona, da se prikaže stolpec priljubljenih strani. 2. Pritisnite  $\blacktriangledown$  (dol) ali  $\blacktriangle$  (gor), da izberete številko strani, in pritisnite OK, da odprete stran.

Seznam lahko počistite z možnostjo Izbriši priljubljene strani.

#### Iskanje teleteksta

Izberete lahko besedo in v teletekstu poiščete vse

pojave te besede.

1. Odprite stran teleteksta in pritisnite OK.

2. S puščičnimi tipkami izberite besedo ali številko.

3. Ponovno pritisnite OK, da skočite na naslednji pojav te besede ali številke.

4. Ponovno pritisnite OK, da skočite na naslednji pojav.

5. Če želite prekiniti iskanje, pritiskajte (gor), dokler ni izbran noben element.

#### Teletekst iz priključene naprave

Teletekst lahko nudijo tudi nekatere naprave, ki prejemajo TV-kanale.

Odpiranje teleteksta iz priključene naprave ...

1. Pritisnite  $\bigwedge$ , izberite napravo in pritisnite OK. 2. Med gledanjem kanala z napravo pritisnite  $\equiv$  OPTIONS (Možnosti), izberite možnost Pokaži tipke naprave, izberite tipko  $\blacksquare$  in pritisnite OK. 3. Pritisnite  $\bigcirc$ , da skrijete tipke naprave.

4. Če želite zapreti teletekst, znova pritisnite  $\rightarrow$ .

#### Digitalni teletekst (samo v ZK)

Nekatere digitalne postaje nudijo digitalni teletekst ali interaktivno televizijo na svojih digitalnih televizijskih kanalih. To vključuje običajni teletekst, v katerem je izbiranje in premikanje mogoče s številskimi, barvnimi in puščičnimi tipkami.

Če želite zapreti digitalni teletekst, pritisnite  $\bigstar$ .

#### Možnosti teleteksta

V teletekstu pritisnite  $\equiv$  OPTIONS (Možnosti), da izberete naslednje ...

- Zamrznitev strani/odmrznitev strani Za prekinitev samodejnega predvajanja podstrani.

- Dvojni zaslon/celoten zaslon Za prikaz TV-kanala in teleteksta hkrati.
- Pregled T.O.P.
- Za odpiranje teleteksta T.O.P.
- Povečanje/običajen pogled
- Za povečanje strani teleteksta za udobno branje.
- Razkrij
- Za razkrivanje skritih informacij na strani.
- Menjava podstrani Za menjavanje podstrani, ki so na voljo.
- Jezik

Za zamenjavo skupine znakov za pravilen prikaz teleteksta.

- Teletekst 2.5

Za vklop teleteksta 2.5 za več barv in boljšo grafiko.

#### Nastavitev teleteksta

#### Jezik teleteksta

Nekatere digitalne televizijske postaje nudijo več različnih jezikov teleteksta.

Nastavitev glavnega in drugega jezika besedila ...

- 1. Pritisnite **A**, izberite Nastavitev in pritisnite OK.
- 2. Izberite Nastavitve kanalov > Jeziki.
- 3. Izberite Glavni teletekst ali Dodatni teletekst.
- 4. Izberite želena jezika teleteksta.
- 5. Po potrebi pritiskajte  $\rightarrow$ , da zaprete meni.

#### Teletekst 2.5

Če je na voljo, Teletekst 2.5 nudi boljše barve in grafiko. Teletekst 2.5 je vklopljen kot standardna tovarniška nastavitev. Izklop teleteksta 2.5 ...

1. Pritisnite TEXT (Teletekst).

2. Med spremljanjem teleteksta pritisnite  $\equiv$  OPTIONS (Možnosti).

3. Izberite Teletekst 2.5 > Izklop.

4. Po potrebi pritiskajte  $\rightarrow$ , da zaprete meni.

## Podnapisi in jeziki

Podnapisi (za modele televizorjev 6300)

# Vklop podnapisov

Če želite odpreti meni Podnapisi, pritisnite SUBTITLE (Podnapisi).

Izberete lahko možnost za podnapise Izklop podnapisov, Vklop podnapisov, ali Samodejno. Za prikaz podnapisov oddaje, ki ni v vašem jeziku (jeziku, ki ste ga nastavili za televizor), izberite možnost Samodejno. Ta nastavitev prikaže podnapise tudi, ko izklopite zvok s tipko  $\blacksquare$ 

Pri analognih kanalih morate podnapise omogočiti v možnosti Teletekst.

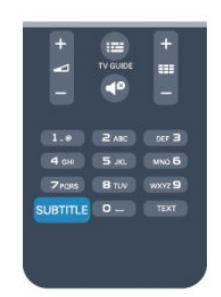

#### Podnapisi digitalnih kanalov

Podnapisov za digitalne kanale ni treba vklopiti v teletekstu.

Digitalni kanali lahko ponujajo več jezikov podnapisov za program. Nastavite lahko glavni in drugi jezik podnapisov. Če so podnapisi v enem od teh dveh jezikov na voljo, jih bo televizor prikazal.

Če izbrana jezika podnapisov nista na voljo, lahko izberite drug razpoložljivi jezik.

Nastavitev glavnega in drugega jezika podnapisov ...

- 1. Pritisnite  $\bigwedge$ , izberite Nastavitev in pritisnite OK.
- 2. Izberite Nastavitve kanalov in nato Jeziki.

3. Izberite Glavni jezik podnapisov ali Dodatni jezik podnapisov in pritisnite OK.

- 4. Izberite jezik in pritisnite OK.
- 5. Po potrebi pritiskajte  $\bigoplus$ , da zaprete meni.

Izbira jezika podnapisov, če želeni jeziki niso na voljo ...

1. Pritisnite  $\equiv$  OPTIONS (Možnosti).

2. Izberite Jezik podnapisov, začasno izberite jezik in pritisnite OK.

#### Podnapisi analognih kanalov

Pri analognih kanalih morate podnapise omogočiti ročno za vsak kanal posebej.

1. Preklopite na kanal in pritisnite TEXT (Teletekst), da odprete teletekst.

2. Vnesite številko strani za podnapise, ki je običajno 888.

3. Ponovno pritisnite TEXT (Teletekst), da zaprete teletekst.

Če med gledanjem analognega kanala v meniju Podnapisi izberete možnost Vklop, bodo podnapisi prikazani, če so na voljo.

Če želite izvedeti, ali je kanal analogni ali digitalni, preklopite na kanal in v meniju Možnosti odprite možnost Stanje.

#### Jeziki zvoka

Digitalni TV-kanali lahko zvok programa oddajajo v več jezikih. Nastavite lahko glavni in drugi jezik zvoka. Če je zvok v enem od teh dveh jezikov na voljo, televizor preklopi na ta zvok.

Če želena jezika zvoka nista na voljo, lahko izberite drug razpoložljivi jezik zvoka.

Nastavitev glavnega in drugega jezika zvoka ...

- 1. Pritisnite  $\triangle$  izberite Nastavitev in pritisnite OK.
- 2. Izberite Nastavitve kanalov in nato Jeziki.

3. Izberite Glavni jezik zvoka ali Drugi jezik zvoka in pritisnite OK.

- 4. Izberite jezik in pritisnite OK.
- 5. Po potrebi pritiskajte  $\rightarrow$ , da zaprete meni.

Izbira jezika zvoka, ko vaša jezika zvoka nista na voljo ...

1. Pritisnite **三 OPTIONS** (Možnosti).

2. Izberite Jezik zvoka, začasno izberite jezik zvoka in pritisnite OK.

#### Jeziki zvoka za osebe z okvarami sluha in vida

Nekateri digitalni televizijski kanali oddajajo poseben

zvok in podnapise, ki so prilagojeni za osebe z okvarami sluha in vida.

#### Jezik menija

Spreminjanje jezika menijev in sporočil televizorja ...

- 1. Pritisnite **A**. izberite Nastavitev in pritisnite OK.
- 2. Izberite Nastavitve televizorja > Splošne nastavitve
- > Jezik menija in pritisnite OK.
- 3. Izberite želeni jezik in pritisnite OK.
- 4. Po potrebi pritiskajte  $\rightarrow$ , da zaprete meni.

## <span id="page-20-0"></span> $\overline{62}$ Namestitev kanalov

## Posodobitev kanalov

#### Samodejna posodobitev

Če sprejemate digitalne kanale, lahko televizor nastavite tako, da seznam samodejno posodablja z novimi kanali.

Posodobitev seznama kanalov pa lahko zaženete tudi sami.

#### Samodejna posodobitev kanalov

Televizor enkrat dnevno ob 6:00 posodobi kanale in shrani nove kanale. Novi kanali se shranijo v možnosti Seznam vseh kanalov in Seznam novih kanalov. Prazni kanali so odstranjeni.

Obvestilo o novih, posodobljenih ali odstranjenih kanalih se izpiše ob vklopu televizorja. Televizor mora biti v stanju pripravljenosti, da lahko samodejno posodablja kanale.

Izklop sporočila ob vklopu ...

1. Pritisnite  $\bigwedge$ , izberite Nastavitev in pritisnite OK. 2. Izberite možnost Nastavitve kanalov in pritisnite OK.

3. Izberite možnost Namestitev kanalov > Sporočilo o posodobitvi kanalov > Izklop.

Izklop samodejne posodobitve kanalov ...

- 1. Pritisnite  $\bigwedge$ , izberite Nastavitev in pritisnite OK.
- 2. Izberite Nastavitve kanalov in pritisnite OK.

3. Izberite Namestitev kanalov > Sporočilo o posodobitvi kanalov > Izklop.

#### Zagon posodobitve

Ročna posodobitev ...

1. Pritisnite **A**. izberite Nastavitev in pritisnite OK.

2. Izberite Iskanje kanalov in pritisnite OK.

3. Izberite Posodobitev kanalov in sledite navodilom na zaslonu. Posodobitev lahko traja nekaj minut.

V nekaterih državah se samodejna posodobitev kanalov izvaja med gledanjem televizorja ali medtem, ko je televizor v stanju pripravljenosti.

#### Novi kanali

Nove kanale, dodane s samodejno posodobitvijo kanalov, lahko enostavno poiščete na seznamu kanalov Novo. Tudi novi kanali se shranijo na seznam kanalov Vsi ali Radio.

Novi kanali ostanejo na seznamu kanalov Novo, dokler jih ne označite kot priljubljene ali preklopite nanje.

#### Ponovna nastavitev kanalov

Lahko iščete in ponovno nameščate kanale in ohranite vse druge nastavitve televizorja. Izvedete lahko celo celotno ponovno namestitev televizorja.

Če je nastavljena koda otroške ključavnice, morate pred ponovno namestitvijo kanalov vnesti kodo.

#### Ponovna nastavitev kanalov

Ponovna namestitev samo kanalov ...

1. Pritisnite  $\bigwedge$ , izberite Nastavitev in pritisnite OK. 2. Izberite Iskanje kanalov > Ponovna namestitev kanalov in pritisnite OK.

3. Izberite državo, v kateri je nameščen televizor. 4. zberite možnost Antena (DVB-T) ali Kabel (DVB-C). Iskanje kanalov lahko traja nekaj minut. Sledite navodilom na zaslonu.

#### Popolna namestitev

Popolna namestitev televizorja ...

1. Pritisnite  $\bigwedge$ , izberite Nastavitev in pritisnite OK. 2. Izberite Nastavitve televizorja > Splošne nastavitve > Ponovna namestitev televizorja in pritisnite OK. Namestitev lahko traja nekaj minut. Upoštevajte navodila na zaslonu.

#### Tovarniške nastav.

Tovarniške nastavitve ponastavijo televizor na prvotne nastavitve slike in zvoka. Ponastavitev na prvotne tovarniške nastavitve ...

- 1. Pritisnite  $\bigwedge$ , izberite Nastavitev in pritisnite OK.
- 2. Izberite Nastavitve televizorja > Splošne nastavitve
- > Tovarniške nastavitve in pritisnite OK.
- 3. Pritisnite OK, da potrdite.
- 4. Po potrebi pritiskajte  $\rightarrow$ , da zaprete meni.

## Kopiranje seznama kanalov

#### Uvod

Funkcija Kopiranje seznama kanalov je namenjena prodajalcem in naprednim uporabnikom. V nekaterih državah je funkcija Kopiranje seznama kanalov na voljo samo za kopiranje satelitskih kanalov.

Kopiranje seznama kanalov omogoča kopiranje kanalov, ki so nameščeni v televizorju, v drug Philipsov televizor enakega razreda. S funkcijo Kopiranje seznama kanalov se izognete dolgotrajnemu iskanju kanalov tako, da v televizor prenesete prednastavljeni seznam kanalov. Uporabite pogon USB z bliskovnim pomnilnikom z vsaj 1 GB prostora.

#### Pogoji

- Oba televizorja morata imeti enako modelno leto. - Oba televizorja morata biti opremljena z enako vrsto strojne opreme. Vrsto strojne opreme preverite na tipski ploščici na hrbtni strani televizorja. Navadno je označena kot Q ... LA.

- Oba televizorja morata imeti združljivi različici programske opreme.

#### Trenutna različica

Trenutno različico programske opreme televizorja lahko preverite v možnosti Informacije o trenutni programski opremi v možnosti  $\bigcap$  > Nastavitev > Nastavitve programske opreme.

#### Kopiranje seznama kanalov

Kopiranje seznama kanalov ...

1. Vklopite televizor z nameščenimi kanali. Priključite pomnilniško napravo USB.

2. Pritisnite **A**, izberite Nastavitev in pritisnite OK.

3. Izberite Nastavitve televizorja > Splošne nastavitve > Kopiranje seznama kanalov > Kopiraj na USB in pritisnite OK. Za kopiranje seznama kanalov s tega televizorja boste mogoče morali vnesti kodo otroške ključavnice, ki ste jo vnesli med namestitvijo. 4. Ko je kopiranje dokončano, odklopite pomnilniško napravo USB.

Zdaj lahko skopirani seznam kanalov prenesete v drug Philipsov televizor.

#### Prenos seznama kanalov

Prenos skopiranega seznama kanalov

Uporabiti morate različne načine za prenos seznama kanalov, odvisno od tega, ali je vaš televizor že nameščen ali ne.

#### V televizor, ki še ni nastavljen

1. Priključite napajalni vtič, da začnete namestitev ter izberite jezik in državo. Funkcijo Iskanje kanalov lahko preskočite. Dokončajte namestitev.

2. Priključite pomnilniško napravo USB, kjer se nahaja seznam kanalov drugega televizorja.

3. Za začetek prenosa seznama kanalov pritisnite  $\bigwedge$ , izberite Nastavitev in pritisnite OK.

4. Izberite Nastavitve televizorja > Splošne nastavitve > Kopiranje seznama kanalov > Kopiraj v televizor in pritisnite OK. Mogoče boste morali vnesti kodo otroške ključavnice tega televizorja.

5. Televizor vas obvesti o uspešnem kopiranju seznama kanalov v televizor. Odklopite pomnilniško napravo USB.

#### V televizor, ki je že nastavljen

1. Preverite nastavitev države televizorja. (če želite preveriti to nastavitev, pritisnite , izberite Nastavitev in pritisnite OK. Izberite Iskanje kanalov > Ponovna nastavitev kanalov in pritisnite OK. Pritisnite  $\rightarrow$  in nato Prekliči, da zaprete funkcijo iskanja kanalov.) Če je država ustrezna, nadaljujte z 2. korakom. Če država ni ustrezna, morate zagnati ponovno nastavitev. Za zagon ponovne nastavitve pritisnite  $\spadesuit$ . izberite Nastavitev in pritisnite OK. Izberite Nastavitve televizorja > Splošne nastavitve > Ponovna namestitev televizorja > OK. Izberite ustrezno državo in preskočite funkcijo iskanja kanalov. Dokončajte namestitev. Ko končate, nadaljujte z 2. korakom. 2. Priključite pomnilniško napravo USB, kjer se nahaja seznam kanalov drugega televizorja.

3. Za začetek prenosa seznama kanalov pritisnite  $\spadesuit$ . izberite Nastavitev in pritisnite OK.

4. Izberite Nastavitve televizorja > Splošne nastavitve > Kopiranje seznama kanalov > Kopiraj v televizor in pritisnite OK. Mogoče boste morali vnesti kodo otroške ključavnice tega televizorja.

5. Televizor vas obvesti o uspešnem kopiranju seznama kanalov v televizor. Odklopite pomnilniško napravo USB.

## DVB-T ali DVB-C

#### Sprejem DVB-T ali DVB-C

Če sta v vaši državi na voljo sprejema DVB-T in DVB-C ter televizor podpira sprejema DVB-T in DVB-C za vašo državo, morate pri namestitvi kanalov izbrati enega od sprejemov.

Sprememba nastavitev DVB za začetek nove namestitve kanalov ...

1. Pritisnite  $\bigwedge$ , izberite Nastavitev in pritisnite OK. 2. Izberite možnost Nastavitve kanalov in pritisnite OK.

3. Izberite Nastavitev kanalov > Priključek za anteno > Antena (DVB-T) ali Kabel (DVB-C) in pritisnite OK.

- 4. Izberite želeno nastavitev DVB.
- 5. Po potrebi pritiskajte  $\rightarrow$ , da zaprete meni.

#### Namestitev kanala DVB-C

Za enostavno uporabo so vse nastavitve DVB-C nastavljene na samodejno.

Če vam je ponudnik omrežja DVB-C posredoval določene vrednosti DVB-C, ID omrežja ali frekvenco omrežja, jih vnesite, ko jih televizor med namestitvijo zahteva.

Morda boste morali prilagoditi iskanje (polno ali hitro iskanje) ali med namestitvijo vnesti določeno hitrost znakov v meni Nastavitve. Za nastavitev možnosti Hitrost znakov najprej nastavite hitrost znakov na Ročno.

#### Prekrivanje številk kanala

V nekaterih državah imajo lahko različni TV-kanali (oddaje) iste številke. Med namestitvijo televizor prikaže seznam kanalov s prekrivajočimi številkami. Izbrati morate kanal, ki ga želite namestiti pod številko, ki ima več TV-kanalov.

#### DVB-T in DVB-C

Če uporabljate vhod za anteno DVB-T in vhod DVB-C, lahko televizor nastavite za DVB-T in DVB-C. Najprej namestite prvi sistem in nato še drugega s potrebnimi nastavitvami.

Ko sta oba sistema nameščena, morate preklopiti na vhodni signal iz antene na priključku za anteno na zadnji strani televizorja in nastaviti televizor na ustrezni sistem za gledanje nameščenih kanalov. Za izbiro nastavitve DVB-T ali DVB-C si oglejte zgornje poglavje.

#### Nastavitve DVB

Dostop do nastavitev DVB

- 1. Pritisnite  $\bigwedge$ , izberite Nastavitev in pritisnite OK.
- 2. Izberite Iskanje kanalov in pritisnite OK.
- 3. Izberite Ponovna nastavitev kanalov.
- 4. Izberite državo, v kateri je nameščen televizor.
- 5. Izberite Kabel (DVB-C).
- 6. Izberite Začni z iskanjem kanalov ali Nastavitve za nastavitve DVB-C.
- 7. Po potrebi pritiskajte  $\rightarrow$ , da zaprete meni.

#### Izbira nabora znakov

Če vam kabelski operater ni dal posebne vrednosti simbolne hitrosti za namestitev TV-kanalov, pustite nastavitev za način simbolne hitrosti na možnosti Samodejno.

Če ste dobili določeno vrednost simbolne hitrosti, izberite možnost Ročno. Vendar mora biti prejeta vrednost že na prednastavljenem seznamu simbolne hitrosti. Izberite možnost Prednastavljene simbolne hitrosti, da preverite, ali je vaša vrednost samodejno na voljo.

#### Hitrost znakov

Če je način simbolne hitrosti nastavljen na možnost Ročno, lahko vnesete vrednost simbolne hitrosti, ki vam jo je dal vaš kabelski operater. Za vnos vrednosti uporabite številske tipke.

#### Frekvenca omrežja

Če je Iskanje frekvenc nastavljeno na Hitro ali Napredno, lahko tukaj vnesete vrednost omrežne frekvence, ki vam jo je posredoval kabelski operater. Vrednosti vnesite s številskimi tipkami.

#### Pregled frekvenčnega spektra

Izberite način za iskanje kanalov. Izberete lahko hitrejši način Hitro in uporabite prednastavljene nastavitve, ki jih uporablja večina kabelskih operaterjev v vaši državi.

Če zato ni nameščen noben kanal ali nekateri manjkajo, lahko izberete razširjen način Popolno. Ta način porabi več časa za iskanje in nameščanje kanalov.

#### ID omrežja

Če je Iskanje frekvenc nastavljeno na Hitro, lahko tukaj vnesete vrednost ID-ja omrežja, ki vam ga je posredoval kabelski operater. Vrednosti vnesite s številskimi tipkami.

#### Digitalni kanali

Če veste, da vaš kabelski operater ne ponuja digitalnih kanalov, lahko preskočite iskanje digitalnih kanalov. Izberite Izklop.

#### Analogni kanali

Če veste, da vaš kabelski operater ne ponuja analognih kanalov, lahko preskočite iskanje analognih kanalov. Izberite možnost Izključeno.

#### Prosto / kodirano

Če imate naročnino in modul za pogojni dostop (CAM) za storitve plačljive TV, izberite Prosto + kodirano. Če niste naročeni na plačljive TV-kanale ali storitve, lahko izberete samo Samo prosti kanali.

#### Ročna namestitev

Analogne TV-kanale lahko posamično namestite ročno.

Ročna namestitev analognih kanalov ...

- 1. Pritisnite , izberite Nastavitev in pritisnite OK.
- 2. Izberite Nastavitve kanalov > Namestitev kanalov
- > Analogno: ročna namestitev in pritisnite OK.

#### - Sistem

Če želite nastaviti TV-sistem, izberite možnost Sistem in pritisnite OK.

Izberite svojo državo ali del sveta, kjer se trenutno nahajate.

#### - Iskanje kanala

Če želite poiskati kanal, izberite možnost Iskanje kanala in pritisnite OK. Izberite možnost Iskanje in pritisnite OK. Frekvenco lahko vnesete tudi sami. Če je sprejem slab, ponovno pritisnite Iskanje. Ko kanal želite shraniti, izberite možnost Končano in pritisnite OK.

#### - Fina nastavitev

Če želite kanal fino nastaviti, izberite Fina nastavitev in pritisnite OK. Kanal lahko fino nastavite s tipko  $\triangle$  ali

#### $\blacktriangledown$

Če želite najdeni kanal shraniti, izberite možnost Končano in pritisnite OK.

#### - Shrani

Kanal lahko shranite na trenutno številko kanala ali pod novo številko kanala.

Izberite možnost Shrani trenutni kanal ali Shrani kot novi kanal.

Te korake lahko ponavljate, dokler ne najdete vseh razpoložljivih analognih televizijskih kanalov.

# <span id="page-24-0"></span>Satelitski kanali (za modele PxK)

#### <span id="page-24-1"></span>7.1

# Gledanje satelitskih kanalov

- Samo za televizorje z vgrajenim satelitskim sprejemnikom.

Za spremljanje satelitskih kanalov ...

Pritisnite **A**, izberite Satelit in pritisnite OK. Televizor preklopi na satelitski kanal, ki ste ga nazadnje gledali.

#### Preklapljanje med kanali

Če želite preklapljati med kanali, pritisnite  $\equiv +$  ali **...** - Televizor preklopi na naslednji kanal na izbranem seznamu kanalov. Če poznate številko kanala, lahko uporabite številske tipke na daljinskem upravljalniku. Če želite preklopiti nazaj na prejšnji kanal, pritisnite  $\leftarrow$ .

Na kanal lahko preklopite tudi neposredno s seznama satelitskih kanalov.

<span id="page-24-2"></span>7.2

# Seznam satelitskih kanalov

## O seznamu kanalov

Ko je namestitev satelitskih kanalov končana, so vsi satelitski kanali shranjeni na seznamu kanalov. Ogledate si lahko seznam vseh kanalov ali pa filtrirate seznam, da se prikažejo samo priljubljeni kanali ali samo radijske postaje. Po posodobitvi kanalov si lahko na seznamu novih kanalov ogledate na novo dodane kanale.

S kateregakoli seznama lahko preklopite neposredno na kanal. Kanali, med katerimi lahko preklapljate s tipkama  $\equiv$  + in  $\equiv$   $\equiv$   $\sim$ , so odvisni od izbranega seznama kanalov.

<span id="page-24-3"></span>Preuredite lahko samo kanale na seznamu priljubljenih kanalov.

## Izbira filtra za seznam

Kanali, med katerimi lahko preklapljate s tipkama === + in **:: -**, so odvisni od izbranega seznama kanalov.

Če želite izbrati seznam kanalov ...

1. Pritisnite  $\bigwedge$ , izberite Satelit in pritisnite OK. 2. Pritisnite  $\equiv$  LIST (Seznam), da odprete seznam kanalov. Prikaže se seznam z izbranim trenutnim kanalom.

3. Pomaknite se navzgor in izberite Vsi ali seznam filtrirajte z možnostmi Priljubljeni, Radio, TV ali Novi.

## Možnosti seznama kanalov

Če si želite ogledati možnosti seznama kanalov za trenutni kanal ...

1. Ko je na zaslonu prikazan seznam vseh kanalov, izberite kanal in pritisnite  $\equiv$  OPTIONS (Možnosti). 2. Izberite želeno možnost in pritisnite OK.

Razpoložljive možnosti za satelitske kanale ...

#### – Satelit

Filtrirajte seznam kanalov, tako da so prikazani samo kanali določenega satelita ali kanali vseh satelitov.

#### - Prosto/kodirano

Filtrirajte seznam kanalov, tako da so prikazani samo nekodirani kanali, samo kodirani kanali ali obe vrsti kanalov. Kodirani kanali so označeni s ključem  $\bullet$ .

#### - Zakleni

Kanal lahko zaklenete. Na seznamu izberite kanal, pritisnite OPTIONS (Možnosti) in izberite Zakleni. Vnesti morate 4-mestno kodo otroške ključavnice. Zaklenjeni kanal je označen s ključavnico  $\mathbf{a}$ .

#### - Odkleni

Če želite odkleniti zaklenjeni kanal, ga izberite na seznamu, pritisnite  $\equiv$  OPTIONS (Možnosti) in izberite Odkleni. Vnesti morate 4-mestno kodo otroške ključavnice.

## Kopiranje seznama kanalov

Funkcija Kopiranje seznama kanalov je namenjena prodajalcem in naprednim uporabnikom. Kopiranje seznama kanalov omogoča kopiranje kanalov, ki so nameščeni v televizorju, v drug Philipsov televizor enakega razreda. Funkcija Kopiranje seznama kanalov kopira tako zemeljske kot satelitske kanale.

7.3

# Priljubljeni satelitski kanali

## Priljubljeni kanali

Kanale lahko označite kot priljubljene. Priljubljeni satelitski kanali so zbrani na seznamu satelitskih kanalov Priljubljeni.

#### Gledanje priljubljenih kanalov

Ustvarite seznam priljubljenih kanalov, da boste lahko preprosto preklapljali med kanali, ki jih želite gledati. Samo na tem seznamu lahko po želji preurejate

kanale.

Če želite s tipkama  $\equiv$  $+$  in  $\equiv$   $-$  preklapliati samo med priljubljenimi kanali, izberite seznam kanalov Priljubljeni in znova zaprite seznam kanalov.

Obstajata dva seznama priljubljenih, en za TV-kanale in en za satelitske kanale.

## Ustvarjanje seznama priljubljenih

Če želite ustvariti seznam priljubljenih kanalov ...

1. Med gledanjem kanala pritisnite  $\equiv$  LIST (Seznam), da odprete seznam kanalov.

2. Izberite seznam Priljubljeni.

3. Televizor vas vpraša, ali želite takoj začeti dodajati kanale. Pritisnite OK. Da se izognete poznejšemu preurejanju, kanale že pri izbiranju razvrstite po želenem vrstnem redu.

4. Če želite kanal dodati na seznam Priljubljeni, izberite kanal in pritisnite OK. Nato lahko izberete drug kanal, ki ga želite dodati kot priljubljenega. 5. Če želite končati, pritisnite  $\bigoplus$ .

## Dodajanje ali odstranjevanje priljubljenih kanalov

Dodajanje ali odstranjevanje seznama priljubljenih ...

- 1. Med gledanjem TV-kanala pritisnite  $\equiv$  LIST
- (Seznam), da odprete seznam kanalov.
- 2. Izberite kanal, ki ga želite označiti kot priljubljenega, in pritisnite  $\equiv$  OPTIONS (Možnosti).

3. Izberite Dodaj priljubljene in pritisnite OK. Izbrani kanal je označen z $\bullet$ .

4. Če želite končati, pritisnite  $\bigstar$ . Kanali so dodani na seznam priljubljenih.

Če kanal želite odstraniti s seznama priljubljenih, izberite Odstrani priljubljene in pritisnite OK.

## Preureditev priljubljenih kanalov

Preuredite lahko samo kanale na seznamu Priljubljeni.

1. Na seznamu priljubljenih Vsi označite kanal, ki ga želite premakniti.

- 2. Pritisnite  $\equiv$  OPTIONS (Možnosti).
- 3. Izberite Preureditev in pritisnite OK.

4. Izberite kanal, ki ga želite preurediti, in pritisnite OK.

- 5. Pritiskajte gumbe za pomikanje, da označeni kanal premaknete na drugo mesto, in pritisnite OK.
- 6. Ko končate, pritisnite  $\equiv$  OPTIONS (Možnosti).
- <span id="page-25-0"></span>7. Izberite Zapri preureditev in pritisnite OK.

## 7.4 Zaklepanje satelitskih kanalov

## Zaklepanje kanala

Kanal lahko zaklenete in tako preprečite, da bi ga otroci gledali. Če želite gledati zaklenjen program, morate vnesti kodo otroške ključavnice. Programov iz priključenih naprav ne morete zakleniti.

Če želite zakleniti kanal ...

1. Med gledanjem TV-kanala pritisnite  $\equiv$  LIST (Seznam), da odprete Seznam kanalov. 2. Na kateremkoli seznamu izberite kanal, ki ga želite zakleniti.

3. Pritisnite OPTIONS (Možnosti) in izberite Zakleni kanal. Na seznamu kanalov je zaklenjen kanal označen s ključavnico **a**.

Če želite kanal odkleniti, izberite zaklenjen kanal na seznamu kanalov in nato možnost Odkleni kanal. Vnesti boste morali kodo otroške ključavnice.

## Uporaba starostne ocene

Če želite otrokom preprečiti gledanje programa, ki ni primeren za njihovo starost, lahko uporabite starostno oceno.

Nekatere digitalne televizijske postaje programom določajo starostno oceno. Če je starostna ocena programa enaka ali višja od starosti, ki ste jo kot starostno oceno nastavili za svojega otroka, bo ta program zaklenjen.

Če želite gledati zaklenjen program, morate vnesti kodo otroške ključavnice. Starševska ocena je nastavljena za vse kanale.

Nastavitev starostne ocene ...

1. Pritisnite  $\bigwedge$ , izberite Nastavitev in pritisnite OK. 2. Izberite Nastavitve kanalov > Otroška ključavnica > Starševska ocena in pritisnite OK.

3. Vnesite 4-mestno kodo otroške ključavnice. Če še niste nastavili kode, izberite Nastavitev kode in pritisnite OK. Vnesite 4-mestno kodo otroške ključavnice in potrdite. Zdaj lahko nastavite starostno oceno.

- 4. Izberite starost in pritisnite OK.
- 5. Po potrebi pritiskajte  $\rightarrow$ , da zaprete meni.

6. Če želite izklopiti starševsko oceno, kot nastavitev starosti izberite Brez.

Televizor bo zahteval, da za odklepanje programa vnesete kodo. Pri nekaterih operaterjih televizor zaklene samo programe z višjo oceno.

## Koda otroške ključavnice

Nastavite ali spremenite lahko kodo otroške ključavnice.

Nastavitve kode ključavnice ali sprememba trenutne kode ...

1. Pritisnite  $\bigwedge$ , izberite Nastavitev in pritisnite OK. 2. Izberite Nastavitve satelitskih kanalov > Otroška ključavnica > Nastavitev kode ali Sprememba kode in pritisnite OK.

3. Če je koda že nastavljena, vnesite trenutno kodo otroške ključavnice in nato dvakrat novo kodo.

Nova koda je nastavljena.

#### Ste pozabili kodo otroške ključavnice?

Če ste pozabili kodo, lahko preglasite trenutno kodo in vnesete novo.

1. Pritisnite  $\bigwedge$ , izberite Nastavitev in pritisnite OK. 2. Izberite Nastavitve satelitskih kanalov > Otroška ključavnica > Sprememba kode in pritisnite OK.

3. Vnesite razveljavitveno kodo 8888.

4. Vnesite novo kodo otroške ključavnice. Nato jo za potrditev vnesite še enkrat.

## <span id="page-26-0"></span>7.5 Namestitev satelitov

## Namestitev satelitov

#### O namestitvi satelitov

Televizor ima vgrajen satelitski sprejemnik DVB-S/DVB-S2. Kabel iz satelitskega krožnika priključite neposredno v televizor. Uporabite koaksialni kabel, primeren za priključitev satelitskega krožnika. Preden začnete namestitev, poskrbite, da je satelitski krožnik popolnoma poravnan.

#### Do 4 sateliti

V ta televizor lahko namestite do 4 satelite (4 LNB-je). Na začetku namestitve izberite točno število satelitov, ki jih želite namestiti. Tako pospešite namestitev.

#### Unicable

Za priključitev satelitskega krožnika na televizor lahko uporabite sistem Unicable. Na začetku namestitve izberite, ali nameščate satelite za sistem Unicable, za 1 ali 2 satelita.

#### Namestitev

Satelite lahko namestite med začetno nastavitvijo televizorja. Namestitev satelitov sledi namestitvi TVkanalov. Če gledate samo satelitske kanale, lahko

preskočite namestitev TV-kanalov.

V meniju Nastavitev lahko kadarkoli začnete novo namestitev satelitov.

Če želite namestiti satelitske kanale ...

- 1. Pritisnite  $\bigwedge$ , izberite Nastavitev in pritisnite OK.
- 2. Izberite Iskanje satelita in pritisnite OK.
- 3. Izberite Namestitev satelitov in pritisnite OK.

4. Televizor prikaže trenutno nastavitev namestitve. Če trenutna nastavitev ustreza želeni namestitvi satelitov, lahko začnete iskati satelite. Izberite Iskanje in pritisnite OK. Pojdite na korak 5. Če trenutna nastavitev ne predstavlja želene nastavitve, izberite Nastavitve in pritisnite OK. Pojdite na korak 4b.

4b – V meniju Nastavitve izberite točno število satelitov, ki jih želite namestiti. Če uporabljate nastavitev Unicable, glede na število satelitov, ki jih želite namestiti za Unicable, izberite Unicable za 1 satelit ali Unicable za 2 satelita. Izberite želeno nastavitev in pritisnite OK.

4c - Če je nastavljeno točno število satelitov ali če ste vnesli nastavitve za Unicable, izberite Iskanje in pritisnite OK.

5. Televizor poišče satelite, ki so na voljo pri trenutni poravnavi satelitskega krožnika. To lahko traja nekaj minut. Če je najden satelit, se na zaslonu prikažeta njegovo ime in moč sprejema. Če je za katerikoli najden satelit na voljo paket kanalov, lahko izberete želeni paket.

6. Če želite namestiti kanale najdenih satelitov, izberite Namestitev in pritisnite OK. Televizor prikaže število najdenih kanalov in radijskih postaj. 7. Če želite shraniti nastavitve satelita, vse satelitske kanale in vse satelitske radijske postaje, izberite Dokončaj in pritisnite OK.

## Paketi kanalov

#### O paketih kanalov

Sateliti lahko ponujajo pakete kanalov, v katerih so združeni prosti kanali (nekodirani) in ki ponujajo izbrane kanale, primerne za določeno državo. Nekateri sateliti ponujajo naročniške pakete – zbirke plačljivih kanalov.

Če izberete naročniški paket, boste morda morali izbrati hitro ali popolno namestitev.

Izberite možnost Samo kanali satelitskega ponudnika, da namestite samo kanale paketa, ali možnost Vsi satelitski kanali, da namestite paket in vse druge razpoložljive kanale. Priporočamo, da za naročniške pakete izberete hitro namestitev. Če imate dodatne satelite, ki niso del naročniškega paketa, priporočamo, da izberete popolno namestitev. Vsi nameščeni kanali so dodani na seznam kanalov Vsi.

## Nastavitev Unicable

#### Sistem Unicable

Za priključitev satelitskega krožnika na televizor lahko uporabite sistem Unicable. Sistem Unicable omogoča povezavo satelitskega krožnika z vsemi satelitskimi sprejemniki v sistemu s samo enim kablom. Sistem Unicable se običajno uporablja v stanovanjskih blokih. Če uporabljate sistem Unicable, vas bo televizor med namestitvijo pozval, da dodelite številko za uporabniški pas in ustrezno frekvenco. S sistemom Unicable lahko v tem televizorju namestite 1 ali 2 satelita.

Če po namestitvi sistema Unicable opazite, da nekateri kanali manjkajo, je bil mogoče istočasno s sistemom Unicable nameščen tudi kak drug sistem. Ponovite namestitev, da namestite manjkajoče kanale.

#### Številka za uporabniški pas

V sistemu Unicable mora biti vsak priključen satelitski sprejemnik oštevilčen (npr. 0, 1, 2 ali 3 itd.).

Razpoložljivi uporabniški pasovi in njihove številke so navedeni na stikalni enoti Unicable. Uporabniški pas je včasih okrajšan kot UB. Na voljo so stikalne enote Unicable, ki ponujajo 4 ali 8 uporabniških pasov. Če v nastavitvah izberete Unicable, televizor zahteva, da vgrajenemu satelitskemu sprejemniku dodelite enolično številko za uporabniški pas. Satelitski sprejemnik ne more imeti enake številke za uporabniški pas kot drug satelitski sprejemnik v sistemu Unicable.

#### Frekvenca uporabniškega pasu

Poleg enolične številke za uporabniški pas potrebuje vgrajeni satelitski sprejemnik tudi frekvenco izbrane številke za uporabniški pas. Te frekvence so običajno navedene zraven številke za uporabniški pas na stikalni enoti Unicable.

## Dodajanje satelita

Trenutni namestitvi satelitov lahko dodate dodatni satelit. Nameščeni sateliti in njihovi kanali ostanejo nedotaknjeni. Nekateri satelitski operaterji ne dovolijo dodajanja satelita.

Dodatni satelit naj bi bil dodatna možnost. To ni vaš glavni plačljivi satelit ali glavni satelit s paketom kanalov, ki ga uporabljate. Običajno dodate 4. satelit, ko že imate nameščene 3 satelite. Če imate

nameščene 4 satelite, morate enega odstraniti, da boste lahko dodali novega.

#### Nastavitve

Če imate trenutno nameščen samo 1 ali 2 satelita, trenutne nastavitve namestitve morda ne dovoljujejo dodajanja dodatnega satelita. Če morate spremeniti nastavitve namestitve, morate znova opraviti celotno namestitev satelitov. Če je treba spremeniti nastavitve, ne morete uporabiti možnosti Dodaj satelit.

Če želite dodati satelit ...

- 1. Pritisnite  $\bigwedge$ , izberite Nastavitev in pritisnite OK.
- 2. Izberite Iskanje satelita in pritisnite OK.

3. Izberite Dodaj satelit in pritisnite OK. Prikazani so trenutni sateliti.

4. Izberite Dodaj in pritisnite OK. Televizor poišče nove satelite.

5. Če televizor najde enega ali več satelitov, izberite Namestitev in pritisnite OK. Televizor namesti kanale najdenih satelitov.

6. Če želite shraniti kanale in radijske postaje, izberite Dokončaj in pritisnite OK.

## Odstranitev satelita

Iz trenutne namestitve satelitov lahko odstranite enega ali več satelitov. Pri tem odstranite satelit in njegove kanale. Nekateri satelitski operaterji ne dovolijo odstranjevanja satelita.

Če želite odstraniti satelite ...

- 1. Pritisnite  $\bigwedge$ , izberite Nastavitev in pritisnite OK.
- 2. Izberite Iskanje satelita in pritisnite OK.
- 3. Izberite Odstrani satelit in pritisnite OK. Prikazani so trenutni sateliti.
- 4. S puščičnimi tipkami izberite satelit, ki ga želite odstraniti.
- 5. Pritisnite OK, da označite satelit, ki ga želite odstraniti. Znova pritisnite OK, da ga odznačite.
- 6. Izberite Odstrani, pritisnite OK in potrdite. Sateliti so odstranieni.

7. Izberite Izhod in pritisnite OK, da zaprete možnost Odstrani satelit.

## Posodobitev satelitskih kanalov

Televizor enkrat dnevno ob 6.00 samodejno posodobi satelitske kanale. Pri posodobitvi kanalov sistem poišče nove kanale in jih doda na seznam kanalov. Kanali, ki niso več na voljo, so odstranjeni. Če ponudnik preuredi svoj paket kanalov, se posodobi seznam kanalov v televizorju. Televizor mora biti v stanju pripravljenosti, da lahko samodejno posodablja satelitske kanale. Kanale lahko ročno posodobite kadarkoli.

Novi kanali, najdeni med posodabljanjem kanalov, so

označeni s črko N in zbrani na seznamu kanalov Novi. Novi kanali so dodani tudi na seznam kanalov Vsi. Novi kanali ostanejo na seznamu kanalov Novi, dokler jih ne označite kot priljubljene ali preklopite nanje.

#### Izklop samodejne posodobitve kanalov

Če želite preprečiti posodobitev kanalov, lahko televizor ponoči popolnoma izklopite. Lahko pa tudi izklopite samodejno posodobitev v meniju Nastavitev.

1. Pritisnite  $\bigwedge$ , izberite Nastavitev in pritisnite OK. 2. Izberite Nastavitve satelitskih kanalov > Namestitev kanalov > Samodejna posodobitev kanalov in nato Izklop.

#### Izklop posodobitve za določen satelit

1. Pritisnite  $\bigwedge$ , izberite Nastavitev in pritisnite OK. 2. Izberite Nastavitve satelitskih kanalov > Namestitev kanalov > Možnost samodejne posodobitve. 3. S puščičnimi tipkami izberite satelit, ki ga ne želite posodobiti. Pritisnite OK, da odznačite satelit.

4. Izberite Končano in pritisnite OK, da zaprete meni.

Televizor ne bo posodobil kanalov iz satelita, ki ste ga označili.

#### Ročna posodobitev

- 1. Pritisnite **A**, izberite Nastavitev in pritisnite OK.
- 2. Izberite Iskanje satelita in pritisnite OK.
- 3. Izberite Posodobitev kanalov in pritisnite OK.
- 4. Če želite preveriti, kateri sateliti so nastavljeni za

posodobitev, izberite Nastavitve in pritisnite OK. 5. S puščičnimi tipkami označite ali odznačite satelite za posodobitev. Izberite Končano in pritisnite OK. 6. Izberite Posodobi in pritisnite OK. Posodobitev lahko traja nekaj minut.

7. Izberite Dokončaj in pritisnite OK.

#### Jezik in zvok

#### Želeni jeziki in podnapisi

Satelitski kanali lahko imajo različne jezike zvoka, jezike podnapisov ali jezike teleteksta. Televizor lahko nastavite tako, da samodejno preklopi na želeni jezik, jezik podnapisov ali jezik teleteksta, če je ta jezik na voljo v kanalu ali na straneh teleteksta.

Če želite nastaviti želeni jezik ...

1. Pritisnite  $\bigwedge$ , izberite Nastavitev in pritisnite OK.

2. Izberite Nastavitve satelitskih kanalov in pritisnite OK.

3. Izberite Jeziki in pritisnite OK. Izberite želeno nastavitev.

4. Po potrebi pritiskajte  $\rightarrow$ , da zaprete meni.

#### Zvočni opis

#### Zvočniki/slušalke

Izberete lahko, kje želite poslušati zvočni komentar. Samo prek zvočnikov televizorja, samo prek slušalk ali prek obeh možnosti.

Nastavitev Zvočnikov/slušalk ...

- 1. Pritisnite  $\bigwedge$ , izberite Nastavitev in pritisnite OK.
- 2. Izberite Nastavitve satelitskih kanalov > Jeziki >
- Zvočni opis > Zvočniki/slušalke in pritisnite OK.

3. Izberite Zvočniki, Slušalke ali Zvočniki + slušalke in pritisnite OK.

4. Po potrebi pritiskajte  $\rightarrow$ , da zaprete meni.

#### Zvočni učinek

Nekateri zvočni komentarji vključujejo dodatne zvočne učinke, kot je stereo ali pojemajoč zvok.

Vklop Zvočnih učinkov (če so na voljo) ...

- 1. Pritisnite **A**, izberite Nastavitev in pritisnite OK.
- 2. Izberite Nastavitve satelitskih kanalov > Jeziki >
- Zvočni opis > Zvočni učinki in pritisnite OK.
- 3. Izberite Vklop ali Izklop in pritisnite OK.
- 4. Po potrebi pritiskajte  $\rightarrow$ , da zaprete meni.

#### Govor

Zvočni komentar lahko vključuje tudi podnapise za govorjeno besedilo.

Vklop podnapisov (če so na voljo) ...

- 1. Pritisnite **A**, izberite Nastavitev in pritisnite OK.
- 2. Izberite Nastavitve satelitskih kanalov > Jeziki >
- Zvočni opis > Govor in pritisnite OK.
- 3. Izberite Opisno (zvok) ali Podnapisi in pritisnite OK.
- 4. Po potrebi pritiskajte  $\rightarrow$ , da zaprete meni.

## Ročna namestitev

Ročna namestitev je namenjena naprednim uporabnikom.

Z možnostjo Ročna namestitev lahko hitro dodate nove kanale iz satelitskega oddajnika. Poznati morate frekvenco in polarizacijo oddajnika. Televizor namesti vse kanale tega oddajnika. Če je oddajnik že bil nameščen, se vsi njegovi kanali, prejšnji in novi, premaknejo na konec seznama kanalov Vsi. Če morate spremeniti število satelitov, ni mogoče uporabiti ročne namestitve. Če je potrebno to, morate izvesti celotno namestitev z možnostjo Namestitev satelitov.

Če želite namestiti oddajnik ...

- 1. Pritisnite  $\bigwedge$ , izberite Nastavitev in pritisnite OK.
- 2. Izberite Nastavitve satelitskih kanalov >
- Namestitev kanalov > Ročna namestitev in pritisnite

- Sneg in dež lahko poslabšata sprejem.

#### OK.

3. Če imate nameščen več kot 1 satelit, izberite satelit/LNB, za katerega želite dodati kanale.

4. Nastavite želeno Polarizacijo. Če Način hitrosti znakov nastavite na Ročno, lahko hitrost znakov v možnosti Hitrost znakov vnesete ročno. Vnesite Frekvenco in začnite iskati oddajnik.

5. Če najdete oddajnik, izberite Shrani in pritisnite

OK, da shranite novi oddajnik v izbrani LNB.

6. Izberite Izhod, da zaprete ročno namestitev.

## <span id="page-29-0"></span>7.6 Težave s sateliti

#### Televizor ne najde želenih satelitov ali televizor namesti isti satelit dvakrat

- Poskrbite, da je na začetku namestitve v nastavitvah nastavljeno pravilno število satelitov. Televizor lahko nastavite, da išče enega, dva ali 3/4 satelite.

#### LNB z dvema glavama ne najde drugega satelita

- Če televizor najde en satelit, ne more pa najti drugega, obrnite krožnik za nekaj stopinj. Poravnajte krožnik tako, da prejema najmočnejši signal iz prvega satelita. Na zaslonu preverite indikator moči signala prvega satelita. Ko je prvi satelit nastavljen na najmočnejši signal, izberite Ponovno iskanje, da poiščete drugi satelit. Poskrbite, da so nastavitve nastavljene na Dva satelita.

#### Spreminjanje nastavitev namestitve ni odpravilo težave

- Vse nastavitve, sateliti in kanali se shranijo šele na koncu namestitve, ko končate.

#### Vsi satelitski kanali so izginili

- Če uporabljate sistem Unicable, poskrbite, da ste v nastavitvah sistema Unicable satelitskemu sprejemniku dodelili enolično številko za uporabniški pas. Morda drug satelitski sprejemnik uporablja enako številko za uporabniški pas.

#### Nekateri satelitski kanali so izginili s seznama kanalov

- Če so nekateri kanali izginili, je ponudnik TV-storitev morda spremenil lokacijo oddajnika teh kanalov. Če želite obnoviti položaje kanalov na seznamu kanalov, lahko poskusite posodobiti paket kanalov.

#### Ne morem odstraniti satelita

- Naročniški paketi ne dovolijo odstranjevanja satelita. Če želite odstraniti satelit, morate znova izvesti celotno namestitev in izbrati drug paket.

#### Sprejem je včasih slab

- Preverite, ali je satelitski krožnik trdno nameščen. Močan veter ga lahko premakne.

# <span id="page-30-0"></span>8 TV-vodnik

## <span id="page-30-1"></span> $\overline{81}$ Uporaba TV-vodnika

## Kaj potrebujete

S TV-vodnikom si lahko ogledate seznam trenutnih programov ali programov na sporedu na kanalih. Prikazani so lahko analogni in digitalni kanali ali samo digitalni kanali, odvisno od kod izvirajo informacije (podatki) TV-vodnika. Vsi kanali ne vsebujejo informacij TV-vodnika.

Televizor lahko pridobi informacije TV-vodnika za kanale, ki so nameščeni v televizorju (npr. kanale, ki jih gledate prek televizorja). Televizor ne more pridobiti informacij o kanalih, ki jih gledate prek digitalnega sprejemnika.

## Odpiranje TV-vodnika

<span id="page-30-2"></span>Za odpiranje TV-vodnika pritisnite  $\equiv TV$ GUIDE (TV-vodnik).

Ponovno pritisnite **E** TV GUIDE (TV-vodnik), da zaprete.

Ko prvič odprete TV-vodnik, televizor poišče informacije v vseh TV-kanalih. To lahko traja nekaj minut. Podatki TV-vodnika so shranjeni v televizorju.

## <span id="page-30-3"></span>Izbira programa

#### Preklop na program

Iz TV-vodnika lahko preklopite na trenutni program. Če želite izbrati program, s puščičnimi tipkami označite ime programa.

Pomaknite se desno, da si ogledate programe, ki so na sporedu tisti dan.

Če želite preklopiti na program (kanal), izberite program in pritisnite OK.

#### Ogled podrobnosti programa

Če želite priklicati podrobnosti izbranega programa, pritisnite **O** INFO (Informacije).

## Spremeni dan

V TV-vodniku so lahko prikazani programi, ki so na sporedu v prihodnjih dneh (največ do 8 dni vnaprej).

Če informacije TV-vodnika zagotavlja TV-postaja, pritisnite **::** +, da se prikaže spored za naslednje dni. Pritisnite **:: -**, da se vrnete na prejšnji dan. Lahko pa pritisnete tudi  $\equiv$  OPTIONS (Možnosti) in izberete Spremeni dan.

Izberite možnost Prejšnji dan, Danes ali Naslednji dan in pritisnite OK, da izberete dan sporeda.

## Iskanje po zvrsti

Če so informacije na voljo, lahko poiščete programe na sporedu po zvrsti, kot so filmi, športne oddaje itd.

Če želite iskati programe po zvrsti, pritisnite tipko OPTIONS (Možnosti) in izberite Iskanje po zvrsti. Izberite zvrst in pritisnite OK. Prikaže se seznam najdenih programov.

## 8.2 Posnetki

Iz TV-vodnika lahko takoj začnete snemati ali nastavite snemanje TV-programa. Za shranjevanje posnetkov na televizor priključite trdi disk USB.

## 8.3 Prejemanje podatkov TVvodnika

V nekaterih državah in pri nekaterih kanalih informacije TV-vodnika morda niso na voljo. Televizor lahko pridobi informacije TV-vodnika za kanale, ki so nameščeni v televizorju (npr. kanale, ki jih gledate prek televizorja). Televizor ne more pridobiti informacij o kanalih, ki jih gledate prek digitalnega sprejemnika ali odkodirnika.

Televizor je nastavljen na prejemanje informacij Iz postaje.

#### Nastavitev informacij TV-vodnika

Nastavitev informacij TV-vodnika ...

- 1. Pritisnite  $\bigwedge$  in izberite TV-vodnik.
- 2. Pritisnite tipko $\bullet$ .
- 3. Izberite možnost Iz postaje.
- 4. Po potrebi pritiskajte  $\rightarrow$ , da zaprete meni.

# <span id="page-32-0"></span> $\overline{9}$ Viri

<span id="page-32-3"></span><span id="page-32-1"></span> $\overline{91}$ 

# Seznam virov

Na seznamu priključkov (v meniju Vir) lahko najdete naprave, ki so priključene na televizor. V meniju Vir lahko preklopite na napravo.

#### Meni virov

Za odpiranje menija Viri pritisnite **SOURCES** (Viri). Če želite preklopiti na priključeno napravo, jo izberite s puščičnima tipkama < (levo) ali > (desno) in pritisnite OK.

Če želite zapreti meni Vir brez preklopa na napravo, znova pritisnite **SOURCES** (Viri).

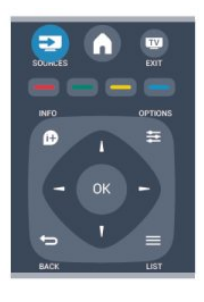

# <span id="page-32-2"></span>9.2

# Iz stanja pripravljenosti

Ko je televizor v stanju pripravljenosti, lahko z daljinskim upravljalnikom televizorja vklopite priključeno napravo.

#### Predvajaj

Če želite predvajalnik in televizor vklopiti iz stanja pripravljenosti in takoj začeti predvajati ploščo ali program, na daljinskem upravljalniku televizorja pritisnite tipko > (predvajanje). Naprava mora biti povezana s kablom HDMI in funkcija HDMI CEC mora biti vklopljena na televizorju in povezani napravi.

Sistem za domači kino

Sistem za domači kino lahko vklopite in poslušate glasbeno ploščo ali radijsko postajo ter pustite televizor v stanju pripravljenosti. Če želite vklopiti samo HTS in pustiti televizor v stanju pripravljenosti, pritisnite **SOURCES** (Viri) na

daljinskem upravljalniku televizorja.

## $\overline{93}$ EasyLink

S funkcijo EasyLink lahko povezano napravo upravljate z daljinskim upravljalnikom televizorja. EasyLink prek povezave HDMI CEC komunicira s povezanimi napravami. Naprave morajo podpirati HDMI CEC in morajo biti vključene v priključek HDMI.

# <span id="page-33-0"></span> $\overline{10}$ Časovniki in ura

## <span id="page-33-1"></span> $\overline{10.1}$

# Izklopni časovnik

Z izklopnim časovnikom lahko televizor samodejno preklopite v stanje pripravljenosti po prednastavljenem času.

Nastavitev izklopnega časovnika ...

- 1. Pritisnite  $\bigwedge$ , izberite Nastavitev in pritisnite OK.
- 2. Izberite Nastavitve televizorja > Splošne nastavitve > Izklopni časovnik.

Z drsnikom lahko nastavite čas na do 180 minut v korakih po 5 minut. Če je izklopni časovnik nastavljen na 0 minut, je izklopljen. Televizor lahko vedno izklopite že prej ali izklopni časovnik med odštevanjem časa ponastavite.

3. Po potrebi pritiskajte  $\rightarrow$ , da zaprete meni.

## <span id="page-33-2"></span> $\overline{10.2}$ Ura

Če vas zanima, koliko je ura, pritisnite **E TV GUIDE** (TV-vodnik) za prikaz časa v TV-vodniku.

Digitalne postaje v nekaterih državah ne pošiljajo informacij o univerzalnem koordinatnem času (UTC). Sprememba med poletnim in zimskim časom bo mogoče prezrta in televizor lahko prikazuje napačen čas.

Nastavitev ure televizorja ...

1. Pritisnite **A**, izberite Nastavitev in pritisnite OK.

2. Izberite Nastavitve televizorja > Splošne nastavitve > Ura > Samodejni način ure in izberite možnost Odvisno od države.

3. Izberite možnost Poletni/zimski čas in izberite ustrezno nastavitev.

## <span id="page-33-3"></span>10.3 Samodejni izklop

Če v 4 urah ne pritisnete nobene tipke daljinskega upravljalnika, televizor ne prejme vhodnega signala in 10 minut ne prejme ukazov daljinskega upravljalnika, se televizor samodejno izklopi zaradi varčevanja z energijo.

Če uporabljate televizor kot računalniški zaslon ali pa za gledanje televizorja uporabljate digitalni sprejemnik (zunanji digitalni sprejemnik – STB) in ne uporabljate daljinskega upravljalnika televizorja, izklopite samodejni izklop.

Izklop možnosti Samodejni izklop ...

- 1. Pritisnite  $\bigwedge$ , izberite Nastavitev in pritisnite OK.
- 2. Izberite Nastavitve televizorja > Splošne nastavitve
- > Samodejni izklop in drsnik premaknite na 0 (Izklop).
- 3. Po potrebi pritiskajte  $\rightarrow$ , da zaprete meni.

# <span id="page-34-0"></span>11 Vaše fotografije, videoposnetki in glasba

#### <span id="page-34-1"></span>11.1

# Iz povezave USB

## Kaj potrebujete

Ogledujete si lahko fotografije ali predvajate glasbo in videoposnetke iz povezanega pomnilnika ali trdega diska USB.

#### Iz naprave USB

Ko je televizor vklopljen, priključite pomnilnik ali trdi disk USB na enega od priključkov USB. Televizor zazna napravo in prikaže seznam vaših datotek. Če se seznam ne prikaže samodejno, pritisnite  $\blacksquare$  SOURCES (Viri), izberite Brskanje po USB-ju in pritisnite OK.

## Menijska vrstica

Če je naprava USB priključena, televizor razvrsti datoteke po vrsti. Pomaknite se do menijske vrstice in izberite vrsto datoteke, ki jo iščete.

Če brskate po datotekah in mapah v računalniku, lahko po njih brskate samo tako, kot so organizirane v računalniku.

#### Menijska vrstica

Pomaknite se do menijske vrstice in izberite vrsto datoteke, ki si jo želite ogledati ali predvajati. Izberite Slika, Glasba ali Film. Lahko odprete tudi prikaz Mape in datoteko poiščete v mapah.

## Ogled fotografij

V brskalniku USB izberite Slika in pritisnite OK.

Možnosti

Pritisnite = OPTIONS (Možnosti).

- Zaženi diaprojekcijo, Ustavi projekcijo Zaženite ali ustavite diaprojekcijo.

- Prehodi diaprojekcije Določite prehod med slikami. - Frekvenca diaprojekcije Izberite čas prikaza vsake slike.

- Ponovi/predvajaj enkrat Večkratni ali samo en ogled slik.

- Izklop naključnega predvajanja, Vklop naključnega predvajanja Ogled slik v zaporednem ali naključnem vrstnem redu.

- Zavrti sliko Zavrti sliko.

- Prikaži informacije Prikaže naslov in velikost slike ter naslednje slike v diaprojekciji.

Če želite zapreti Brskanje po USB-ju, pritisnite nin izberite drugo dejavnost.

## Predvajanje glasbe

V brskalniku USB izberite Glasba in pritisnite OK.

#### Možnosti

Pritisnite  $\equiv$  OPTIONS (Možnosti).

- Zaustavitev predvajanja

Zaustavite predvajanje glasbe.

- Ponovi/predvajaj enkrat

Predvajajte pesem večkrat ali enkrat.

- Vklop naključnega predvajanja, Izklop naključnega predvajanja

Predvajajte pesmi v zaporednem ali naključnem zaporedju.

#### - Prikaži informacije

Prikaže ime datoteke.

Če želite zapreti Brskanje po USB-ju, pritisnite  $\bigcap$ in izberite drugo dejavnost.

## Predvajanje videoposnetkov

V brskalniku USB izberite Film in pritisnite OK.

Možnosti

Pritisnite  $\equiv$  OPTIONS (Možnosti).

- Podnapisi Prikaže podnapise, če so na voljo.

- Jezik zvoka Predvajajte jezik zvoka, če je na voljo.

- Ponovi/predvajaj enkrat

Predvajajte videposnetke večkrat ali enkrat.

- Vklop naključnega predvajanja, Izklop naključnega predvajanja Predvajajte videoposnetke v zaporednem ali

naključnem zaporedju.

- Prikaži informacije Prikaže ime datoteke.

Če želite zapreti Brskanje po USB-ju, pritisnite nin izberite drugo dejavnost.

# Funkcija Pause TV

<span id="page-36-1"></span> $\overline{121}$ 

<span id="page-36-0"></span> $\overline{12}$ 

# Funkcija Pause TV

Začasno prekinjeni TV-program si lahko ogledate pozneje. Začasno prekinite lahko samo digitalne TVkanale. Če želite prenos shraniti v medpomnilnik, morate priključiti trdi disk USB. Program lahko začasno prekinete za največ 90 minut.

#### Začasna prekinitev ali nadaljevanje programa

Če želite začasno prekiniti program, pritisnite **II** (Premor). Na zaslonu se na kratko prikaže vrstica napredka.

Če želite priklicati vrstico napredka, znova pritisnite **II** (Premor).

Če želite nadaljevati z gledanjem, pritisnite (Predvajanje). Ikona na zaslonu označuje, da gledate začasno prekinjen program.

Nazaj na dejanski TV-program

Če želite znova preklopiti na dejanski TV-program, pritisnite (Ustavi).

Ko preklopite na digitalni kanal, trdi disk USB začne medpomniti program. Ko preklopite na drug digitalni kanal, se program na novem kanalu shrani v medpomnilnik, program prejšnjega kanala pa se izbriše. Ko preklopite na priključeno napravo (predvajalnik Blu-ray Disc ali digitalni sprejemnik), trdi disk USB preneha shranjevati v medpomnilnik, program pa se izbriše. Ko televizor preklopite v stanje pripravljenosti, se shranjeni program prav tako izbriše.

Med snemanjem programa na trdem disku USB ne morete izvesti začasne prekinitve programa.

#### Takojšnje ponovno predvajanje

Med gledanjem programa na digitalnem TV-kanalu lahko preprosto izvedete takojšnje ponovno predvajanje programa.

Če želite ponovno predvajati zadnjih 10 sekund programa, pritisnite **II** (Premor) in nato < (levo). Tipko ◀ lahko pritiskate, dokler ne pridete do medpomnilnika programa ali dosežete največje časovne omejitve.

#### Vrstica napredka

Ko je na zaslonu prikazana vrstica napredka, pritisnite (Previjanje nazaj) ali (Previjanje naprej), da izberete mesto začetka gledanja začasno prekinjenega programa. Tipki pritiskajte večkrat, da spreminjate njuno hitrost.

# <span id="page-37-0"></span>13 Snemanje

#### <span id="page-37-1"></span> $\frac{1}{13.1}$

# Kaj potrebujete

Za snemanje TV-programa potrebujete ...

- priključen trdi disk USB, formatiran s tem televizorjem

- v televizorju nameščene digitalne TV-kanale (kanali, ki jih gledate s televizorjem)

- prejemanje informacij o kanalih za nameščeni TVvodnik

#### <span id="page-37-2"></span>13.2

# Snemanje programa

## Snemanje trenutnega programa

Če želite posneti program, ki ga gledate, pritisnite (Snemanje) na daljinskem upravljalniku.

Če prejemate informacije TV-vodnika od TV-postaje, se snemanje začne takoj. Končni čas snemanja lahko prilagodite na seznamu posnetkov.

Za ustavitev snemanja pritisnite  $\Box$  (Ustavi).

## Nastavitev snemanja

Nastavite lahko snemanje prihajajočega programa danes ali nekaj dni vnaprej (največ 8 dni od današnjega dne).

1. Za nastavitev snemanja pritisnite **: TV-vodnik** . Na strani TV-vodnika izberite kanal in program, ki ga želite posneti.

<span id="page-37-3"></span>Vnesete lahko številko kanala in tako izberete kanal s seznama.

Pritisnite ► (desno) ali < (levo), da se pomaknete po programih kanala.

Če želite spremeniti datum seznama, pritisnite  $\equiv$  OPTIONS (Možnosti) in izberite možnost Spremeni dan. Na seznamu izberite želeni dan in pritisnite OK.

2. Ko je program označen, pritisnite - Snemanje. Televizor na koncu programa doda nekaj časa. Če je treba, lahko dodate še nekaj časa.

Če načrtujete snemanje programa, ko vas ne bo doma, ne pozabite pustiti televizorja v stanju mirovanja

# in vklopljenega trdega diska USB.

## Seznam posnetkov

Če si želite ogledati seznam posnetkov in nastavljenih snemanj, pritisnite , izberite **de** Posnetki in pritisnite OK.

Na tem seznamu lahko izberete posnetke za ogled, odstranite posnete programe, prilagodite končni čas trenutnega snemanja ali preverite količino nezasedenega prostora na disku.

Odstranitev načrtovanega posnetka iz TV-vodnika ali seznama posnetkov

- Pritisnite - Seznam, da odprete seznam, in nato .

- V TV-vodniku izberite oddajo z načrtovanim snemanjem in pritisnite - Prekliči snemanje.

## Značilnosti

- Med snemanjem programa lahko gledate predhodno posnet program.
- Med snemanjem ne morete preklapljati med TVkanali.
- Med snemanjem ne morete začasno prekiniti TVprograma.

- Za snemanje potrebujejo televizijske postaje zanesljivo nastavitev ure. Če uro televizorja ponastavite ročno, snemanje morda ne bo uspelo.

## 13.3 Gledanje posnetka

Gledanje posnetka ...

1. Pritisnite  $\bigcap$ , izberite **or Posnetki** in pritisnite OK. 2. Na seznamu izberite posnetek in pritisnite  $\blacktriangleright\blacktriangleright$ (Predvajaj), da ga začnete predvajati. Uporabljate lahko tipke  $\rightarrow$  (Previjanje naprej),  $\rightarrow$  (Previjanje nazaj), (Premor) ali (Ustavi) na daljinskem upravljalniku.

#### Neuspelo snemanje

Če je TV-postaja preprečila načrtovano snemanje ali je bil prenos prekinjen, je posnetek označen kot neuspel.

# <span id="page-38-0"></span> $\overline{14}$ Nastavitve

## <span id="page-38-1"></span> $\frac{1}{14.1}$ Slika

## Slog slike

Za enostavno nastavitev slike lahko izberete prednastavitev z možnostjo Slog slike.

1. Med gledanjem TV-kanala pritisnite  $\equiv$  OPTIONS (Možnosti), da odprete meni Možnosti.

2. V menijski vrstici izberite Slika in zvok in nato Slog slike.

3. Izberite slog in pritisnite OK.

Razpoložljivi slogi slike ...

- Osebno – osebne nastavitve v možnosti Hitre nastavitve slike

- Živahno idealno za gledanje ob dnevni svetlobi
- Naravno naravne nastavitve slike
- Film idealno za gledanje filmov
- Varčevanje z energijo varčne nastavitve
- Standardno standardne tovarniške nastavitve
- Foto idealno za gledanje fotografij

#### Prilagoditev sloga slike

Slog slike lahko prilagodite ...

- 1. Izberite slog in pritisnite OK.
- 2. Pritisnite **A**, izberite Nastavitev in pritisnite OK.

3. Izberite Nastavitve televizorja, se pomaknite na želeno nastavitev in jo prilagodite.

4. Po potrebi pritiskajte  $\rightarrow$ , da zaprete meni.

Vrnitev v izvirne vrednosti sloga slike ...

1. Pritisnite  $\bigwedge$ , izberite Nastavitev in pritisnite OK.

2. Izberite Nastavitve televizorja > Slika > Slog slike izberite slog, ki ga želite ponastaviti.

3. Izberite Obnovi slog in pritisnite OK. Slog je ponastavljen.

#### Živahno

Če se slog slike ob vsakem vklopu televizorja preklopi nazaj na način Živahno, je lokacija televizorja nastavljena na Trgovina. To je nastavitev za predstavitev v trgovini.

Nastavitev televizorja za domačo uporabo ...

1. Pritisnite  $\bigwedge$ , izberite Nastavitev in pritisnite OK.

- 2. Izberite Nastavitve televizorja > Splošne nastavitve
- > Lokacija in pritisnite OK.
- 3. Izberite Domov in pritisnite OK.
- 4. Po potrebi pritiskajte  $\rightarrow$ , da zaprete meni.

## Nastavitve slike

#### Kontrast osvetlitve ozadja

Z možnostjo Kontrast osvetlitve ozadja lahko prilagodite svetlost osvetlitve ozadja zaslona.

Za nastavitev stopnje ...

- 1. Pritisnite *A*, izberite Nastavitev in pritisnite OK.
- 2. Izberite Nastavitve televizorja > Slika > Kontrast osvetlitve ozadja.

3. Pritisnite  $\blacktriangleright$  (desno) in prilagodite vrednost z  $\blacktriangle$  $(gor)$  ali  $\blacktriangledown$  (dol).

4. Po potrebi pritiskajte  $\rightarrow$ , da zaprete meni.

#### Barva

Z možnostjo Barva lahko prilagodite nasičenost barv slike.

Če želite prilagoditi barve ...

- 1. Pritisnite  $\bigwedge$ , izberite Nastavitev in pritisnite OK.
- 2. Izberite Nastavitve televizorja > Slika > Barva.
- 3. Pritisnite  $\blacktriangleright$  (desno) in prilagodite vrednost  $z \triangle$ (gor) ali  $\blacktriangledown$  (dol).
- 4. Po potrebi pritiskajte  $\rightarrow$ , da zaprete meni.

#### **Ostrina**

Z možnostjo Ostrina lahko prilagodite stopnjo ostrine podrobnosti slike.

Če želite prilagoditi ostrino ...

- 1. Pritisnite  $\bigwedge$ , izberite Nastavitev in pritisnite OK.
- 2. Izberite Nastavitve televizorja > Slika > Ostrina.
- 3. Pritisnite  $\blacktriangleright$  (desno) in prilagodite vrednost z  $\blacktriangle$
- (gor) ali  $\blacktriangledown$  (dol).
- 4. Po potrebi pritiskajte  $\rightarrow$ , da zaprete meni.

#### Zmanjšanje šumov

Z možnostjo Zmanjšanje šumov lahko izberete količino zmanjšanja šuma za sliko.

Nastavitev zmanjšanja šumov ...

1. Pritisnite *, izberite Nastavitev in pritisnite OK*.

2. Izberite Nastavitve televizorja > Slika > Zmanjšanje šumov.

3. Pritisnite (desno) in izberite Izklopljeno,

Minimalno, Srednje ali Maksimalno.

4. Po potrebi pritiskajte  $\rightarrow$ , da zaprete meni.

#### Odpravljanje artefaktov MPEG

Možnost Odpravljanje artefaktov MPEG zgladi digitalne prehode v sliki. Artefakti MPEG so v glavnem vidni kot majhne kocke ali nazobčani robovi v slikah.

Zmanjšanje artefaktov MPEG ...

- 1. Pritisnite  $\bigwedge$ , izberite Nastavitev in pritisnite OK.
- 2. Izberite Nastavitve televizorja > Slika > Zmanjšanje artefaktov MPEG.
- 3. Pritisnite (desno) in izberite Vklop ali Izklop.
- 4. Po potrebi pritiskajte  $\rightarrow$ , da zaprete meni.

#### Digital Crystal Clear

Z možnostjo Digital Crystal Clear lahko natačno prilagodite vsako slikovno piko glede ne sosednje slikovne pike in zagotovite vhunsko sliko visoke ločljivosti.

- 1. Pritisnite  $\bigwedge$ , izberite Nastavitev in pritisnite OK.
- 2. Izberite Nastavitve televizorja > Slika > Digital Crystal Clear.
- 3. Pritisnite  $\blacktriangleright$  (desno) in izberite nastavitve.
- 4. Po potrebi pritiskajte  $\rightarrow$ , da zaprete meni.

Različne nastavitve so ...

- Izboljšana ostrina – omogoča vrhunsko ostrino, predvsem pri črtah in obrisih v sliki.

- Dinamični kontrast – dinamično izboljša

podrobnosti na temnih, srednjih in svetlih področjih v sliki.

- Dinamična osvetlitev ozadja – izberite raven osvetlitve ozadja za optimalno porabo energije in kontrast slike.

- Izboljšava barv – dinamično izboljša živahnost in podrobnosti barv.

Napredne nastavitve slike

#### Gama

Z možnostjo Gama lahko nastavite nelinearno nastavitev za svetlost in kontrast slike.

Za nastavitev stopnje ...

- 1. Pritisnite *, izberite Nastavitev in pritisnite OK*.
- 2. Izberite Nastavitve televizorja > Slika > Napredno > Gama.
- 3. Pritisnite  $\blacktriangleright$  (desno) in prilagodite vrednost z  $\blacktriangle$  $(gor)$  ali  $\blacktriangledown$  (dol).
- 4. Po potrebi pritiskajte  $\rightarrow$ , da zaprete meni.

#### Barvni ton

Z možnostjo Barvni ton lahko spremenite ravnotežje barv.

<span id="page-39-0"></span>Če želite izbrati prednastavitev ...

- 1. Pritisnite  $\bigwedge$ , izberite Nastavitev in pritisnite OK.
- 2. Izberite Nastavitve televizorja > Slika > Napredno > Barvni ton.

3. Pritisnite (desno) in izberite Običajno, Toplo ali Hladno. Če želite sami nastaviti temperaturo barve, izberite možnost Po meri.

4. Po potrebi pritiskajte  $\rightarrow$ , da zaprete meni.

#### Barvni ton po meri

Z možnostjo Barvni ton po meri lahko sami nastavite temperaturo barve. Če želite nastaviti barvni ton po meri, najprej izberite možnost Po meri v nastavitvi Barvni ton, da omogočite dostop do menija za barvni ton po meri. Nastavitev Barvni ton po meri je namenjena naprednim uporabnikom.

Če želite nastaviti temperaturo barve po meri ...

- 1. Pritisnite  $\bigwedge$ , izberite Nastavitev in pritisnite OK.
- 2. Izberite Nastavitve televizorja > Slika > Napredno > Barvni ton po meri.
- 3. Pritisnite (desno).

4. S puščičnimi tipkami izberite nastavitev (WP je bela točka, BL pa črni odtenek.)

5. Pritisnite OK, da potrdite nastavitev. V tem meniju lahko izberete tudi eno od prednastavitev.

6. Po potrebi pritiskajte  $\rightarrow$ , da zaprete meni.

#### Kontrast videa

Z možnostjo Kontrast videa lahko zmanjšate obseg kontrasta videa.

Za nastavitev stopnje ...

1. Pritisnite  $\bigwedge$ , izberite Nastavitev in pritisnite OK.

2. Izberite Nastavitve televizorja > Slika > Napredno > Kontrast videa.

3. Pritisnite  $\blacktriangleright$  (desno) in prilagodite vrednost  $z \triangle (gor)$ ali  $\blacktriangledown$  (dol).

4. Po potrebi pritiskajte  $\rightarrow$ , da zaprete meni.

#### Svetlost

Z možnostjo Svetlost lahko nastavite stopnjo svetlosti slikovnega signala. Nastavitev Svetlost je namenjena naprednim uporabnikom. Priporočamo, da manj izkušeni uporabniki prilagodijo svetlost z nastavitvijo Kontrast osvetlitve ozadja.

Za nastavitev stopnje ...

- 1. Pritisnite  $\bigcap$ , izberite Nastavitev in pritisnite OK.
- 2. Izberite Nastavitve televizorja > Slika > Napredno > Svetlost.
- 3. Pritisnite  $\blacktriangleright$  (desno) in prilagodite vrednost  $z \triangle$  $(gor)$  ali  $\blacktriangledown$  (dol).
- 4. Po potrebi pritiskajte  $\rightarrow$ , da zaprete meni.

# Igralna konzola ali računalnik

Televizor lahko preklopite na idealno nastavitev slike za igralno konzolo ali računalniški monitor. Nastavitve za možnosti Igralna konzola ali Računalnik se razlikujejo. Če je v meniju Vir nastavljena pravilna vrsta naprave – igralna konzola ali računalnik – televizor samodejno preklopi na idealno nastavitev, ko preklopite na napravo. Če nastavitev preklopite ročno, je ne pozabite izklopiti, ko preklopite na gledanje televizije ali drugo priključeno napravo.

Če želite nastavitev ročno preklopiti ...

1. Pritisnite  $\bigwedge$ , izberite Nastavitev in pritisnite OK. 2. Izberite Nastavitve televizorja > Slika > Napredno > Slog dejavnosti.

3. Izberite Igralna konzola, Računalnik ali TV. Nastavitev TV povrne nastavitve za gledanje televizije. 4. Po potrebi pritiskajte  $\rightarrow$ , da zaprete meni.

## <span id="page-40-0"></span> $\frac{1}{4.3}$ Oblika in robovi

## Format slike

Če se na vrhu in dnu ali obeh straneh slike pojavijo črne proge, lahko izberete format slike, ki zapolni celoten zaslon.

Za spremembo formata slike ...

1. Med gledanjem TV-kanala pritisnite  $\blacksquare$ , da odprete meni Format slike.

2. Na seznamu izberite format in pritisnite OK.

## Robovi zaslona

Z možnostjo Robovi zaslona lahko rahlo povečate sliko, da zakrijete popačene robove.

Če želite prilagoditi robove ...

- 1. Pritisnite  $\bigwedge$ , izberite Nastavitev in pritisnite OK.
- 2. Izberite Nastavitve televizorja > Slika > Oblika in robovi > Robovi zaslona.

3. Pritisnite  $\blacktriangleright$  (desno) in prilagodite vrednost z  $\blacktriangle$  $(gor)$  ali  $\blacktriangledown$  (dol).

4. Po potrebi pritiskajte  $\rightarrow$ , da zaprete meni.

## <span id="page-40-1"></span>14.4 Zvok

## Slog zvoka

Za enostavno nastavitev zvoka lahko izberete prednastavitev v meniju Slog zvoka.

1. Med gledanjem TV-kanala pritisnite  $\equiv$  OPTIONS (Možnosti), da odprete meni Možnosti.

2. V menijski vrstici izberite Slika in zvok in nato Slog zvoka.

3. Izberite slog zvoka in pritisnite OK.

Izbirate lahko med naslednjimi slogi zvoka ...

- Osebno – vaše izbire, ki ste jih opravili v možnosti Prilagoditev slike in zvoka

- Prvotno standardne tovarniške nastavitve
- Film idealno za gledanje filmov
- Novice idealno za govor
- Glasba idealno za poslušanje glasbe
- Igra idealno za igranje iger

#### Prilagoditev sloga zvoka

Slog zvoka lahko prilagodite ...

- 1. Izberite slog in pritisnite OK.
- 2. Pritisnite  $\bigwedge$ , izberite Nastavitev in pritisnite OK.
- 3. Izberite Nastavitve televizorja, se pomaknite na
- želeno nastavitev in jo prilagodite.

4. Pritisnite  $\bigcirc$ , da zaprete meni in shranite opravljene nastavitve.

Za povrnitev prvotnih vrednosti sloga zvoka ...

1. Pritisnite *, izberite Nastavitev in pritisnite OK*. 2. Izberite Nastavitve televizorja > Zvok > Obnovi slog.

## Nastavitve zvoka

#### Nizki toni

Z možnostjo Nizki toni lahko prilagodite stopnjo nizkih tonov.

Za nastavitev stopnje ...

- 1. Pritisnite  $\bigcap$ , izberite Nastavitev in pritisnite OK.
- 2. Izberite Nastavitve televizorja > Zvok > Nizki toni.
- 3. Pritisnite  $\bullet$  (desno) in prilagodite vrednost  $z \triangle$  $(gor)$  ali  $\blacktriangledown$  (dol).
- 4. Po potrebi pritiskajte  $\rightarrow$ , da zaprete meni.

#### Visoki toni

Z možnostjo Visoki toni lahko prilagodite stopnjo visokih tonov.

Za nastavitev stopnie ...

- 1. Pritisnite  $\bigwedge$ , izberite Nastavitev in pritisnite OK.
- 2. Izberite Nastavitve televizorja > Zvok > Visoki toni.

3. Pritisnite  $\blacktriangleright$  (desno) in prilagodite vrednost  $z \blacktriangle$  $(gor)$  ali  $\blacktriangledown$  (dol).

4. Po potrebi pritiskajte  $\rightarrow$ , da zaprete meni.

#### Surround način

Z možnostjo Prostorski način lahko nastavite zvočni učinek zvočnikov televizorja.

Če želite nastaviti prostorski način ...

1. Pritisnite  $\bigwedge$ , izberite Nastavitev in pritisnite OK.

2. Izberite Nastavitve televizorja > Zvok > Prostorski način.

3. Pritisnite  $\blacktriangleright$  (desno) in izberite Stereo, Incredible Surround.

4. Po potrebi pritiskajte  $\rightarrow$ , da zaprete meni.

#### Glasnost slušalk

Z možnostio Glasnost slušalk lahko ločeno nastavite glasnost priključenih slušalk.

Če želite prilagoditi glasnost ...

1. Pritisnite **= OPTIONS** (Možnosti) in v menijski vrstici izberite možnost Slika in zvok.

2. Pritisnite  $\blacktriangleright$  (desno), izberite Glasnost slušalk in pritisnite OK.

3. Pritisnite  $\triangle$  (gor) ali  $\blacktriangledown$  (dol), da nastavite glasnost.

4. Po potrebi pritiskajte  $\rightarrow$ , da zaprete meni.

#### Napredne nastavitve zvoka

#### Samodejna izravnava glasnosti

Z možnostjo Samodejno izravnavanje glasnosti lahko nastavite, da televizor samodejno odpravlja nenadne razlike v glasnosti, običajno na začetku oglasov ali pri preklapljanju kanalov.

Za vklop ali izklop ...

- 1. Pritisnite  $\bigwedge$ , izberite Nastavitev in pritisnite OK.
- 2. Izberite Nastavitve televizorja > Zvok > Napredno
- > Samodejno izravnavanje glasnosti.
- 3. Pritisnite (desno) in izberite Vklop ali Izklop.
- 4. Po potrebi pritiskajte  $\rightarrow$ , da zaprete meni.

#### Zvočniki televizorja

Zvok televizorja lahko pošljete v priključeno napravo, na primer v sistem za domači kino ali glasbeni sistem. Z možnostjo Zvočniki televizorja izberete, kje želite slišati zvok televizorja in kako ga želite upravljati. - Če izberete Izklop, trajno izklopite zvočnike televizorja.

- Če izberete Vklop, so zvočniki televizorja vedno vklopljeni.

Če je zvočna naprava povezana prek povezave HDMI

CEC, lahko uporabite eno od nastavitev funkcije EasyLink.

- Če izberete EasyLink, televizor pošilja zvok v zvočno napravo. Ko naprava predvaja zvok, so zvočniki televizorja izklopljeni.

- Če izberete možnost Samod. vklop EasyLink, televizor vklopi zvočno napravo, pošlje zvok v napravo in izklopi svoje zvočnike.

Če je izbrana možnost EasyLink ali Samod. vklop EasyLink, lahko na zvočnike televizorja ali zvočnike naprave preklopite v meniju Slika in zvok.

Če želite nastaviti zvočnike televizorja ...

1. Pritisnite  $\bigwedge$ , izberite Nastavitev in pritisnite OK. 2. Izberite Nastavitve televizorja > Zvok > Napredno > Zvočniki televizorja.

3. Pritisnite  $\blacktriangleright$  (desno) in izberite Izklop, Vklop, EasyLink or Samod. vklop EasyLink.

4. Po potrebi pritiskajte  $\rightarrow$ , da zaprete meni.

Neposreden vklop zvočnikov ...

1. Med gledanjem televizije pritisnite  $\equiv$  OPTIONS (Možnosti) in izberite Slika in zvok.

2. Izberite možnost Zvočniki in nato TV ali Ojačevalnik (zvočna naprava).

3. Po potrebi pritiskajte  $\rightarrow$ , da zaprete meni.

#### Clear Sound

S tehnologijo Clear Sound izboljšate zvok govora. Idealno za poročila. Izboljšavo govora lahko vklopite ali izklopite.

Za vklop ali izklop ...

- 1. Pritisnite  $\bigwedge$ , izberite Nastavitev in pritisnite OK.
- 2. Izberite Nastavitve televizorja > Zvok > Napredno > Clear Sound.
- 3. Pritisnite  $\blacktriangleright$  (desno) in izberite Vklop ali Izklop.
- 4. Po potrebi pritiskajte  $\rightarrow$ , da zaprete meni.

#### HDMI1-ARC

Če ne potrebujete zvočnega povratnega kanala (ARC) ali priključkov HDMI, lahko signal ARC izklopite.

#### Format zvočnega izhoda

S formatom zvočnega izhoda lahko nastavite izhodni zvočni signal televizorja glede na zmogljivosti obdelave zvoka sistema za domači kino.

#### Izravnavanje zvočnega izhoda

Z izravnavanjem zvočnega izhoda lahko glasnost zvoka sistema za domači kino izravnate z glasnostjo televizorja, ko preklapljate med njima.

#### Zapoznitev zvočnega izhoda

Če na sistemu za domači kino nastavite zapoznitev sinhronizacije zvoka, morate izklopiti zapoznitev zvočnega izhoda na televizorju, da se zvok sinhronizira s sliko.

#### Odmik zvočnega izhoda

Če na sistemu za domači kino ne morete nastaviti zapoznitve, lahko zapoznitev nastavite na televizorju z odmikom zvočnega izhoda.

## <span id="page-42-0"></span>Zvočniki

#### Sistem za domači kino

Zvok televizorja lahko pošljete v priključeno zvočno napravo, kot je sistem za domači kino ali glasbeni sistem.

Izberete lahko, kje želite slišati zvok televizorja in kako ga želite upravljati.

- Če izberete Izklop, trajno izklopite zvočnike televizorja.

- Če izberete možnost Zvočniki televizorja, so zvočniki televizorja vedno vklopljeni.

Če je zvočna naprava povezana prek povezave HDMI CEC, lahko uporabite eno od nastavitev funkcije EasyLink.

- Če izberete EasyLink, televizor pošilja zvok v zvočno napravo. Ko naprava predvaja zvok, so zvočniki televizorja izklopljeni.

- Če izberete možnost Samod. vklop EasyLink, televizor vklopi zvočno napravo, pošlje zvok v napravo in izklopi svoje zvočnike.

Če je izbrana možnost EasyLink ali Samod. vklop EasyLink, lahko po potrebi še vedno preklopite na zvočnike televizorja.

Če želite nastaviti zvočnike televizorja ...

1. Pritisnite **A**, izberite Nastavitev in pritisnite OK. 2. Izberite Nastavitve televizorja > Zvok > Zvočni izhod.

3. Pritisnite (desno) in izberite Izklop, Zvočniki televizorja, EasyLink or Samod. vklop EasyLink. 4. Po potrebi pritiskajte  $\rightarrow$ , da zaprete meni.

Neposreden vklop zvočnikov ...

1. Med gledanjem televizije pritisnite  $\mathbf{\dot{B}}$ .

2. Izberite možnost Zvočniki in nato TV ali Ojačevalnik (zvočni sistem).

3. Po potrebi pritiskajte  $\rightarrow$ , da zaprete meni.

## Namestitev televizorja

Kot del prve namestitve, je ta nastavitev nastavljena na način Na stojalu ali Nameščeno na steno. Če ste od takrat spremenili namestitev televizorja, jo ustrezno prilagodite, da boste zagotovili najboljšo reprodukcijo zvoka.

- 1. Pritisnite  $\bigwedge$ , izberite Nastavitev in pritisnite OK.
- 2. Izberite Nastavitve televizorja > Splošne nastavitve
- > Namestitev televizorja in pritisnite OK.
- 3. Izberite Na stojalu za televizor ali Nameščeno na steno in pritisnite OK.
- 4. Po potrebi pritiskajte  $\rightarrow$ , da zaprete meni.

#### $\frac{1}{45}$

# Ambilight (za modele televizorjev 6300)

## Slog Ambilight

Funkcija Ambilight lahko deluje v dinamičnem ali statičnem načinu.

V Dinamičnem načinu se delovanje funkcije prilagaja barvam slike na zaslonu.

V načinu Statično funkcija Ambilight deluje z nespremenljivo barvo, ki jo lahko ustvarite sami. Najprej izberite želeni način funkcije Ambilight.

Izbira načina funkcije Ambilight ...

- 1. Pritisnite  $\bigwedge$ , izberite Nastavitev in pritisnite OK. 2. Izberite Nastavitve televizorja > Ambilight > Način Ambilight.
- 3. Izberite Dinamično ali Statično.
- 4. Po potrebi pritiskajte  $\rightarrow$ , da zaprete meni.

Izbira nespremenljive barve ...

1. Pritisnite  $\bigwedge$ , izberite Nastavitev in pritisnite OK.

2. Izberite Nastavitve televizorja > Ambilight > Način Ambilight > Statično in pritisnite OK.

3. Izberite eno od barv na barvni paleti. Pritisnite OK, da potrdite.

4. Po potrebi pritiskajte  $\rightarrow$ , da zaprete meni.

## Svetlost Ambilight

Z možnostjo Svetlost Ambilight lahko nastavite stopnjo svetlosti funkcije Ambilight.

Za nastavitev stopnje ...

1. Pritisnite  $\bigwedge$ , izberite Nastavitev in pritisnite OK.

2. Izberite Nastavitve televizorja > Ambilight > Svetlost.

3. Pritisnite OK in prilagodite vrednost  $z \triangle (gor)$  ali  $\blacktriangledown$ (dol).

4. Po potrebi pritiskajte  $\rightarrow$ , da zaprete meni.

## Nasičenost Ambilight

Z možnostjo Nasičenost Ambilight lahko nastavite nasičenost funkcije Ambilight.

Za nastavitev stopnje ...

1. Pritisnite  $\bigwedge$ , izberite Nastavitev in pritisnite OK.

2. Izberite Nastavitve televizorja > Ambilight > Nasičenost.

3. Pritisnite OK in prilagodite vrednost  $z \triangle (gor)$  ali  $\blacktriangledown$ (dol).

4. Po potrebi pritiskajte  $\rightarrow$ , da zaprete meni.

## Dinamična hitrost

Z možnostjo Dinamično lahko nastavite hitrost, s katero se funkcija Ambilight odziva na slike na zaslonu. Hitrost lahko nastavite na Umirjeno ali Dinamično. Če želite prilagoditi dinamično hitrost, mora biti način funkcije Ambilight nastavljen na Dinamično.

Če želite prilagoditi hitrost ...

- 1. Pritisnite  $\bigwedge$ , izberite Nastavitev in pritisnite OK.
- 2. Izberite Nastavitve televizorja > Ambilight > Dinamično.

3. Pritisnite  $\blacktriangleright$  (desno) in prilagodite vrednost  $z \triangleq$  $(gor)$  ali  $\blacktriangledown$  (dol).

4. Po potrebi pritiskajte  $\rightarrow$ , da zaprete meni.

## Napredne nastavitve funkcije Ambilight

#### Barva stene

Z možnostjo Barva stene lahko izničite vpliv barvne stene na barve funkcije Ambilight. Izberite barvo stene za televizorjem in televizor bo prilagodil barve funkcije Ambilight, da bodo takšne, kot morajo biti.

Če želite izbrati barvo stene ...

1 – Pritisnite  $\bigcap$ , izberite Nastavitev in pritisnite OK.

2 – Izberite Nastavitve televizorja > Ambilight > Napredno > Barva stene.

3 – Izberite vzorec barve, ki se ujema z barvo stene za televizorjem, in pritisnite OK.

4 – Po potrebi pritiskajte  $\rightarrow$ , da zaprete meni.

## Izklop televizorja

Z možnostjo Izklop televizorja lahko nastavite funkcijo Ambilight tako, da se po izklopu televizorja takoj ali postopno izklopi. Postopni izklop vam zagotovi nekaj časa, da lahko vklopite svetila v dnevnem prostoru.

Če želite izbrati možnost Izklop televizorja ... 1 – Pritisnite  $\bigwedge$ , izberite Nastavitev in pritisnite OK. 2 – Izberite Nastavitve televizorja > Ambilight >

Napredno > Izklop televizorja.

- 3 Izberite Zatemnitev do izklopa ali Takojšen izklop.
- 4 Po potrebi pritiskajte  $\rightarrow$ , da zaprete meni.

# <span id="page-44-0"></span> $\overline{15}$ Specifikacije

#### <span id="page-44-1"></span> $15.1$

# Specifikacije okolja

## Varčevanje z energijo

Okolju prijazne nastavitve vključujejo nastavitve, ki so prijazne do okolja.

Med gledanjem TV-kanalov pritisnite $\rightarrow$ , da odprete Okolju prijazne nastavitve.

Aktivne nastavitve so označene z  $\blacksquare$ . Vsako nastavitev lahko označite ali odznačite s tipko OK.

Ponovno pritisnite , da zaprete Okolju prijazne nastavitve.

#### Varčevanje z energijo

Slog slike prilagodi sliko na idealne energijsko varčne nastavitve.

#### Izklop zaslona

Če samo poslušate glasbo, zaslon televizorja lahko izklopite in prihranite pri energiji.

Izberite Izklop zaslona in pritisnite OK. Če zaslon želite ponovno vklopiti, pritisnite katerokoli tipko daljinskega upravljalnika.

#### Samodejni izklop

Če v 4 urah na daljinskem upravljalniku ne pritisnete nobene tipke ali če televizor 10 minut ne prejema nobenega signala, se televizor samodejno izklopi zaradi varčevanja z energijo.

Če uporabljate televizor kot računalniški zaslon ali pa za gledanje televizorja uporabljate digitalni sprejemnik (zunanji digitalni sprejemnik – STB) in ne uporabljate daljinskega upravljalnika televizorja, deaktivirajte samodejni izklop.

Poleg okolju prijaznih nastavitev ima televizor tudi okolju prijazne tehnologije za porabo energije.

#### Neaktivne naprave izklopljene

Izklopite priključene naprave EasyLink HDMI-CEC (Consumer Electronic Control), ki niso dejavne.

#### Upravljanje porabe

Napredno upravljanje porabe tega televizorja zagotavlja najučinkovitejšo porabo energije. Preverite lahko, kako vaše osebne nastavitve televizorja, raven svetlosti na trenutnih slikah na zaslonu in okoliški svetlobni pogoji določajo relativno porabo energije. Preverjanje relativne porabe energije ...

<span id="page-44-2"></span>1. Pritisnite  $\bigwedge$ , izberite Nastavitev in pritisnite OK. 2. Izberite Ogled predstavitev > Predst. Active Control in pritisnite OK. 3. Izberite nastavitev, da preverite ustrezne vrednosti.

## Evropska energetska oznaka

Evropska energetska oznaka označuje razred energetske učinkovitosti tega izdelka. Čim temnejša zelena je oznaka razreda energetske učinkovitosti tega izdelka, tem manjša je njegova energijska poraba.

Na oznaki je naveden razred energetske učinkovitosti, povprečna poraba energije med uporabo tega izdelka in povprečna poraba energije v obdobju 1 leta. Vrednosti porabe energije za ta izdelek si lahko ogledate tudi na Philipsovem spletnem mestu za vašo državo na naslovu www.philips.com/TV

## Konec uporabe

#### Odstranjevanje starega izdelka in baterij

Ta izdelek je narejen iz visokokakovostnih materialov in sestavnih delov, ki jih je mogoče reciklirati in uporabiti znova.

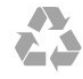

Če je izdelek opremljen s simbolom prečrtanega smetnjaka na kolesih, to pomeni, da je pri ravnanju s tem izdelkom treba upoštevati evropsko Direktivo 2002/96/ES.

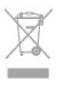

Pozanimajte se o sistemu zbiranja in ločevanja za odpadne električne in elektronske izdelke na svojem območju.

Upoštevajte lokalne predpise in ne odlagajte starih izdelkov z običajnimi gospodinjskimi odpadki. S pravilnim odstranjevanjem starih izdelkov pripomorete k preprečevanju morebitnih negativnih vplivov na okolje in zdravje ljudi.

Izdelek vsebuje baterije, za katere evropska Direktiva 2006/66/ES določa, da jih ni dovoljeno odlagati skupaj z običajnimi gospodinjskimi odpadki.

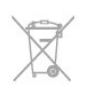

Pozanimajte se o lokalnih predpisih za ločeno zbiranje baterij. S pravilnim odlaganjem pripomorete k preprečevanju negativnih vplivov na okolje in zdravje ljudi.

## $15.2$

## Sprejem za modele PxK

- Antenski vhod: 75-ohmski koaksialni (IEC75)

- Območja sprejemnika: Hyperband, S-kanali, UHF, VHF

- DVB: DVB-T (zemeljski, antenski) COFDM 2K/8K; DVB-T2: samo za vrste televizorjev '... T/12'; DVB-C (kabelska) QAM

- Predvajanje analognega videa: NTSC, SECAM, PAL - Predvajanje digitalnega videa: MPEG2 SD/HD

(ISO/IEC 13818-2), MPEG4 SD/HD (ISO/IEC 14496-10)

- Predvajanje digitalnega zvoka (ISO/IEC 13818-3)

- Vhod za satelitsko anteno: 75-ohmski vrste F
- Razpon vhodne frekvence: 950 do 2150 MHz
- Razpon vhodne stopnje: 25 do 65 dBm

- DVB-S/S2 QPSK, hitrost znakov: 2 do 45 M znakov, SCPC in MCPC

- Podprti sateliti: Astra 19,2° E, Astra 23,5° E, Astra 28,2° E, Hotbird 13,0° E, TürkSat 42,0° E, Eutelsat 7° W, Thor 1° W

- Podpora za Astra HD+

- LNB: DiSEqC 1.0, podpira 1 do 4 pretvornike LNB, izbira polaritete 14/18 V, izbira pasu 22 kHz, način zaporednih tonov, tok LNB največ 300 mA

## <span id="page-45-0"></span>15.3 Zaslon

## Tip

Diagonalna velikost zaslona:

- 22Pxx4000: 51 cm / 20 palcev
- <span id="page-45-1"></span>- 24Pxx4000: 56 cm / 22 palcev
- 24Pxx5210: 56 cm / 22 palcev
- 32Pxx4100: 81 cm / 32 palcev
- 40Pxx4100: 102 cm / 40 palcev
- 48Pxx4100: 122 cm / 48 palcev
- 40Pxx6300: 102 cm / 40 palcev
- 48Pxx6300: 122 cm / 48 palcev
- 55Pxx6300: 140 cm / 55 palcev

Ločljivost zaslona:

- PFxxxxx: 1920 x 1080p
- <span id="page-45-2"></span>- PHxxxxx: 1366 x 768p

## Ločljivosti zaslona

Računalniški formati – HDMI (ločljivost – hitrost osveževanja) 640 x 480 – 60 Hz 800 x 600 – 60 Hz  $1024 \times 768 - 60$  Hz 1280 x 720 – 60 Hz 1280 x 768 – 60 Hz 1280 x 1024 – 60 Hz 1360 x 768 – 60 Hz 1680 x 1050 – 60 Hz\* 1920 x 1080 – 60 Hz\*

Računalniški formati – VGA (ločljivost – hitrost osveževanja) 640 x 480 – 60 Hz 800 x 600 – 60 Hz 1024 x 768 – 60 Hz 1280 x 1024 – 60 Hz 1360 x 768 – 60 Hz 1920 x 1080 – 60 Hz\*

Video formati (ločljivost - hitrost osveževanja) 480i – 60 Hz 480p – 60 Hz 576i – 50 Hz 576p – 50 Hz 720p – 50 Hz, 60 Hz 1080i – 50 Hz, 60 Hz 1080p – 24 Hz, 25 Hz, 30 Hz, 50 Hz, 60 Hz

\* Samo za določene modele.

## 15.4

# Napajanje

Specifikacije izdelka se lahko spremenijo brez obvestila. Več podrobnosti o specifikacijah izdelka si oglejte na spletni strani [www.philips.com/support](http://www.philips.com/support).

#### Napajanje

- Omrežno napajanje: 220–240 V AC, +/-10 %

- Temperatura okolja: 5 °C do 35 °C

- Poraba energije v stanju pripravljenosti: manj kot 0,3 W

- Funkcije varčevanja z energijo: način Eco, izklop slike (za radio), samodejni izklop, meni Okolju prijazne nastavitve.

Nazivna moč, ki je navedena na tipski ploščici televizorja, označuje porabo energije tega izdelka med normalno gospodinjsko uporabo (IEC 62087 izd. 2). Največja moč, ki je navedena v oklepajih, se uporablja za električno varnost (IEC 60065 izd. 7.2).

## 15.5 Dimenzije in teže

#### 22Pxx4000

- Brez TV-stojala: Širina 445,1 mm – višina 269,7 mm – globina 45,7 mm – teža ±2,67 kg

- S TV-stojalom: Širina 445,1 mm – višina 279,3 mm – globina 112 mm – teža ±2,7 kg

#### 24Pxx4000

- Brez TV-stojala: Širina 559 mm – višina 335,8 mm – globina 54,1 mm – teža ±3,2 kg

- S TV-stojalom: Širina 559 mm – višina 344 mm – globina 112 mm – teža ±3,23 kg

#### 24Pxx5210

- Brez TV-stojala: Širina 548,7 mm – višina 323,1 mm – globina 37,1 mm  $-$  teža  $\pm 3.1$  kg

- S TV-stojalom: Širina 548,7 mm – višina 336 mm – globina 99,8 mm – teža ±3,15 kg

#### 32PFx4100, 32PHx4100/12, 32PHx4100/88

<span id="page-46-0"></span>- Brez TV-stojala: Širina 726,5 mm – višina 425,4 mm – globina 76,8 mm – teža ±4,82 kg

- S TV-stojalom: Širina 726,5 mm – višina 464,4 mm – globina 181 mm – teža ±5,06 kg

#### 32PHT4100/60

- Brez TV-stojala: Širina 732,5 mm – višina 428,1 mm – globina 76,8 mm – teža ±5,2 kg

- S TV-stojalom: Širina 732,5 mm – višina 461,9 mm – globina 180,9 mm – teža ±5,5 kg

#### 40Pxx4100

- Brez TV-stojala: Širina 918 mm – višina 531,5 mm – globina 76,8 mm – teža ±8,3 kg

- S TV-stojalom: Širina 918 mm – višina 570,4 mm – globina 255,9 mm – teža ±8,87 kg

#### 48Pxx4100

- Brez TV-stojala: Širina 1081,8 mm – višina 623,4 mm – globina 77,8 mm – teža ±12,2 kg

- S TV-stojalom: Širina 1081,8 mm – višina 662,7 mm – globina 255,96 mm – teža ±12,8 kg

#### 40Pxx6300

- Brez TV-stojala: Širina 911 mm – višina 528,3 mm – globina 47,7 mm – teža ±9,26 kg

- S TV-stojalom: Širina 911 mm – višina 591,6 mm – globina 241,5 mm – teža ±12 kg

#### 48Pxx6300

- Brez TV-stojala: Širina 1079,4 mm – višina 623,1 mm – globina 48,3 mm – teža ±12,3 kg

- S TV-stojalom: Širina 1079,4 mm – višina 686,2 mm – globina 263,6 mm – teža ±16 kg

#### 55Pxx6300

- Brez TV-stojala: Širina 1235 mm – višina 710,6 mm – globina 48 mm – teža ±17 kg

- S TV-stojalom: Širina 1235 mm – višina 776,7 mm – globina 279 mm – teža ±20,5 kg

## 15.6 Povezljivost za Pxx6300

#### Za PxK6300

#### Hrbtni del televizorja

- HDMI 1 ARC: zvočni povratni kanal HDMI
- $-$  HDMI 2
- SERV. U: storitvena vrata
- SCART (RGB/CVBS): adapter SCART
- AUDIO IN (DVI/VGA): stereo mini vtič 3,5 mm
- DIGITAL AUDIO OUT: SPDIF
- TV-ANTENA: 75-ohmski koaksialni (IEC)
- Satelit

#### Stranski del televizorja

- CI: skupni vmesnik
- USB
- Slušalke: stereo mini vtič 3,5 mm

#### Za PxH6300/PxT6300

#### Hrbtni del televizorja

- HDMI 1 ARC: zvočni povratni kanal HDMI
- $-$  HDMI 2
- SERV. U: storitvena vrata
- SCART (RGB/CVBS): adapter SCART
- AUDIO IN (DVI/VGA): stereo mini vtič 3,5 mm
- DIGITAL AUDIO OUT: SPDIF
- TV-ANTENA: 75-ohmski koaksialni (IEC)

#### Stranski del televizorja

- CI: skupni vmesnik
- USB
- Slušalke: stereo mini vtič 3,5 mm

## <span id="page-47-0"></span>15.7 Zvok

- Mono/stereo

- Izboljšava zvoka: Incredible Surround, Clear Sound

- Izhodna moč: Pxx4000: 6 W (RMS pri 10 % THD) Pxx5210: 10 W (RMS pri 10 % THD) Pxx4100/60: 10 W (RMS pri 10 % THD) Pxx4100/12: 16 W (RMS pri 10 % THD) Pxx4100/88: 16 W (RMS pri 10 % THD) Pxx6300: 20 W (RMS pri 15 % THD)

## <span id="page-47-1"></span>15.8 Večpredstavnost

Opomba: imena večpredstavnostnih datotek ne smejo biti daljša od 128 znakov.

#### Podprte večpredstavnostne povezave

- USB 2.0 (FAT/FAT 32/NTFS): priključite samo naprave USB, ki porabijo največ 500 mA energije.

Podprte slikovne datoteke

- JPEG: \*.jpg, \*.jpeg

- PNG: \*.png.jpg

Podprte zvočne datoteke

- MPEG1: \*.mp3

Podprte videodatoteke - \*.avi, \*.mp4, \*.mov, \*.mkv, \*.mpg, \*.mpeg

#### Podprti format podnapisov

- SRT: večjezična podpora

## <span id="page-48-0"></span> $\overline{16}$ Programska oprema

<span id="page-48-1"></span> $16.1$ 

# Posodobitev programa

## Posodobitev iz USB-ja

Morda je treba posodobiti programsko opremo televizorja. Za prenos programske opreme v televizor potrebujete računalnik in pomnilniško napravo USB. Uporabite pomnilniško napravo USB z 256 MB prostora. Poskrbite, da je zaščita pred pisanjem izklopljena.

#### <span id="page-48-3"></span>1. Začetek posodabljanja televizorja

Začetek posodabljanja programske opreme ... Pritisnite  $\bigwedge$ , izberite Nastavitev in pritisnite OK. Izberite Posodobitev programske opreme > USB in pritisnite OK.

2. Identifikacija televizorja

Pomnilnik USB vstavite v priključek USB televizorja. Izberite Začni in pritisnite OK. V pomnilnik USB se zapiše datoteka za identifikacijo televizorja.

3. Prenos programske opreme televizorja

Pomnilnik USB vstavite v računalnik.

V pomnilniku USB poiščite datoteko update.htm in jo dvokliknite.

Kliknite Pošlji ID.

Če je nova programska oprema na voljo, prenesite datoteko .zip.

Ko jo prenesete, jo razširite in kopirajte datoteko autorun.upg v pomnilnik USB.

Te datoteke ne premikajte v mapo.

#### 4. Posodobitev programske opreme televizorja

Znova vstavite pomnilnik USB v televizor. Posodobitev se zažene samodejno. Televizor se izklopi (za 10 sekund) in nato ponovno vklopi. Počakajte.

#### Ne ...

- uporabite daljinskega upravljalnika
- odstranite pomnilnika USB iz televizorja

<span id="page-48-2"></span>Če se med posodabljanjem napajanje prekine, pomnilnika USB ne odstranite iz televizorja. Ko je napajanje povrnjeno, se posodabljanje nadaljuje.

## $\frac{1}{16}$

## Različica programske opreme

Ogled trenutne različice programske opreme televizorja ...

- 1. Pritisnite **A**, izberite Nastavitev in pritisnite OK.
- 2. Izberite Nastavitve programske opreme in pritisnite OK.
- 3. Izberite Informacije o trenutni programski opremi in si oglejte možnost Različica izdaje.
- 4. Po potrebi pritiskajte  $\rightarrow$ , da zaprete meni.

## $16.3$ Odprtokodna programska oprema

Ta televizor vsebuje odprtokodno programsko opremo. TP Vision Europe B.V. bo na zahtevo dobavil kopijo celotne ustrezne izvorne kode za avtorsko zaščiteno odprtokodno programsko opremo, ki se uporablja v tem izdelku, če to zahtevo omogoča ustrezna licenca.

Ta ponudba velja tri leta po nakupu izdelka za kogarkoli, ki je prejel to informacijo. Če želite pridobiti izvorno kodo, v angleščini pišite na ...

Intellectual Property Dept. TP Vision Europe B.V. Prins Bernhardplein 200 1097 JB Amsterdam The Netherlands

# <span id="page-49-0"></span>Odpravljanje težav in podpora

#### <span id="page-49-1"></span>17.1

# Odpravljanje težav

## Kanali

Med namestitvijo ni bil najden noben digitalni kanal

V tehničnih specifikacijah preverite, da televizor podpira DVB-T ali DVB-C v vaši državi. Zagotovite, da so vsi kabli pravilno priključeni in da je izbrano pravo omrežje.

#### Predhodno nameščeni kanali niso na seznamu kanalov.

Zagotovite, da ste izbrali pravi seznam kanalov.

## Splošno

#### Televizor se ne vklopi

Napajalni kabel izključite iz električne vtičnice. Počakajte eno minuto in ga ponovno priključite v vtičnico.

- Zagotovite, da je napajalni kabel trdno priključen.

#### Pokajoč zvok ob vklopu ali izklopu

Pri vklopu, izklopu ali preklopu televizorja v stanje pripravljenosti se iz ohišja televizorja sliši pokajoč zvok. Pokajoč zvok povzroča običajno širjenje in krčenje televizorja, ko se ta ohlaja ali segreva. To ne vpliva na delovanje.

#### Televizor se ne odziva na daljinski upravljalnik

Televizor potrebuje za zagon nekaj časa. V tem času se ne odziva na daljinski upravljalnik ali na pritisk tipk televizorja. To je povsem normalno.

Če se televizor še vedno ne odziva na daljinski upravljalnik, lahko s fotoaparatom mobilnega telefona preverite, ali daljinski upravljalnik deluje. Telefon preklopite na način fotoaparata in daljinski upravljalnik usmerite proti objektivu fotoaparata. Če ob pritisku gumba na daljinskem upravljalniku opazite infrardeče migetanje LED skozi fotoaparat, daljinski upravljalnik deluje. Preverite televizor.

Če ne opazite migetanja, je daljinski upravljalnik mogoče pokvarjen ali pa so baterije šibke. To preverjanje daljinskega upravljalnika ni mogoče, če je daljinski upravljalnik brezžično združen s televizorjem.

#### Televizor prikaže zagonski zaslon Philips in preklopi nazaj v stanje pripravljenosti

Ko je televizor v stanju pripravljenosti, se prikaže zagonski zaslon Philips, nato pa televizor preklopi nazaj v stanje pripravljenosti. To je povsem normalno. Ko televizor izključite in ponovno priključite na napajanje, se ob naslednjem zagonu prikaže zagonski zaslon. Če televizor želite vklopiti iz stanja pripravljenosti, pritisnite gumb daljinskega upravljalnika ali televizorja.

#### Indikator pripravljenosti utripa

Napajalni kabel izključite iz električne vtičnice. Počakajte 5 minut in ponovno priključite napajalni kabel. Če indikator ponovno začne utripati, se obrnite na Philipsov oddelek za pomoč uporabnikom.

#### Napačen jezik menija

Ponovno izberite svoj jezik menija.

- 1. Pritisnite  $\bigwedge$ , izberite Nastavitev in pritisnite OK.
- 2. Izberite Nastavitve televizorja > Splošne nastavitve
- > Jezik menija in pritisnite OK.
- 3. Izberite želeni jezik in pritisnite OK.
- 4. Po potrebi pritiskajte  $\rightarrow$ , da zaprete meni.

## Slika

#### Ni slike/popačena slika

- Zagotovite, da je antena pravilno priključena na televizor.

- Zagotovite, da je kot vir slike izbrana prava naprava.
- Zagotovite, da je zunanja naprava ali vir pravilno priključen.

#### Zvok brez slike

- Zagotovite, da so nastavitve slike pravilne.

#### Slab antenski sprejem

- Zagotovite, da je antena pravilno priključena na televizor.

- Zvočniki, neozemljene zvočne naprave, neonske luči, visoke stavbe in drugi veliki predmeti lahko poslabšajo kakovost sprejema. Če je mogoče, kakovost sprejema poskušajte izboljšati tako, da spremenite usmeritev antene ali oddaljite druge naprave od televizorja.

- Če je sprejem slab le na enem kanalu, ta kanal natančno nastavite.

#### Slaba slika iz naprave

- Zagotovite, da je naprava pravilno priključena.
- Zagotovite, da so nastavitve slike pravilne.

#### Nastavitve slike se čez nekaj časa spremenijo

Zagotovite, da je Lokacija nastavljena na Doma. V tem načinu lahko spreminjate in shranjujete

#### nastavitve.

#### Pojavi se oglasna pasica

Zagotovite, da je Lokacija nastavljena na Doma.

#### Slika ne ustreza velikosti zaslona

Spremenite format slike. Pritisnite **.** 

Format slike se spreminja z različnimi kanali

Izberite format slike, ki ni samodejni.

#### Položaj slike je napačen

Slikovni signali iz nekaterih naprav morda ne ustrezajo zaslonu. Preverite izhodni signal priključene naprave.

#### Slika iz računalnika ni stabilna

Zagotovite, da računalnik uporablja podprto ločljivost in hitrost osveževanja.

## Zvok

#### Ni zvoka ali pa je slab

Če televizor ne zazna zvočnega signala, samodejno izklopi zvok in ne javi napake v delovanju.

<span id="page-50-0"></span>- Zagotovite, da so nastavitve zvoka pravilne.

- Zagotovite, da so vsi kabli pravilno priključeni.

- Zagotovite, da zvok ni izklopljen ali nastavljen na nič.

- Zagotovite, da je zvočni izhod televizorja povezan z zvočnim vhodom sistema za domači kino.

- Zvok morajo predvajati zvočniki sistema za domači kino.

<span id="page-50-1"></span>- Pri nekaterih napravah morate ročno omogočiti zvočni izhod HDMI. Če je zvok HDMI že omogočen, vendar zvoka vseeno ne slišite, digitalni zvočni format naprave spremenite na PCM (pulzno kodna modulacija). Navodila si oglejte v dokumentaciji naprave.

## Priključki

#### HDMI

- Podpora standardu HDCP (zaščita širokopasovne digitalne vsebine) lahko podaljša čas, ki je potreben za prikaz vsebine z naprave HDMI na zaslonu televizorja.

<span id="page-50-2"></span>- Če televizor ne zazna naprave HDMI in na zaslonu ni slike, poskusite preklopiti na kakšno drugo napravo in nato nazaj na prvotno.

- Če prihaja do stalnih prekinitev zvoka, preverite, ali so nastavitve izhoda naprave HDMI pravilne.

- Če uporabljate adapter HDMI-DVI ali kabel HDMI-DVI, preverite, ali je dodatni zvočni kabel priključen na vhod AUDIO IN (samo mini vtič).

#### Možnost EasyLink ne deluje

- Preverite, ali naprave HDMI podpirajo HDMI-CEC. Funkcije EasyLink delujejo samo z napravami, ki podpirajo HDMI-CEC.

#### Ikona za glasnost ni prikazana

- Ko je priključena zvočna naprava HDMI-CEC, je to povsem običajno.

#### Fotografije, videoposnetki in glasba iz naprave USB niso prikazani

- Preverite, ali je pomnilnik USB skladen razredom za pomnilniške naprave, kot je opisano v dokumentaciji pomnilnika.

- Preverite, ali je pomnilnik USB združljiv s televizorjem.

- Preverite, ali televizor podpira uporabljene oblike zapisov zvočnih in slikovnih datotek.

#### Netekoče predvajanje datotek USB

- Hitrost prenosa podatkov, ki jo omogoča pomnilnik USB, morda omejuje hitrost prenosa podatkov v televizor, kar povzroča nizko kakovost predvajanja.

## $\overline{172}$ Registracija

Registrirajte televizor in izkoristite vse ugodnosti, kot so popolna podpora (vključno z datotekami za prenos), prednostni dostop do informacij o novih izdelkih, ekskluzivne ponudbe in popusti, možnost za osvojitev nagrad, sodelujete pa lahko tudi pri posebnih anketah o novih izdelkih.

Obiščite spletno stran www.philips.com/welcome

## 17.3 Pomoč

Ta televizor nudi pomoč na zaslonu.

#### Odpri Pomoč

- 1. Pritisnite  $\bigwedge$ , da odprete meni Domov.
- 2. Izberite Pomoč in pritisnite OK.

#### UMv 4000150907-20141103

## $\frac{174}{x}$ Spletna pomoč

Če imate težave z uporabo televizorja Philips, lahko uporabite spletno podporo. Izberite jezik in vnesite številko modela izdelka.

Obiščite spletno stran www.philips.com/support.

Na strani za podporo lahko najdete telefonsko številko v vaši državi, na katero nas lahko pokličete, in odgovore na pogosta vprašanja. V nekaterih državah se lahko pogovarjate z našimi sodelavci in se za pomoč obrnete neposredno na nas ali nam pošljete vprašanje po e-pošti.

Prenesete lahko novo programsko opremo za televizor ali priročnik, ki ga lahko berete z računalnikom.

## <span id="page-51-0"></span>17.5 Pomoč uporabnikom/popravilo

Če potrebujete podporo in popravilo, lahko pokličete službo za pomoč uporabnikom v svoji državi. Telefonsko številko lahko najdete v tiskani dokumentaciji, ki je priložena televizorju. Ali pa obiščite spletno stran www.philips.com/support.

Številka modela in serijska številka televizorja

Mogoče boste morali posredovati številko modela in serijsko številko televizorja. Te podatke lahko najdete na nalepki na embalaži ali tipski nalepki na hrbtnem ali spodnjem delu televizorja.

#### A Opozorilo

Televizorja ne poskušajte popraviti sami. S tem lahko povzročite hude telesne poškodbe, nepopravljivo škodo televizoria ali razveliavitev garancije.

# <span id="page-52-0"></span> $\overline{18}$ Varnost in nega

## <span id="page-52-1"></span> $\overline{18.1}$

## Varnost

## Pomembno

Pred uporabo televizorja preberite varnostna navodila. Če zaradi neupoštevanja teh navodil pride do poškodbe, garancija za izdelek ne velja.

## Televizor pritrdite tako, da ne bo padel

Vedno uporabite priloženi stenski nosilec, da televizor ne bo padel. Namestite nosilec in nanj pritrdite televizor, tudi če ga postavite na tla.

Navodila za namestitev lahko najdete v vodniku za hiter začetek, ki je priložen televizorju. Če ste vodnik izgubili, ga lahko prenesete s spletnega mesta [www.philips.com](http://www.philips.com)

Vnesite številko vrste izdelka televizorja, poiščite ustrezen vodnik za hiter začetek in ga prenesite.

## Nevarnost električnega udara ali požara

- Televizorja ne izpostavljajte dežju ali vodi. V bližino televizorja ne postavljajte posod z vodo, kot so vaze. Če se tekočina razlije po televizorju, ga nemudoma odklopite iz električnega omrežja. Pred ponovno uporabo naj televizor pregleda Philipsova služba za pomoč uporabnikom.

- Televizorja, daljinskega upravljalnika ali baterij ne izpostavljajte prekomerni vročini. Ne postavljajte jih v bližino prižganih sveč, odprtega ognja ali drugih izvorov toplote, vključno z neposredno sončno svetlobo.

- V prezračevalne reže ali druge odprtine televizorja ne potiskajte predmetov.

- Na napajalni kabel ne polagajte težkih predmetov.

- Napajalnega vtiča ne izpostavljajte fizičnim obremenitvam. Ohlapno priključen napajalni vtič lahko povzroči iskrenje ali požar. Pazite, da med vrtenjem televizorja napajalni kabel ne bo obremenjen.

- Za popoln izklop televizorja omrežni vtikač izključite iz električnega omrežja. Ko želite iztakniti napajalni kabel iz vtičnice, vlecite za vtič, ne za kabel. Poskrbite, da bo dostop do napajalnega vtiča vedno neoviran.

## Nevarnost telesne poškodbe ali poškodbe televizorja

- Televizor, ki tehta več kot 25 kg (55 lbs), morata dvigniti in premakniti dve osebi.

- Če želite televizor namestiti na stojalo, uporabite priloženo stojalo. Stojalo trdno pritrdite na televizor. Televizor namestite na ravno in vodoravno površino, ki zdrži težo televizorja in stojala.

- V primeru namestitve na steno uporabite nosilec, ki zanesljivo vzdrži težo televizorja. Družba TP Vision ne prevzema odgovornosti v primeru nepravilne stenske namestitve, ki povzroči nesrečo, telesne poškodbe ali škodo.

- Deli naprave so izdelani iz stekla. Z njimi ravnajte pazljivo, da preprečite poškodbe ali škodo.

#### Nevarnost poškodbe televizorja!

Pred priključitvijo televizorja v električno vtičnico preverite, ali električna napetost v vašem domu ustreza električni napetosti, navedeni na hrbtni strani televizorja. Če se napetosti ne ujemata, televizorja ne smete priključiti v električno vtičnico.

## Nevarnost poškodb

Upoštevajte naslednje varnostne ukrepe, s katerimi boste preprečili, da bi se televizor prevrnil in povzročil osebne poškodbe:

- Televizorja ne postavljajte na površino, prekrito s tkanino ali drugim materialom, ki ga je mogoče povleči.

- Poskrbite, da noben del televizorja ne visi čez rob površine.

- Če televizor postavite na visoko pohištvo, kot je knjižna polica, televizor in pohištvo pritrdite na steno ali drug nosilni element.

- Otroke poučite glede nevarnosti plezanja na pohištvo, da bi dosegli televizor.

#### Nevarnost zaužitja baterij!

Daljinski upravljalnik morda deluje s ploskimi okroglimi baterijami, ki jih lahko otroci pogoltnejo. Te baterije hranite izven dosega otrok.

## Nevarnost pregretja

Televizorja ne nameščajte v utesnjen prostor. Okrog njega pustite vsaj 10 centimetrov (ali 4 palce) prostora za prezračevanje. Poskrbite, da zavese ali drugi predmeti ne prekrivajo prezračevalnih rež televizorja.

## Nevihte

Pred nevihto izklopite napajalni in antenski kabel televizorja. Med nevihto se ne dotikajte nobenega dela

televizorja in napajalnega ter antenskega kabla.

## Nevarnost poškodbe sluha

Izogibajte se uporabi slušalk pri preveliki glasnosti oziroma dolgotrajni uporabi slušalk.

## Nizke temperature

Če ste televizor prevažali pri temperaturi pod 5 °C oziroma 41 °F, ga vzemite iz embalaže in pred priključitvijo napajanja počakajte, da temperatura televizorja doseže sobno temperaturo.

## Vlaga

V redkih primerih, odvisno od temperature in vlažnosti, lahko pride na notranji strani steklenega sprednjega dela televizorja do rahle kondenzacije (pri nekaterih modelih). Če želite ta pojav preprečiti, ne izpostavljajte televizorja neposredni sončni svetlobi, vročini ali veliki vlažnosti. Če pride do kondenzacije, leta izgine po nekajurnem delovanju televizorja. Kondenzacijska vlaga ne škoduje televizorju in ne povzroča napak.

## <span id="page-53-0"></span> $\overline{182}$ Nega zaslona

- Zaslona se ne dotikajte, potiskajte, drgnite ali udarjajte s predmeti.

- Pred čiščenjem televizor izključite iz električnega omrežja.

- Televizor in okvir očistite in nežno obrišite z mehko in vlažno krpo. Za čiščenje televizorja ne uporabljajte alkohola, kemikalij ali gospodinjskih čistil.

- Vodne kapljice obrišite čim prej, da preprečite deformacije in bledenje barv.

Čim bolj se izogibajte prikazu nepremičnih slik. Nepremične slike so slike, ki ostanejo prikazane na zaslonu dalj časa. Med nepremične slike spadajo zaslonski meniji, črni robovi, prikazan čas itd. Če se uporabi nepremičnih slik ne morete izogniti, zmanjšajte kontrast in svetlost zaslona, s čimer boste preprečili poškodbe zaslona.

# <span id="page-54-0"></span>Pogoji uporabe, avtorske pravice in licence

## <span id="page-54-1"></span> $191$

# Pogoji uporabe

2015 © TP Vision Europe B.V. Vse pravice pridržane.

Ta izdelek je na trgu ponudila družba TP Vision Europe B.V. ali njena povezana družba (v nadaljevanju TP Vision), ki je tudi proizvajalec tega izdelka. Družba TP Vision jamči za televizor, kateremu je priložena ta knjižica. Philips in Philipsov znak ščita sta registrirani blagovni znamki družbe Koninklijke Philips N.V.

Pridržujemo si pravico do sprememb specifikacij brez predhodnega obvestila. Blagovne znamke so last družbe Koninklijke Philips N.V ali drugih lastnikov. TP Vision si pridržuje pravico kadarkoli spremeniti izdelke brez obveze po spremembi svojih prejšnjih izdelkov.

<span id="page-54-2"></span>Pisna gradiva, ki so priložena televizorju, in priročnik, ki je shranjen v pomnilniku televizorja ali prenesen s Philipsove spletne strani, povsem zadostujejo za pravilno uporabo sistema.

Material v tem priročniku omogoča pravilno uporabo sistema. Če izdelek ali njegove posamezne module in postopke uporabljate za namene, ki niso navedeni v tem priročniku, morate predhodno preveriti veljavnost in primernost teh namenov. Družba TP Vision Europe B.V. jamči, da s tem priročnikom ni kršen noben patent ZDA. Ne dajemo nobenega drugega izrecnega ali nakazanega jamstva. TP Vision Europe B.V. ne prevzema odgovornosti za napake v vsebini tega priročnika ali katerekoli težave, ki nastanejo zaradi njih. Napake, ki bodo posredovane družbi Philips, bodo odpravljene in čim prej objavljene na Philipsovi spletni strani za podporo. Določila garancije Nevarnost telesnih poškodb, poškodovanja televizorja ali prenehanja veljavnosti jamstva! Televizorja ne poskušajte popravljati sami. Televizor in dodatne naprave uporabljajte samo v skladu z navodili izdelovalca. Opozorilni znak na hrbtni strani TVsprejemnika označuje nevarnost električnega udara. Ne odstranjujte pokrova televizorja. Za servis in druga popravila se obrnite na Philipsovo oddelek za pomoč uporabnikom. Vsa opravila, ki so v tem priročniku izrecno prepovedana, ter vsi postopki, ki niso priporočeni ali dovoljeni v tem priročniku, izničijo jamstvo. Značilnosti slikovnih pik Ta izdelek LCD/LED ima veliko število barvnih slikovnih pik. Čeprav je delujočih pik 99,999 % ali več, so lahko ves čas na zaslonu prikazane črne pike ali svetle točke (rdeče,

zelene ali modre). To je strukturna lastnost zaslona (v okviru sprejetih industrijskih standardov) in ne pomeni napake v delovanju. Skladnost CE TA izdelek je skladen z bistvenimi zahtevami in drugimi ustreznimi določili direktiv 2006/95/ES (nizka napetost) ter 2004/108/ES (elektromagnetna združljivost) in 2011/65/EU (ROHS). Skladnost s standardi EMF TP Vision Europe B.V. izdeluje in prodaja veliko potrošniških izdelkov, ki tako kot kateri koli drugi elektronski aparati oddajajo in sprejemajo elektromagnetne signale. Eno glavnih poslovnih načel podjetja Philips je zagotavljanje ustreznih zdravstvenih in varnostnih ukrepov ob uporabi izdelkov, ki morajo biti v skladu z ustreznimi pravnimi zahtevami in standardi za EMF (elektromagnetna polje), ki veljajo v času izdelave. Družba Philips razvija, izdeluje in trži izdelke, ki ne škodujejo zdravju. Družba TP Vision zagotavlja, da so njeni izdelki glede na razpoložljive znanstvene dokaze varni, če jih uporabljate v skladu z navodili in na predviden način. Družba Philips aktivno sodeluje pri razvoju mednarodnih standardov za elektromagnetna polja in varnostnih standardov, kar podjetju omogoča nadaljevanje razvoja in standardizacije za zgodnjo integracijo izdelkov.

## $\overline{192}$ Avtorske pravice in licence

## **HDMI**

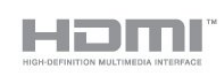

## HDMI®

HDMI, logotip HDMI in High-Definition Multimedia Interface so blagovne znamke ali registrirane blagovne znamke družbe HDMI licensing LLC v Združenih državah Amerike in drugih državah.

## Dolby

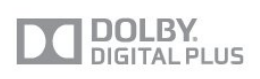

#### Dolby®

Izdelano z licenco podjetja Dolby Laboratories. Dolby in simbol dvojnega D sta blagovni znamki podjetja Dolby Laboratories.

## Programska oprema MHEG

Avtorske pravice v programski opremi MHEG ("programska oprema"), ki jo vsebuje ta televizor ("ta izdelek") in ki vam omogoča uporabo interaktivnih televizijskih funkcij, so v lasti družbe S&T CLIENT SYSTEMS LIMITED ("lastnik"). Programsko opremo lahko uporabljate samo s tem izdelkom.

## Kensington

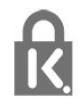

Kensington in Micro Saver sta v ZDA registrirani blagovni znamki družbe ACCO World Corporation z izdanimi registracijami in vloženimi zahtevki za registracijo v drugih državah po vsem svetu.

## Druge blagovne znamke

Vse druge registrirane in neregistrirane blagovne znamke so v lasti njihovih lastnikov.

# <span id="page-56-0"></span>Kazalo

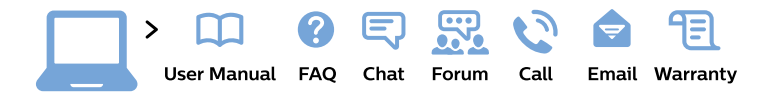

#### www.philips.com/support

България Грижа за клиента 02 4916 273 (Национапен номер)

België/Belgique Klantenservice/ **Service Consommateurs** 02 700 72 62  $(0.15 \in \text{/min.})$ 

Bosna i Hercegovina Potpora potrošačima 033 941 251 (Lokalni poziv)

Republika Srbija Potpora potrošačima 011 321 6840 (Lokalni poziv)

Česká republika Zákaznická podpora 228 880 895 (Mistni tarif)

**Danmark** Kundeservice 3525 8314

**Deutschland** Kundendienst 069 66 80 10 10 (Zum Festnetztarif ihres Anbieters)

Ελλάδα Τμήμα καταναλωτών 2111983028 (Διεθνής κλήση)

Eesti Klienditugi 668 30 61 (Kohalikud kõned)

España Atencion al consumidor 913 496 582  $(0,10€ + 0,08€/min.)$ 

**France** Service Consommateurs 01 57 32 40 50 (coût d'un appel local sauf surcoût éventuel selon opérateur réseau)

Hrvatska Potpora potrošačima 01777 66 01 (Lokalni poziv)

Indonesia Consumer Care 0800 133 3000

**Ireland Consumer Care** 015 24 54 45 (National Call)

Italia Servizio Consumatori 0245 28 70 14 (Chiamata nazionale)

Қазақстан Республикасы байланыс орталығы 810 800 2000 00 04 (стационарлық нөмірлерден Қазақстан Республикасы бойынша қоңырау шалу тегін)

Latvija Klientu atbalsts 6616 32 63 (Vietěiais tarifs)

Lietuva Klientu palaikymo tarnyba 8 521 402 93 (Vietinais tarifais)

Luxembourg Service Consommateurs 24871100 (Appel nat./Nationale Ruf)

Magyarország Ügyfélszolgálat  $(061) 700 81 51$ (Belföldi hívás)

Malaysia Consumer Care 1800 220 180

**Nederland** Klantenservice 0900 202 08 71 (1€/gesprek)

Norge Forbrukerstøtte 22 97 19 14

Österreich Kundendienst 0150 284 21 40  $(0,05€/Min.)$ 

Республика Беларусь Контакт Пентр 8 10 (800) 2000 00 04 (бесплатный звонок по Республике Беларусь со стационарных номеров)

Российская Федерация **Контакт Пентр** 8 (800) 220 00 04 (бесплатный звонок по России)

Polska Wsparcie Klienta 22 397 15 04 (Połączenie lokalne)

Portugal Assistência a clientes 800 780 068 (0.03€/min. - Móvel  $0,28€/min.)$ 

România Serviciul Clienti 031 630 00 42 (Tarif local)

Schweiz/Suisse/Svizzera Kundendienst/ Service Consommateurs/Servizio Consumatori 0848 000 291 (0,04 CHF/Min)

Slovenija Skrb za potrošnike 01 88 88 312 (Lokalni klic)

Slovensko Zákaznícka podpora 02 332 154 93 (vnútroštátny hovor)

Suomi Finland Kuluttajapalvelu 09 88 62 50 40

**Sverige** Kundtjänst 08 57 92 90 96

Türkiye Tüketici Hizmetleri 0 850 222 44 66

Україна Служба підтримки споживачів 0-800-500-480 (дзвінки зі стаціонарних телефонів безкоштовні)

**United Kingdom** Consumer Care 020 79 49 03 19 (5p/min BT landline)

Argentina **Consumer Care** 0800 444 77 49 - Buenos Aires 0810 444 7782

**Brasil** Suporte ao Consumidor 0800 701 02 45 - São Paulo 29 38 02 45

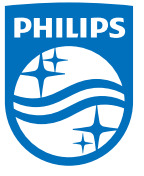

All registered and unregistered trademarks are property of their respective owners. Specifications are subject to change without notice. Philips and the Philips' shield emblem are trademarks of Koninklijke Philips N.V. and are used under license from Koninklijke Philips N.V. 2015 © TP Vision Europe B.V. All rights reserved. philips.com